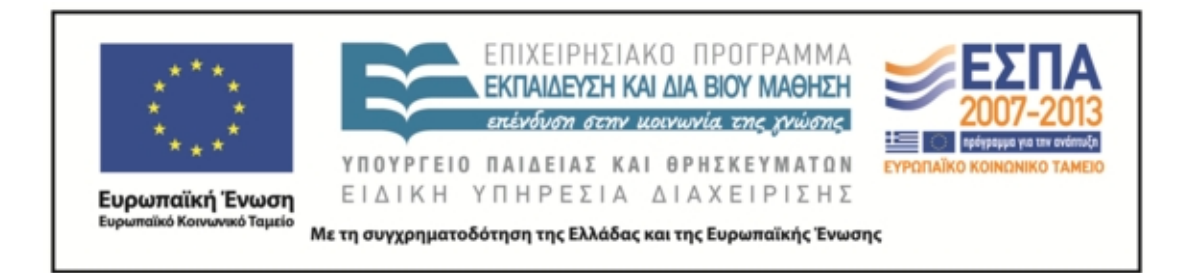

Π.3.2.5 *Πιλοτική εφαρμογή και αξιολόγηση αντιπροσωπευτικού αριθμού σεναρίων από κάθε τύπο σε διαφοροποιημένες εκπαιδευτικές συνθήκες πραγματικής τάξης*

**Νεοελληνική Γλώσσα**

**Α΄ Λυκείου**

# **Τίτλος:**

**«Το ταξίδι των λέξεων»**

# **Συγγραφή: ΕΛΕΝΗ ΓΟΥΛΑ**

## **Εφαρμογή: ΕΛΕΝΗ ΓΟΥΛΑ**

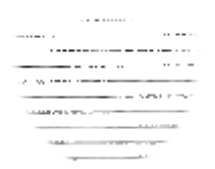

#### **ΚΕΝΤΡΟ ΕΛΛΗΝΙΚΗΣ ΓΛΩΣΣΑΣ** ΥΠΟΥΡΓΕΙΟ ΠΑΙΔΕΙΑΣ & ΘΡΗΣΚΕΥΜΑΤΩΝ

**Θεσσαλονίκη 2013**

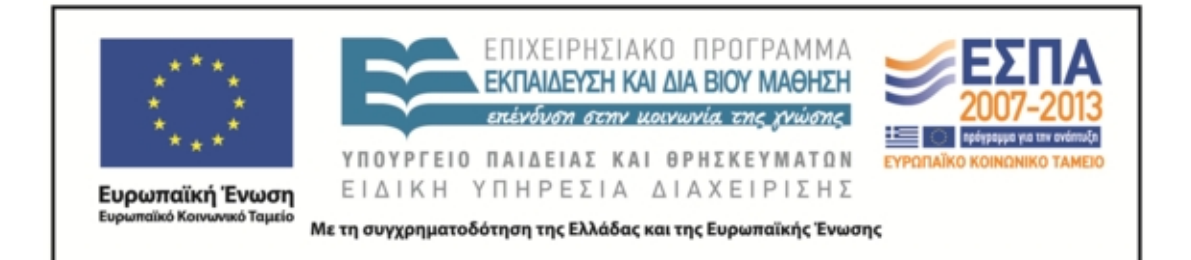

#### ΤΑΥΤΟΤΗΤΑ ΕΡΓΟΥ

ΠΡΑΞΗ: *«Δημιουργία πρωτότυπης μεθοδολογίας εκπαιδευτικών σεναρίων βασισμένων σε ΤΠΕ και δημιουργία εκπαιδευτικών σεναρίων για τα μαθήματα της Ελληνικής Γλώσσας στην Α/βάθμια και Β/βάθμια εκπαίδευση»* MIS 296579 (κωδ. 5.175), - ΟΡΙΖΟΝΤΙΑ ΠΡΑΞΗ, στους άξονες προτεραιότητας 1-2-3 του Επιχειρησιακού Προγράμματος «Εκπαίδευση και Διά Βίου Μάθηση», η οποία συγχρηματοδοτείται από την Ευρωπαϊκή Ένωση (Ευρωπαϊκό Κοινωνικό Ταμείο) και εθνικούς πόρους.

ΕΠΙΣΤΗΜΟΝΙΚΟΣ ΥΠΕΥΘΥΝΟΣ: Ι .Ν. ΚΑΖΑΖΗΣ

ΑΝΑΠΛΗΡΩΤΗΣ ΕΠΙΣΤΗΜΟΝΙΚΟΣ ΥΠΕΥΘΥΝΟΣ: ΒΑΣΙΛΗΣ ΒΑΣΙΛΕΙΑΔΗΣ

ΠΑΡΑΔΟΤΕΟ: Π.3.2.5. *Πιλοτική εφαρμογή και αξιολόγηση αντιπροσωπευτικού αριθμού σεναρίων από κάθε τύπο σε διαφοροποιημένες εκπαιδευτικές συνθήκες πραγματικής τάξης.*

ΥΠΕΥΘΥΝΟΣ ΠΑΡΑΔΟΤΕΟΥ: ΔΗΜΗΤΡΗΣ ΚΟΥΤΣΟΓΙΑΝΝΗΣ

Υπεύθυνος υπο-ομάδας εργασίας λογοτεχνίας: Βασίλης Βασιλειάδης

ΦΟΡΕΑΣ ΥΛΟΠΟΙΗΣΗΣ: ΚΕΝΤΡΟ ΕΛΛΗΝΙΚΗΣ ΓΛΩΣΣΑΣ http://www.greeklanguage.gr

Καραμαούνα 1 – Πλατεία Σκρα Τ.Κ. 55 132 Καλαμαριά, Θεσσαλονίκη Τηλ.: 2310 459101 , Φαξ: 2310 459107, e-mail: centre@komvos.edu.gr

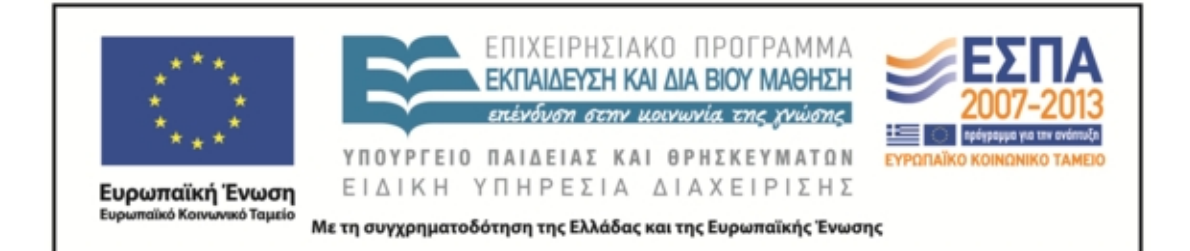

#### **Α. ΤΑΥΤΟΤΗΤΑ**

*Τίτλος* Το ταξίδι των λέξεων.

#### *Εφαρμογή σεναρίου* Ελένη Γούλα.

*Δημιουργία σεναρίου* Ελένη Γούλα.

*Διδακτικό αντικείμενο* Νεοελληνική Γλώσσα

*Τάξη* Α΄ Λυκείου

*Σχολική μονάδα* Πρότυπο Πειραματικό Γενικό Λύκειο Αγίων Αναργύρων

*Χρονολογία* Από 30-09-2013 έως 24-10-13

*Διδακτική/θεματική ενότητα* Έκφραση Έκθεση, τεύχος Α΄ «Τα όρια της λέξης» σελ. 6- 11.

*Διαθεματικό* Ναι

## *Εμπλεκόμενα γνωστικά αντικείμενα*

Ι. Φιλολογικής ζώνης Αρχαία Ελληνική Γλώσσα και Γραμματεία [Λύκειο] Νεοελληνική Λογοτεχνία

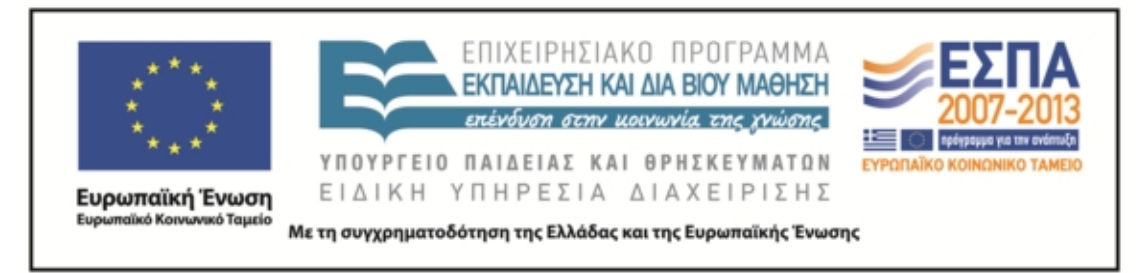

## *Χρονική διάρκεια*

13 διδακτικές ώρες

### *Χώρος*

Αίθουσα διδασκαλίας, εργαστήριο πληροφορικής (βοηθητικό εργαστήριο στην αίθουσα της βιολογίας)

## *Προϋποθέσεις υλοποίησης για δάσκαλο και μαθητή*

Οι μαθητές είχαν δεξιότητες στη χρήση των ηλεκτρονικών υπολογιστών. Το Wiki της τάξης στήθηκε – αν και δεν υπήρξε ιδιαίτερα αποτελεσματικό – και οι φάσεις του σεναρίου ολοκληρώθηκαν ομαλά στο βοηθητικό εργαστήριο πληροφορικής που διαθέτει το σχολείο μας (αίθουσα Βιολογίας).

## *Εφαρμογή στην τάξη*

Το συγκεκριμένο σενάριο εφαρμόστηκε στην τάξη.

## *Το σενάριο στηρίζεται*

Ελένη Γούλα, Το ταξίδι των λέξεων, Νεοελληνική Γλώσσα, Α΄ Λυκείου, 2013

## *Το σενάριο αντλεί*

*--*

#### **Β. ΣΥΝΤΟΜΗ ΠΕΡΙΓΡΑΦΗ/ΠΕΡΙΛΗΨΗ**

Το σενάριο εφαρμόστηκε πράγματι, όπως προβλέπει η πρόταση, στα πρώτα μαθήματα της σχολικής χρονιάς. Αξιοποιήθηκαν, όπως προτείνεται, 9 διδακτικές ώρες που καλύπτει η διδασκαλία των τριών γλωσσικών μαθημάτων (5 ώρες Αρχαία Ελληνικά, 2 ώρες Νεοελληνική Γλώσσα, 2 ώρες Λογοτεχνία), ενώ προστέθηκαν δυο ακόμη δίωρα κατά την εφαρμογή. Το πρώτο (02/10/13) επειδή η προγραμματισμένη εφαρμογή μετατέθηκε κατά δυο ημέρες λόγω απουσίας πολλών μαθητών του τμήματος και το δεύτερο (16/10/2-13) για την επεξεργασία κειμένων, που κρίθηκε

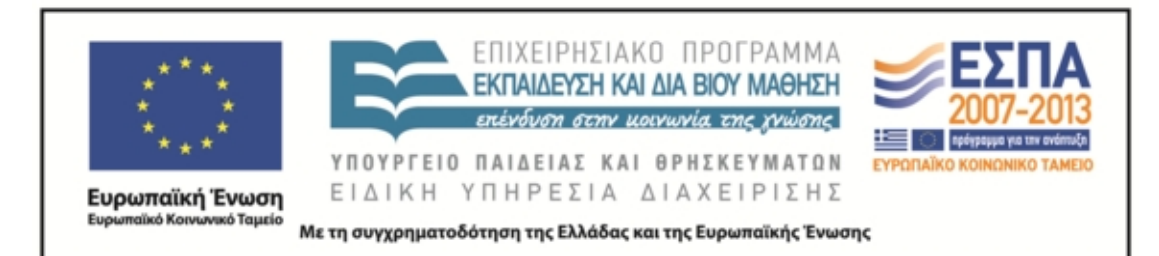

απαραίτητη. Η εφαρμογή αποτέλεσε μια απόπειρα να δοθεί κατεύθυνση απάντησης στο βασικό ερώτημα των μαθητών που τίθεται συχνά και αφορά στην πρακτική χρησιμότητα της διδασκαλίας των Αρχαίων ελληνικών στο Λύκειο. Επίσης συνδέθηκε με το προλογικό κείμενο του βιβλίου της Γλώσσας της ίδιας τάξης «Η πέτρα στη λίμνη» του Τζιάνι Ροντάρι και επιχείρησε να δώσει μια διάσταση των ορίων των ελληνικών λέξεων μέσα στους αιώνες που χρησιμοποιείται η ελληνική γλώσσα. Αξιοποίησε επίσης την πρόταση του ΠΣ για διδασκαλία της ποίησης στην Α΄ λυκείου «Από την παράδοση στο μοντερνισμό» με την προσέγγιση νεότερων ελλήνων ποιητών, όπου παράλληλα με την λεξιλογική επεξεργασία, οι μαθητές επεξεργάστηκαν και τα χαρακτηριστικά της μορφής των ποιημάτων και παρατήρησαν χαρακτηριστικά παραδοσιακής και μοντέρνας ποίησης. Τέλος στην παραγωγή λόγου οι μαθητές κλήθηκαν να ασκηθούν και συνεργατικά στην σύνθεση κειμένου (με τα PowerPoint) – όπως προτείνει το σενάριο – αλλά και ατομικά, μια δεξιότητα που αποτελεί και τη βάση για όλα σχεδόν τα σχολικού τύπου κείμενα τα οποία ζητούνται στο Λύκειο.

#### **Γ. ΕΙΣΑΓΩΓΗ**

#### *Σύλληψη και θεωρητικό πλαίσιο*

Το συγκεκριμένο σενάριο επιχείρησε να υποψιάσει τους μαθητές για την διαδικασία της γλωσσικής εξέλιξης και διαφοροποίησης. Παρόλο που στο σενάριο αναφερόταν «χωρίς ρητή έκφραση του απώτερου σκοπού όλης της δραστηριότητας», ο σκοπός επισημάνθηκε στους μαθητές, οι οποίοι ήρθαν σε επαφή με τα κατεξοχήν γλωσσικά εργαλεία που διαθέτουμε στη χώρα (λεξικά, συμφραστικοί πίνακες, σώματα κειμένων), ωστόσο δεν έγινε σαφές αν προβληματίστηκαν για τη δύναμη και την αξία της ελληνικής γλώσσας εξ αιτίας της συγκεκριμένης εφαρμογής. Όπως συνάγεται όμως από τις εργασίες της 1<sup>ης</sup> κυρίως φάσης, οι μαθητές κινήθηκαν στο πλαίσιο που έθετε το σενάριο, το οποίο φιλοδοξούσε με αφορμή «μια λέξη που ταξιδεύει», να

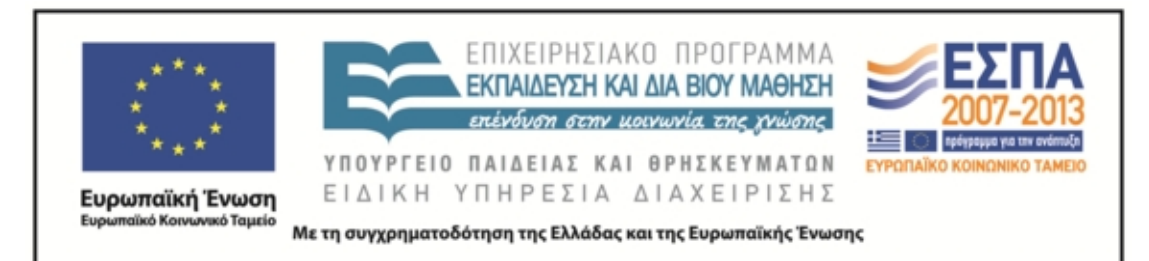

«δείξει» μια γλώσσα που εξελίσσεται και στιγμές από έναν λαό που επιβιώνει, ώστε να «καλλιεργηθεί η ατομική ευθύνη των μαθητών απέναντι στον εθνικό γλωσσικό μας πλούτο». Πάντως η πλειονότητα των μαθητών που ήρθε φέτος στην Α΄ τάξη του Π. Πειραματικού Λυκείου, αγαπούσε τα αρχαία Ελληνικά και τα γνώριζε σε ικανοποιητικό επίπεδο. Έτσι, οι περισσότεροι/ες δεν αναρωτιόντουσαν γιατί τα διδάσκονται ούτε δυσανασχετούσαν για το μάθημα. Μπορούσαν να αντιληφθούν την αξία – ίσως να υποψιαστούν και τη μαγεία – της αρχαίας γλώσσας, οπότε το σενάριο περισσότερο ενίσχυσε αυτή τη στάση, δηλαδή τη μελέτη των πηγών «ως Έλληνες που καλούνται να γνωρίσουν τον εαυτό τους».

#### **Δ. ΣΚΕΠΤΙΚΟ-ΣΤΟΧΟΙ ΚΑΙ ΣΥΝΔΥΑΣΜΟΣ ΤΟΥΣ**

#### *Γνώσεις για τον κόσμο, αξίες, πεποιθήσεις, πρότυπα, στάσεις ζωής*

- Οι γνώσεις για τον κόσμο προέκυψαν έμμεσα από το συγκεκριμένο σενάριο. Με την παρατήρηση των σημασιών, των νεολογισμών και την ανταλλαγή απόψεων μεταξύ των μελών της ομάδας επιχειρήθηκε να δημιουργηθεί προβληματισμός (βλ. *Τεκμήρια*, f1 κυρίως) γύρω από τις ιστορικές ή άλλες επιλογές, οι οποίες διαφαίνονται μέσα από τη γλωσσική εξέλιξη. Έτσι, οι μαθητές μπόρεσαν να υποψιαστούν την άμεση σχέση της γλώσσας με τον κόσμο και να αναζητήσουν στις λέξεις στοιχεία δηλωτικά της ιστορίας και του πολιτισμού.
- Επιχειρήθηκε να προβληθεί ο σεβασμός απέναντι στη γλώσσα και ο προβληματισμός των μαθητών για το γλωσσικό όπλο που συχνά απαξιώνουν ή κακοποιούν. Η ιστορική προσέγγιση, η γνωριμία με τον γλωσσικό μας πλούτο, η υποψία ότι η κάθε λέξη είναι αποτέλεσμα ανάγκης κοινωνικής, εθνικής, πολιτικής κ.λπ. επισημάνθηκε κατά την εφαρμογή του σεναρίου σε κάθε αφορμή.

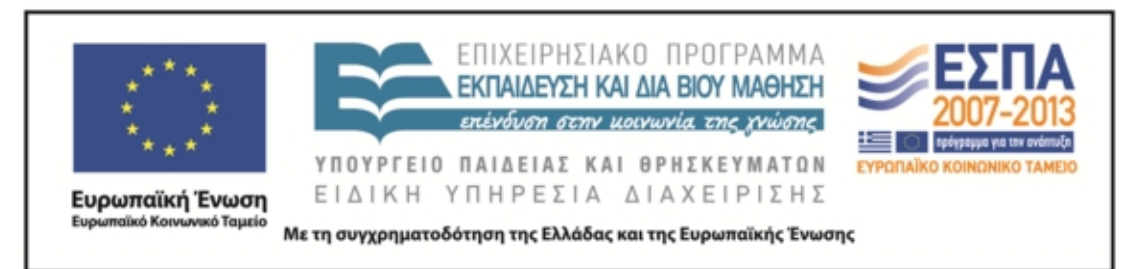

 Οι μαθητές ήρθαν σε άμεση επαφή με τις πηγές, παρακολούθησαν τις ιστορικές καταγραφές με αφορμή την περιπέτεια μιας αρχαίας ελληνικής λέξης που εντοπίζεται στον Ξενοφώντα (4<sup>ο</sup> αι. π.Χ), με σκοπό να καλλιεργηθεί μια - κριτική στάση απέναντι σε κοινωνικές, εθνικές, πολιτικές, διδακτικές και άλλες πρακτικές.

#### *Γνώσεις για τη γλώσσα*

- Με το σενάριο επιδιώχθηκε αρχικά, ενίσχυση και εμβάθυνση στη γνώση του λεξιλογίου (βλ. Τεκμήρια, f1) Η ιστορική παρατήρηση των λέξεων και η επισήμανση της δύναμής τους να μετασχηματίζονται για να εκφράσουν ανάγκες, θεωρώ ότι συνέβαλε στην ισχυροποίηση της σχέσης των μαθητών με την ελληνική γλώσσα, στον εμπλουτισμό του λεξιλογίου τους αλλά και στην γνωριμία ασφαλών εργαλείων (λεξικά, ανεμόσκαλα) στα οποία θα μπορούν να επανέρχονται σε κάθε απορία και καινούρια λέξη.
- Η παραγωγή κειμένων μονοτροπικών και πολυτροπικών, καταρχήν συνεργασίας και στη συνέχεια ατομικών, είχε στόχο τη γλωσσική εξάσκηση των μαθητών και την εμπέδωση των ήδη διδαγμένων από το Γυμνάσιο κειμενικών μορφών με τη χρήση ελεύθερου και αυθόρμητου λόγου. Αυτό κρίθηκε απαραίτητο πριν διδαχθούν οι διαφοροποιήσεις του λόγου ανάλογα με την περίσταση και πριν καλλιεργηθεί η «φόρμα» του λόγου των εξετάσεων.
- Με την προφορική έκθεση και διατύπωση των σκέψεων επίσης, την ανταλλαγή απόψεων με τα μέλη των ομάδων, δημιουργήθηκε το κατάλληλο κλίμα άνεσης και εμπιστοσύνης, ώστε να λυθούν απορίες και να πλησιάσουν τη γνώση πιο άμεσα και καθαρά οι μαθητές.
- Τέλος, η παρατήρηση του θέματος της γλώσσας σε διαχρονικό επίπεδο βοήθησε στην καλλιέργεια της ιστορικής αντίληψης για τη γλώσσα, κάτι που είναι απαραίτητο να αποκτήσουν κυρίως οι Έλληνες μαθητές. Επίσης, η

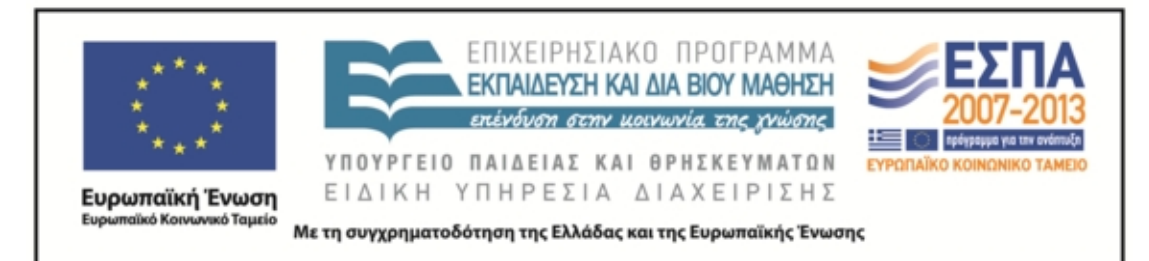

αντιμετώπιση της γλώσσας ως ενιαίας (αρχαία, μεσαιωνική, νεοελληνική) καταβλήθηκε προσπάθεια να δημιουργήσει στους μαθητές μια δεξιότητα χρήσιμη, καθώς άμεσα θα αντιληφθούν αυτό που συχνά ακούνε από τους φιλολόγους κυρίως ότι «η γλώσσα είναι ένας ζωντανός οργανισμός που εξελίσσεται».

## *Γραμματισμοί*

- Γλωσσικός Γραμματισμός: οι μαθητές εξασκήθηκαν στο λεξιλόγιο, την ετυμολογία, τη σύνταξη, τις σημασίες και γενικά την ερμηνεία των λέξεων, έτσι όπως αυτές παρουσιάζονται στην ιστορική πορεία της ελληνικής γλώσσας.
- Αναγνωριστικός Γραμματισμός: ζητήθηκε από τους μαθητές να αναγνωρίζουν τη μορφή ενός τύπου, να συνδέουν τον τύπο με τη σημασία του και να τον παρατηρήσουν στη διαχρονική του εξέλιξη.
- Κριτικός Γραμματισμός: ασκήθηκαν οι μαθητές στον προβληματισμό γύρω από την εξέλιξη των λέξεων. Με έμμεσο τρόπο και από τα συμφραζόμενα κλήθηκαν να αντιληφθούν τη δύναμη της γλώσσας να αλλάζει, να εκφράζει ανάγκες, να απορρίπτει ό, τι είναι περιττό και να ενσωματώνει τα δυναμικά στοιχεία όπου κι αν βρίσκονται αυτά. Κλήθηκαν επίσης σε αυτήν την κατεύθυνση, χωρίς να υπεραπλουστεύσουν, να φανταστούν συνθήκες και να διατυπώσουν απόψεις λογικές που να αντέχουν στον έλεγχο της ομάδας για τη μαγική αυτή λειτουργία της γλώσσας.
- Ψηφιακός γραματισμός: Αξιοποιήθηκαν γλωσσικά εργαλεία (λεξικά, συμφραστικοί πίνακες). Μελετήθηκαν επίσης και παρήχθησαν ψηφιακά κείμενα.

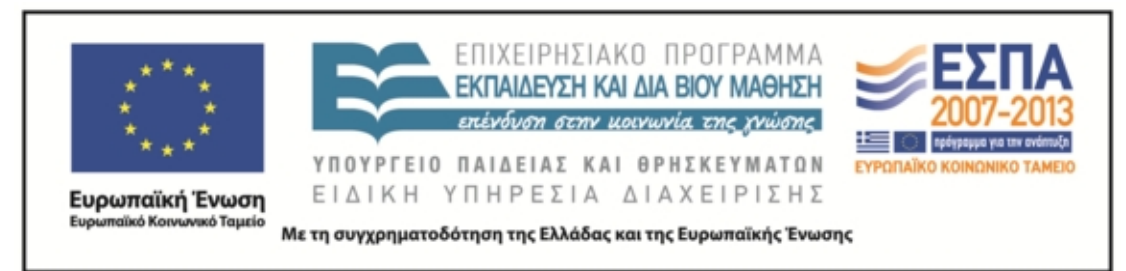

#### *Διδακτικές πρακτικές*

- Ομαδοκεντρική διδασκαλία. Στο κέντρο της διδασκαλίας σε όλη την πρόταση τέθηκε ο μαθητής, ενώ ο δάσκαλος έπαιξε ρόλο υποβοηθητικό (Παυλίδου 2013). Τα μέλη των ομάδων ανέλαβαν ρόλους, ερεύνησαν και ανακάλυψαν τη γνώση (διερευνητική, ανακαλυπτική μάθηση) χρησιμοποιώντας τα διαθέσιμα εργαλεία, ενώ στο τέλος κλήθηκαν να συνθέσουν τη νέα γνώση σε δικά τους κείμενα και να την παρουσιάσουν στην ολομέλεια.
- Ατομική έκφραση αυθόρμητης σκέψης. Ο τρόπος αυτός επιλέχθηκε συνειδητά επειδή εδώ – και με δεδομένο πως θα είναι το πρώτο κείμενο που θα δουν οι μαθητές στο μάθημα της Γλώσσας στην Α΄ Λυκείου – ζητήθηκε η αβίαστη έκφραση, πριν «στραμπουλιχτεί» ο λόγος από τη φροντιστηριακή προπαγάνδα.

#### **Ε. ΛΕΠΤΟΜΕΡΗΣ ΠΑΡΟΥΣΙΑΣΗ ΤΗΣ ΠΡΟΤΑΣΗΣ**

#### *Αφετηρία*

Η ιδέα της εφαρμογής του σεναρίου – όπως και της σύνταξης – προέκυψε από δυο εντοπισμένες ανάγκες κατά την είσοδο των μαθητών στο Λύκειο:

Α. Να δοθεί μια πειστική απάντηση (να γίνει τουλάχιστον συνειδητή προσπάθεια) στο ερώτημα που τίθεται από το πρώτο μάθημα της νέας χρονιάς: «Για ποιο λόγο πρέπει να διδασκόμαστε τα αρχαία;» και επειδή η συνέχεια της γλώσσας και η επιδιωκόμενη σε βάθος κατάκτησή της, σκοπός που διαφοροποιεί το μάθημα στο Λύκειο λόγω της ηλικίας κυρίως των μαθητών, σίγουρα δεν μπορεί να γίνει αισθητή χωρίς συνειδητή εμπλοκή στη διαδικασία. Ακόμη και μια εμπεριστατωμένη διάλεξη του καθηγητή για την αξία της αρχαιομάθειας, προσκρούσει συχνά στη δυσπιστία μαθητών, που έχουν υποφέρει από το μάθημα στο παρελθόν – είναι πάνω από τα δυο τρίτα της τάξης συνήθως.

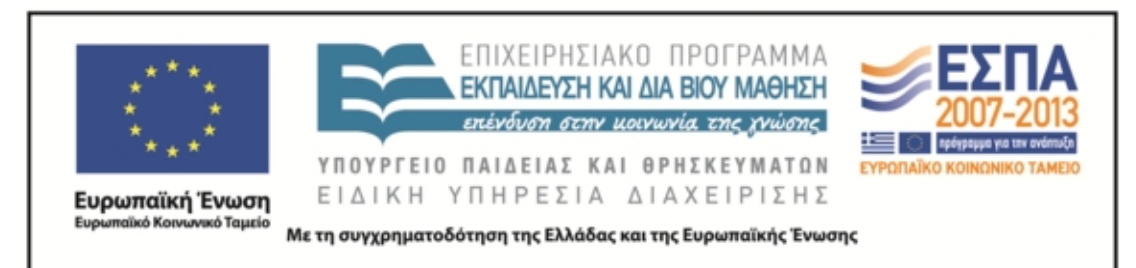

Β. Η διαπιστωμένη ανάγκη των μαθητών – εμφανέστατη στη Γ΄ Λυκείου κυρίως λόγω των εξετάσεων – για γλωσσική εξάσκηση στη μητρική γλώσσα. Η επαφή με τα λεξικά και με τα κείμενα καθώς και η παρακολούθηση των λέξεων μέσα στο ταξίδι τους μπορεί ίσως να τους υποψιάσει για τον μαγικό κόσμο της γλώσσας. Η θετική στάση απέναντι στη γλώσσα και η αντιμετώπισή της ως ζωντανό οργανισμό ήταν το κύριο ζητούμενο της εφαρμογής.

## *Σύνδεση με τα ισχύοντα στο σχολείο*

Η εφαρμογή σχετίζεται με το πρώτο κεφάλαιο του βιβλίου της Γλώσσας, «Τα όρια της γλώσσας», με τη διδασκαλία των Αρχαίων Ελληνικών και την εξάσκηση στην αρχαία ελληνική γλώσσα και με τη διδασκαλία της Νεοελληνικής Λογοτεχνίας και συγκεκριμένα την ενότητα «Από την παράδοση στον μοντερνισμό».

## *Αξιοποίηση των ΤΠΕ*

Οι ΤΠΕ αξιοποιήθηκαν δημιουργικά καθώς οι μαθητές χρησιμοποίησαν ψηφιακά εργαλεία (ηλεκτρονικά λεξικά και συμφραστικοί πίνακες), τα οποία και κατέστησαν πραγματοποιήσιμη τη διδακτική πρόταση. Επίσης, η παρουσίαση των εργασιών έγινε με το λογισμικό παρουσίασης (πολυτροπικό κείμενο), ενώ δημιουργήθηκαν και αφίσες.

## *Κείμενα*

- Αρχαία ελληνικά *Ξενοφώντος Ελληνικά, Βιβλίο 2. Κεφάλαιο 1 παράγραφος 16-19*
- Έκφραση Έκθεση τεύχος Α΄, Τζιάνι Ροντάρι, *«Ένα βότσαλο στη λίμνη».*
- Γιώτα Αργυροπούλου, *Ποιητών και Αγίων Πάντων*, Μεταίχμιο, 2013, σελ 53- 4.
- Τα λεξικά της Πύλης για την Ελληνική Γλώσσα (Αρχαία Ελληνική, Μεσαιωνική και Νέα Ελληνική)
- Η ανεμόσκαλα από τις ψηφίδες για την ελληνική γλώσσα.

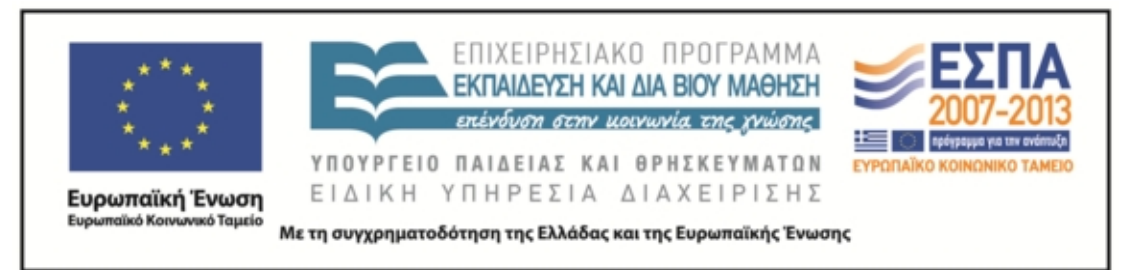

- *Τασούλα Καραγεωργίου «Η Έκθεση», Θ.Κ. σελ. 16*
- *Ε. Π. Παπανούτσος «Η δύναμη της γλώσσας», Θ. Κ. σελ. 17-18*
- *Αριστοτέλης, Ποιητικά, σελ. 12*
- *Άρης Αλεξάνδρου «Το μαχαίρι»,*
- *Η γελοιογραφία του Μητρόπουλου σελ. 19*
- *Χρ. Τσολάκης, «Το χάσμα γέμισε άνθη», Θ.Κ. σελ. 13-14*
- *Ε. Π. Παπανούτσος, «Η φθορά των λέξεων», Θ.Κ. σελ. 20-21*
- *Χρ. Τσολάκη, Η γλώσσα της εξουσίας, Θ.Κ. σελ. 24-25*

## *Διδακτική πορεία/στάδια/φάσεις*

# 1 η φάση στο εργαστήριο Βιολογίας: Δευτέρα 30/09/13 (2 ώρες) και Τετάρτη 2/10/13  $(2 \omega$ ρες)

Η προγραμματισμένη εφαρμογή μετατέθηκε κατά δύο ημέρες, καθώς τη Δευτέρα 30 Σεπτεμβρίου πολλοί μαθητές (11 από 27) συμμετείχαν σε πορεία διαμαρτυρίας στην πλατεία της πόλης τους. Μιας και είχαμε όμως καταλάβει το εργαστήριο, οι τέσσερις ομάδες που δημιουργήθηκαν αξιοποίησαν την ανεμόσκαλα και μέσα στο δίωρο επέλεξαν και παρουσίασαν αναζητώντας λέξεις (θάνατος, έρωτας κλπ.) ένα ποίημα κάποιου από τους ποιητές που υπάρχουν στην ανεμόσκαλα. H πρώτη ομάδα το ποίημα του Γ. Σεφέρη «Για ένα πουκάμισο αδειανό». Η δεύτερη ομάδα το ποίημα «Πατρίδα» του Γ. Σεφέρη, η τρίτη ομάδα το ποίημα του Κ. Παλαμά «Το πανηγύρι στα σπάρτα», ενώ η τέταρτη ομάδα παρουσίασε τον ποιητή Κ. Καρυωτάκη στο prezi διαδικτυακά.

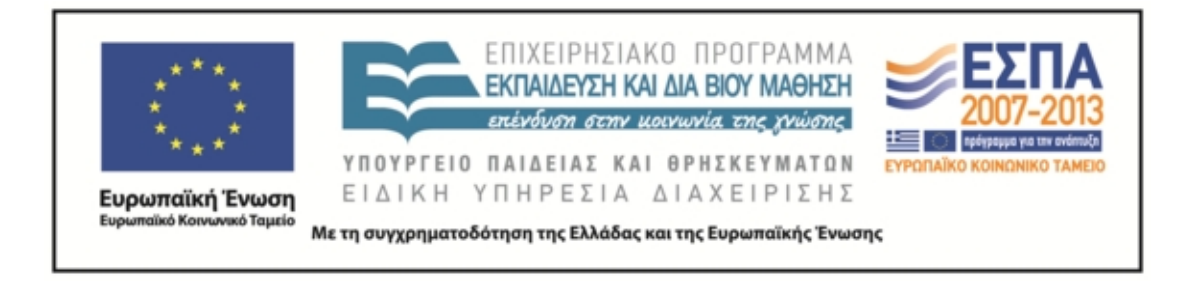

#### Τεκμήριο 1: Οι τρεις από τις τέσσερις παρουσιάσεις των ομάδων. (Βλ *Τεκμήρια*, f3)

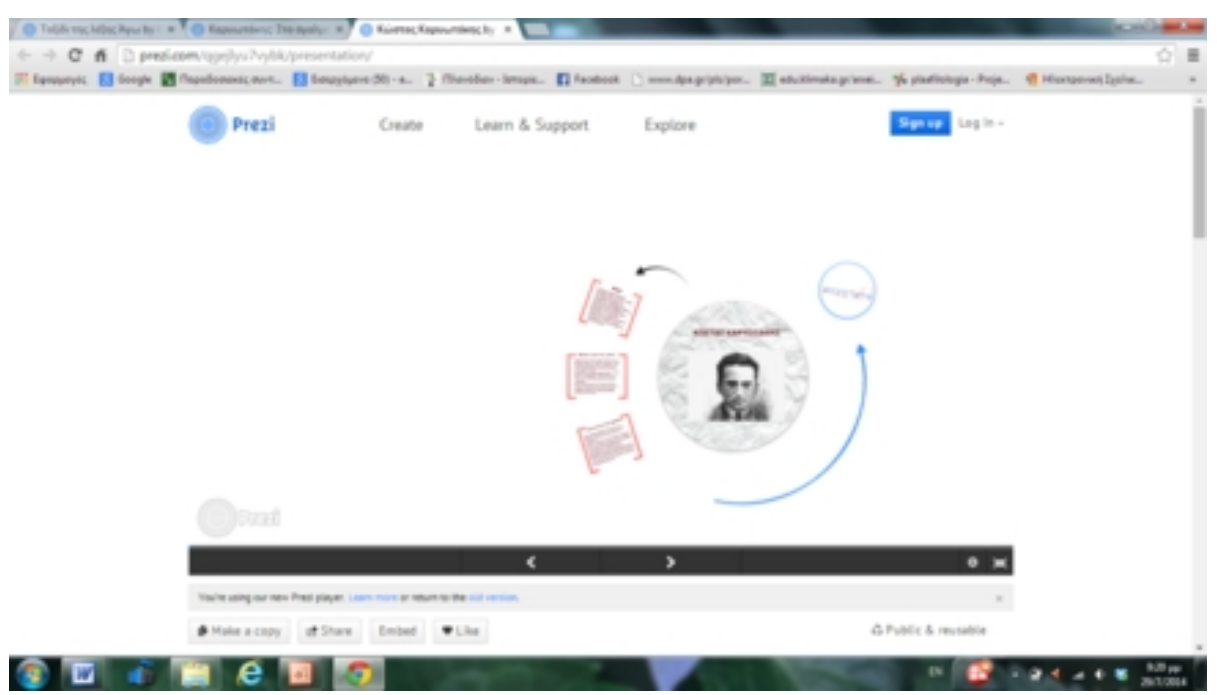

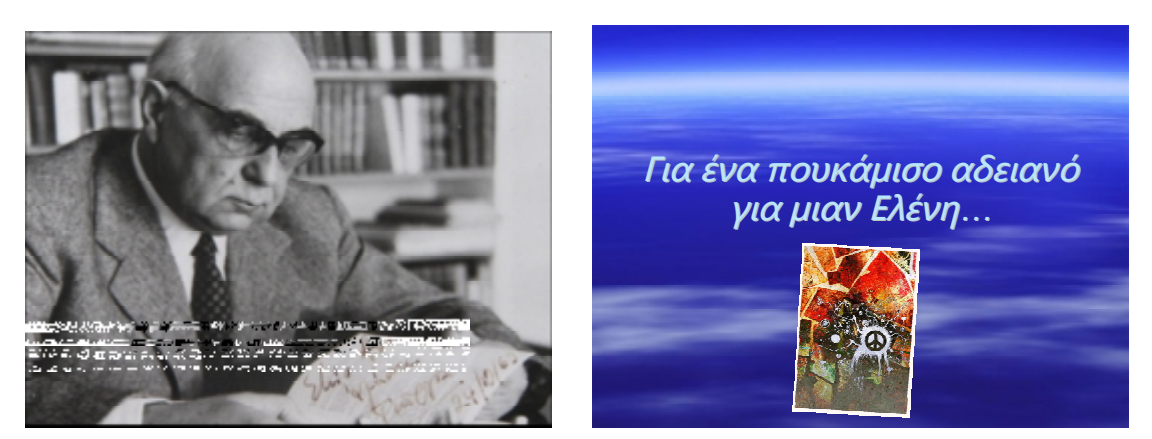

Την Τετάρτη 2/10/ 13 όλη η τάξη έλαβε τις θέσεις της στο εργαστήριο και ακολουθώντας τις οδηγίες του Φύλλου Εργασίας εργάστηκε για να παρακολουθήσει το ταξίδι της λέξης που είχε αναλάβει.

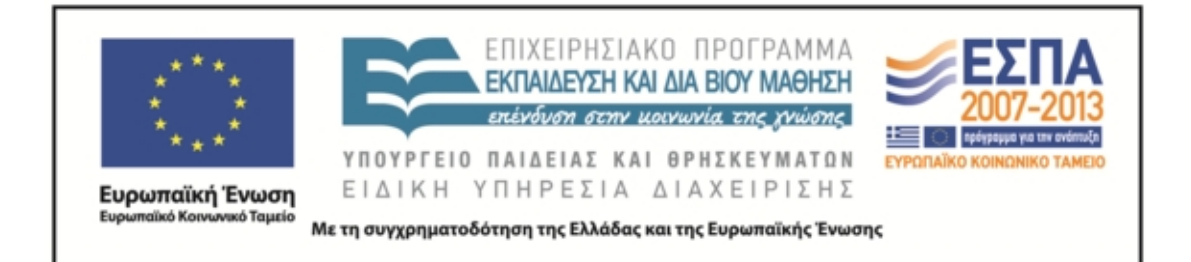

#### Τεκμήριο 2: Οι έξι ομάδες εργάζονται στους υπολογιστές

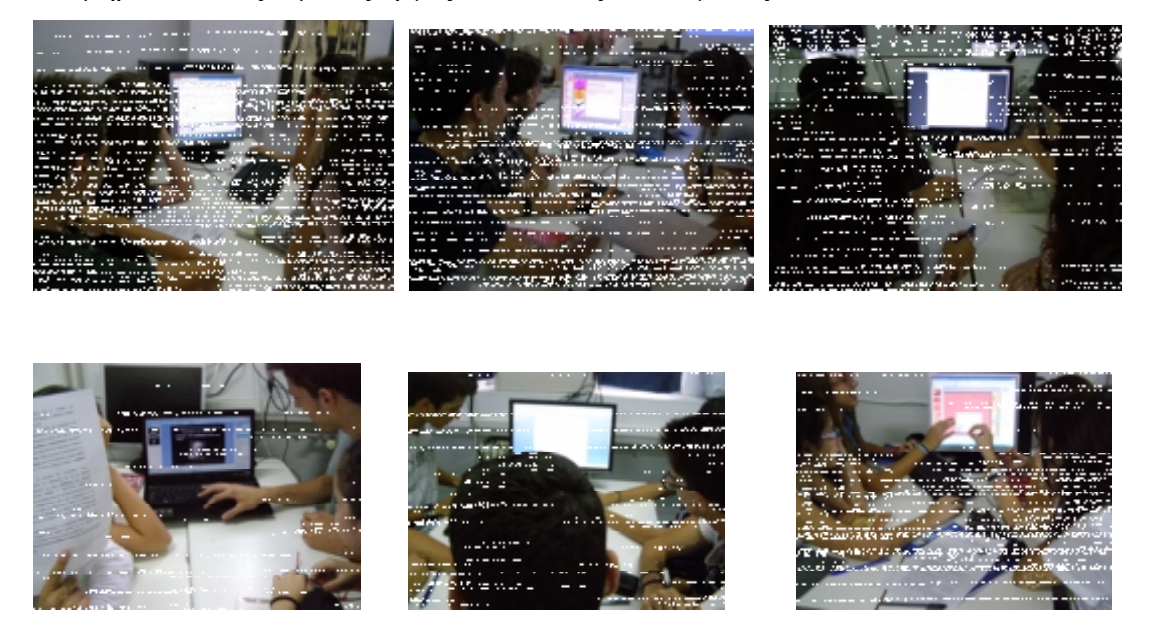

Όλες οι ομάδες ολοκλήρωσαν την εργασία τους εκτός από μία την οποία ανέλαβε ένα μέλος να την ολοκληρώσει στο σπίτι. Η ομάδα στην οποία συμμετείχε ο μαθητής που χρησιμοποιούσε το prezi, παρέδωσε την εργασία σε word και ο μαθητής ανέλαβε να ετοιμάσει στο σπίτι την παρουσίαση καθώς το ίντερνετ στο εργαστήριο ήταν προβληματικό και ο υπολογιστής της ομάδας του – άλλος από εκείνον που είχε χρησιμοποιήσει την προηγούμενη φορά – δεν υποστήριζε το πρόγραμμα.

Ωστόσο, όταν συγκέντρωσα τις εργασίες διαπίστωσα ότι οι δυο ομάδες δεν είχαν ολοκληρώσει τις προτάσεις με τις λέξεις. Έτσι ολοκληρωμένα PowerPoint παρουσίασαν μόνο οι τέσσερις από τις έξι ομάδες, οι οποίες είχαν απαντήσεις σε όλα τα ερωτήματα. Οι δυο ομάδες που είχαν ελλείψεις δεσμεύτηκαν ότι θα ολοκληρώσουν τις παρουσιάσεις τους.

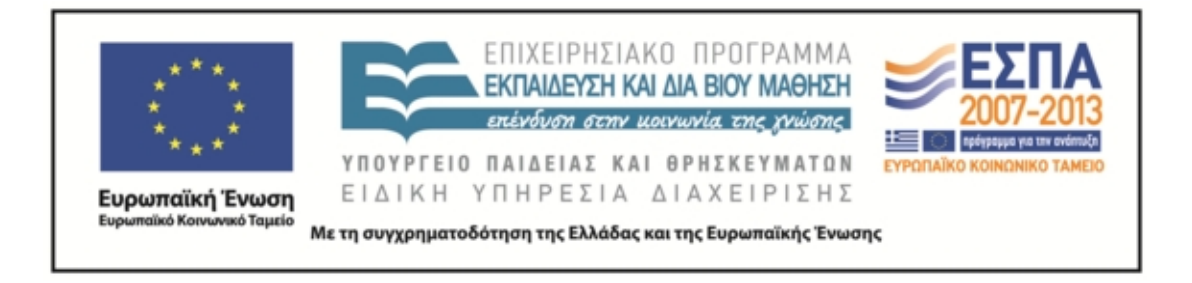

# *<u><i>P.O. B. B. La*</u> e an a, **SHOP 2010 STATE**

#### Τεκμήριο 3: Από το ταξίδι της λέξης «άγω» (βλ. *Τεκμήρια,\_*f1)

## Τεκμήριο 4: το ταξίδι της λέξης ηγούμαι (βλ. *Τεκμήρια*, f1)

*Με την πάροδο του χρόνου ορισμένες λέξεις όπως τά ἡγεμόσυνα (=θυσία) από την αρχαία ελληνική εξαφανίζονται ενώ παράλληλα παρουσιάζονται νέες λέξεις όπως ἀντιδιήγησις ή ἡγεμόνευμα. Επίσης παρατηρούμε μικρές αλλαγές από την καθαρεύουσα στην δημοτική, π.χ. ἐξήγησις > εξήγηση. Γενικότερα παρατηρούμε πως λέξεις όπως: αφήγηση, διήγηση, εξήγηση και ηγεμονία, καθώς και πολλά παράγωγά τους, παραμένουν από την εποχή του Όμηρου έως και σήμερα με μικρές*

#### Τεκμήριο 5: «το ταξίδι της λέξης **πολίτης**» (βλ. *Τεκμήρια*, f1)

*Σημασιολογία :κάτοικος πόλης που έχει πολιτικά δικαιώματα, ελεύθερος πολίτης |με γεν. |αντ. του ἰδιώτης |αντ. του ξένος 2. συμπολίτης |φρ. ἀγαθός πολίτης, χρηστὸς πολίτης, αντ. κακὸς πολίτης, πονηρὸς πολίτης |φρ. φύσει, γένει πολίτης=από τη γέννησή του ελεύθερος πολίτης |φρ.ποιῶ ή ποιοῦμαι τινά πολίτην=πολιτογραφώ, δίνω σε κπ. τα δικαιώματα ελεύθερου πολίτη Β. |το ουσ. ως επίθ. αυτός που ανήκει στην πόλη*

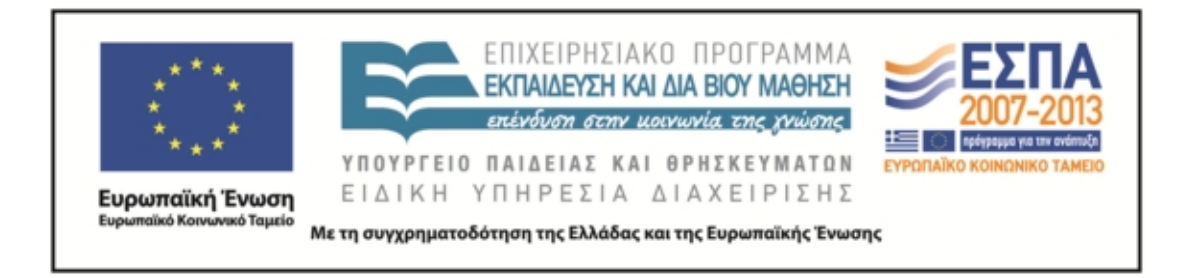

#### Τεκμήριο 6: Από το ταξίδι της λέξης «άρχω» (βλ. *Τεκμήρια*, f1).

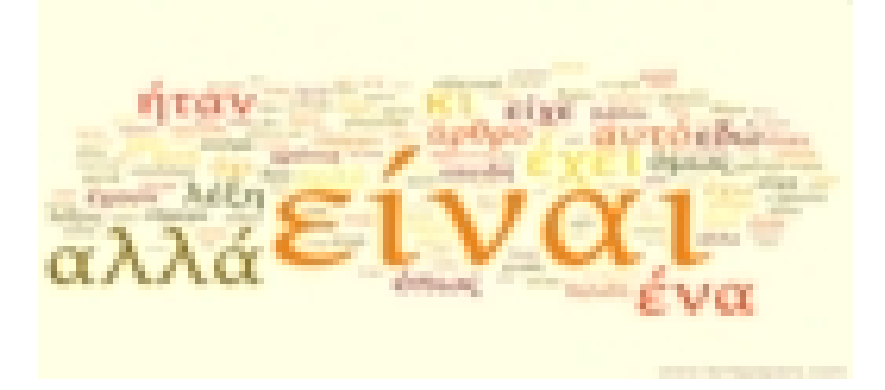

#### Τεκμήριο 7: Οι ομάδες ίσως δεν απέφυγαν την υπεραπλούστευση, αλλά το έκαναν με

χιούμορ. (βλ. *Τεκμήρια*, f1).

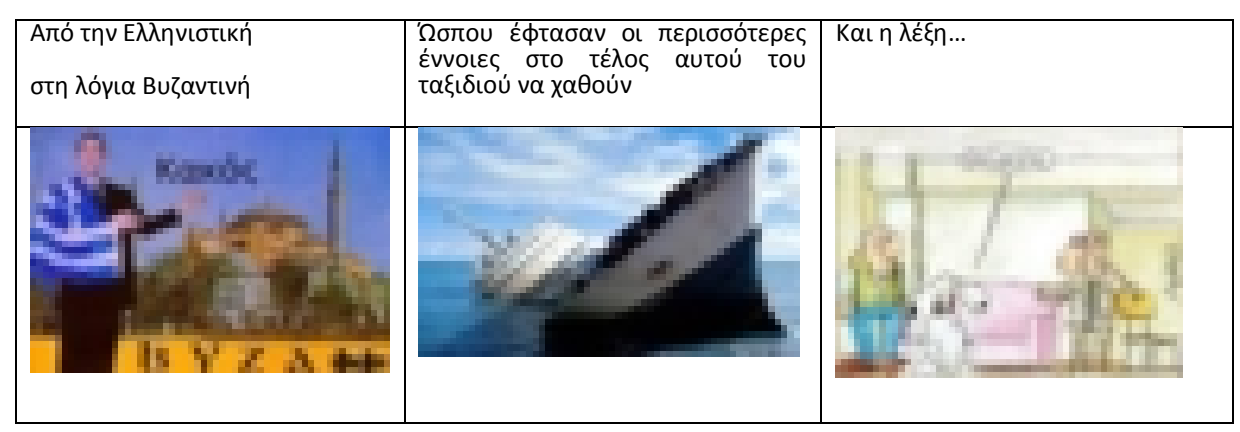

## 2 η φάση Πέμπτη 3/10/13 στην αίθουσα της τάξης 1 ώρα

Η παρουσίαση προέβλεπε μία διδακτική ώρα όμως παρατάθηκε πολύ περισσότερο καθώς η σύνδεση του φορητού υπολογιστή με τον διαδραστικό πίνακα – ο οποίος λειτουργεί ως προβολικό μηχάνημα – παρουσίασε προβλήματα. Δυο μαθητές ασχολήθηκαν εθελοντικά και τελικά λύθηκε προσωρινά το πρόβλημα – ένα φθαρμένο καλώδιο που δεν κάνει καλή επαφή.

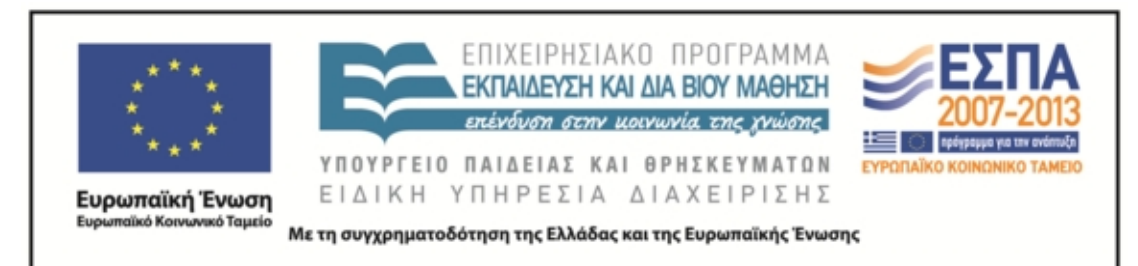

Όλες οι ομάδες παρουσίασαν τις εργασίες τους (βλ. Τεκμήρια, f1) – δυο από τις έξι δεν είχαν ολοκληρώσει τη δημιουργία προτάσεων – η μία από αυτές συμπλήρωσε προφορικά την παρουσίασή της ενώ η άλλη δεσμεύτηκε να ολοκληρώσει την εργασία σε άλλο μάθημα.

Οι μαθητές παρακολούθησαν τις παρουσιάσεις σημειώνοντας στα τετράδιά τους ό,τι έκριναν απαραίτητο – οι μαθητές δεν μπορούσαν να παρακολουθήσουν την παρουσίαση και να γράφουν στον πίνακα. Η παρουσίαση έγινε είτε από ένα μέλος της ομάδας είτε από περισσότερα. Στο τέλος ζητήθηκε από τους μαθητές να αξιολογήσουν προφορικά την εργασία και συμφώνησαν ότι η αναζήτηση των λέξεων ήταν πολύ χρήσιμη, η ομαδοσυνεργατική σε άλλους άρεσε και τους βοήθησε, ενώ σε άλλους δεν λειτούργησε αποτελεσματικά. Ως προς την παρουσίαση, επισημάνθηκε η έλλειψη αυτοπεποίθησης από τις ομάδες και η ζωντάνια.

#### Τεκμήριο 8 το *άγω* στο prezi

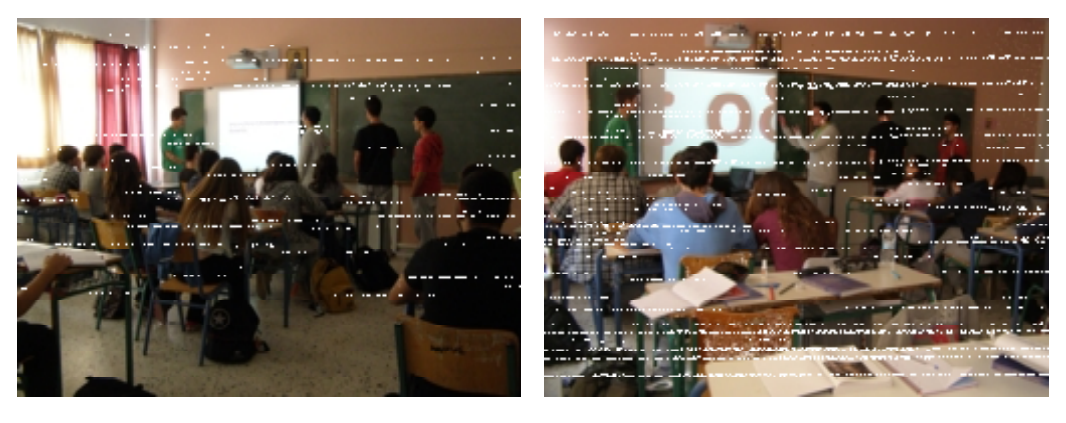

## 3 η φάση στο εργαστήριο Βιολογίας 2 ώρες Δευτέρα 7-10

Οι ομάδες έλαβαν ηλεκτρονικά και σε φωτοτυπία τα Φύλλα Εργασίας με τυχαία επιλογή – κάποιες ομάδες πήραν την ίδια λέξη, άλλες όμως διαφορετική από ό, τι στην α΄ φάση – και εργάστηκαν στο δίωρο ανεβαίνοντας την ανεμόσκαλα, αναζήτησαν τα ποιήματα που τους άρεσαν και ετοίμασαν χωρίς προβλήματα σοβαρά – εκτός από τα παιχνίδια του διαδικτύου που μας έπαιζε κρυφτούλι – τις

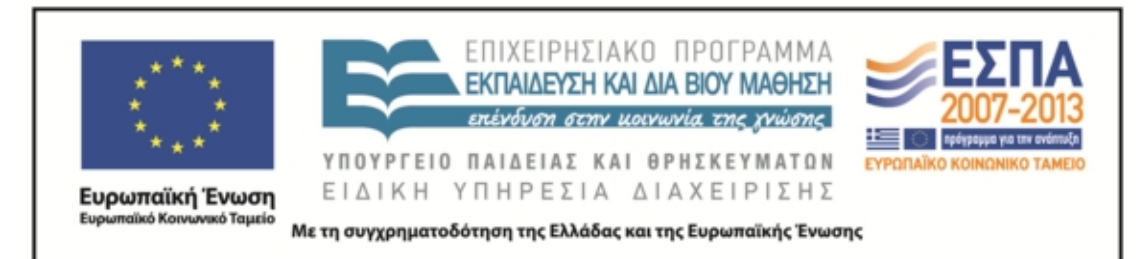

παρουσιάσεις. Ζητήθηκε, σύμφωνα με το σενάριο, να ανεβάσουν τις εργασίες τους στο wiki, που όπως νόμιζα είχα δημιουργήσει, αλλά δεν κατέστη εφικτό, καθώς το περιβάλλον δεν ήταν στην πραγματικότητα έτοιμο. Αποθήκευσαν λοιπόν τις εργασίες τους στην επιφάνεια εργασίας των υπολογιστών τους, τακτοποιήσαμε την αίθουσα και φύγαμε.

Τεκμήριο 9: Λιγότερες φωτογραφίες αυτή τη φορά. Οι μαθητές δεν ήθελαν να απαθανατιστούν.

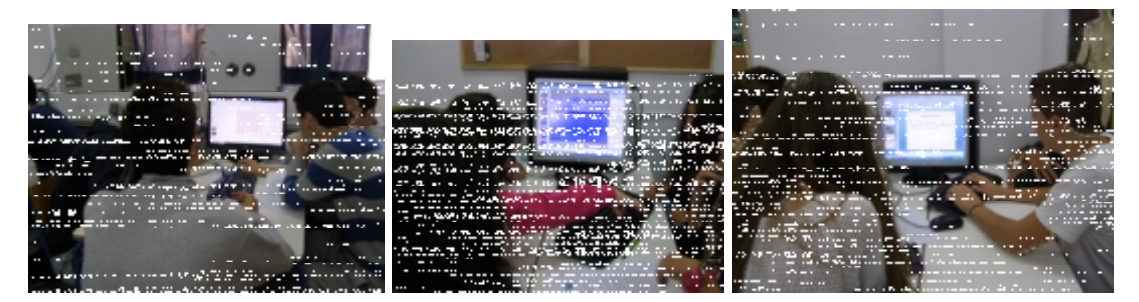

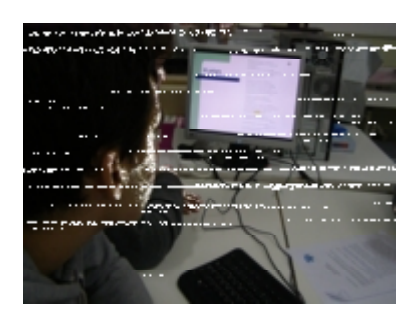

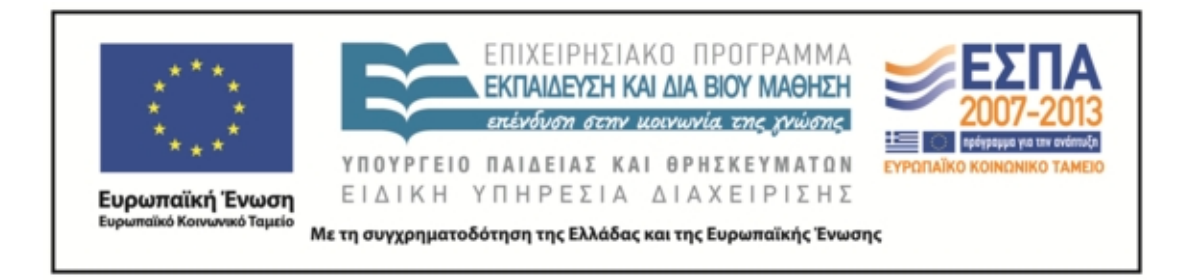

Τεκμήριο 10: προσωπική έκφραση της ομάδας που αναζητά το «ηγούμαι» στον Κάλβο (βλ. *Τεκμήρια*, f2)

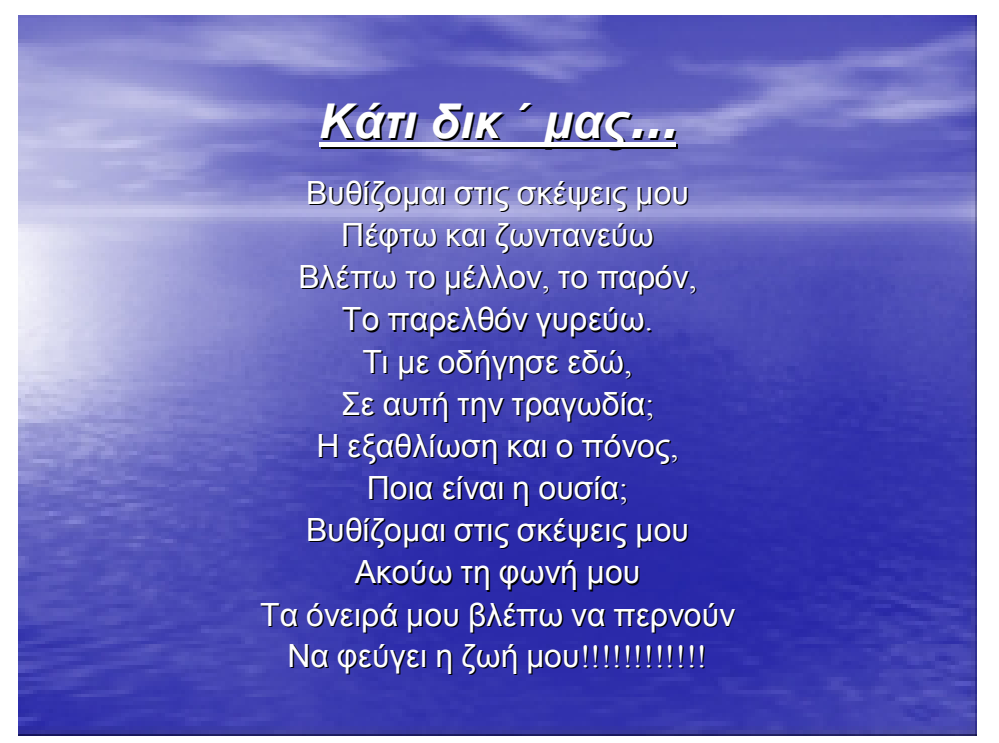

Τεκμήριο 11: η λέξη "ελεύθερος" στον Καρυωτάκη ενέπνευσε την αφίσα (βλ. *Τεκμήρια*, \_f2)

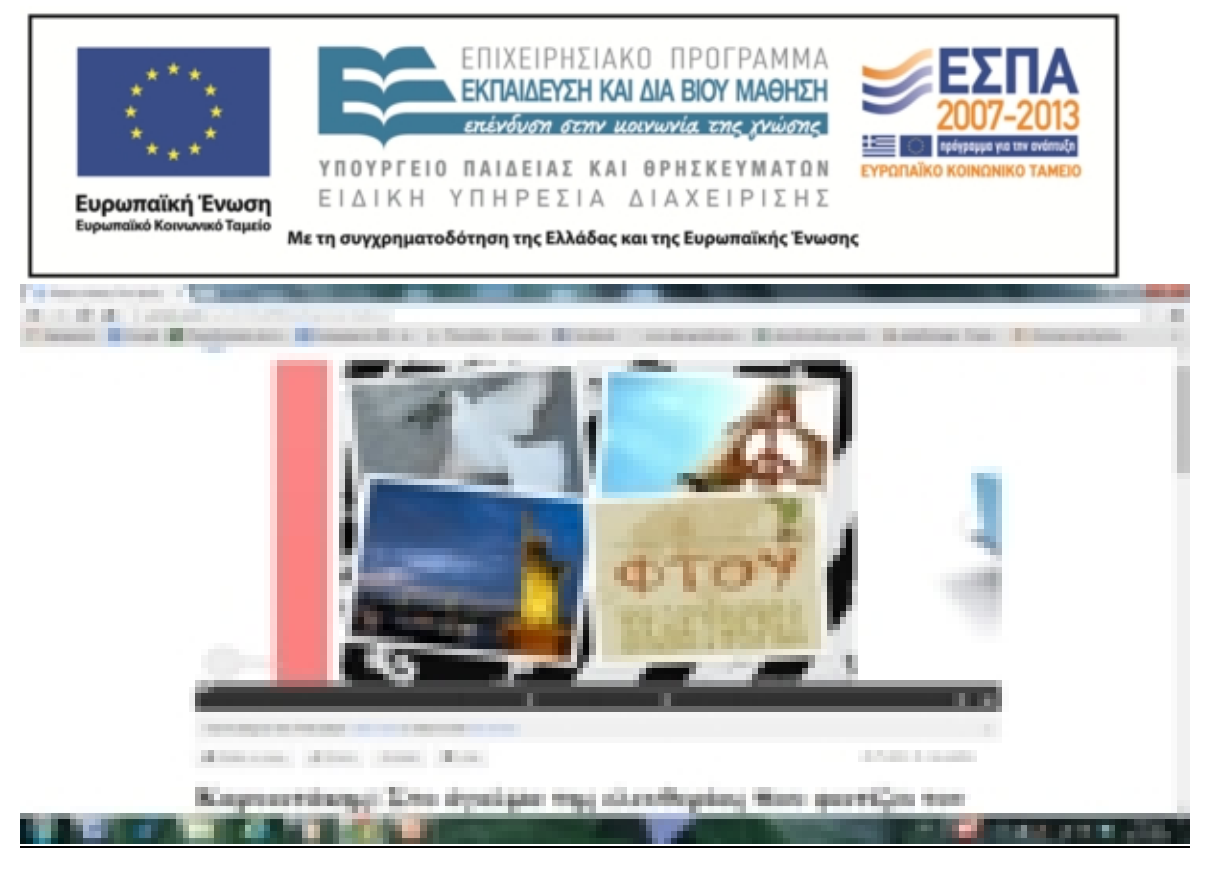

## Παρατήρηση:

Η σειρά στην εφαρμογή των δυο τελευταίων φάσεων άλλαξε επειδή για διάφορους – εξωτερικούς – λόγους, χάθηκαν δυο συνεχόμενα δίωρα λογοτεχνίας και επειδή θεώρησα σκόπιμο να εισαχθούν οι μαθητές προηγουμένως στο πλαίσιο του μαθήματος που θα διδαχθούν «Από την παράδοση στο μοντερνισμό», έτσι ώστε να μπορούν αβίαστα να παρατηρήσουν τα χαρακτηριστικά των λογοτεχνικών ρευμάτων στα ποιήματα που θα παρουσιαστούν.

## 5 η φάση: με αφορμή μια λέξη στο δίωρο της Γλώσσας (2 ώρες). Τετάρτη 9-10

Οι μαθητές μπερδεμένοι με τις συνεχείς αλλαγές προγράμματος και με τα πολλά καινούρια βιβλία – και επειδή στα δυο προηγούμενα μαθήματα είχαμε επεξεργαστεί τη θεωρία της παραγράφου από το βιβλίο Γλωσσικές ασκήσεις – τη συγκεκριμένη ημέρα δεν είχαν φέρει το βιβλίο της γλώσσας. Έτσι τους ζήτησα να ακούσουν προσεκτικά όσοι δεν είχαν βιβλίο μπροστά τους το κείμενο του Ροντάρι, το οποίο διάβαζα αργά, καθαρά και σταματώντας σε αρκετά σημεία, ελέγχοντας κατά πόσο έχουν αντιληφθεί τον ειρμό του συγγραφέα.

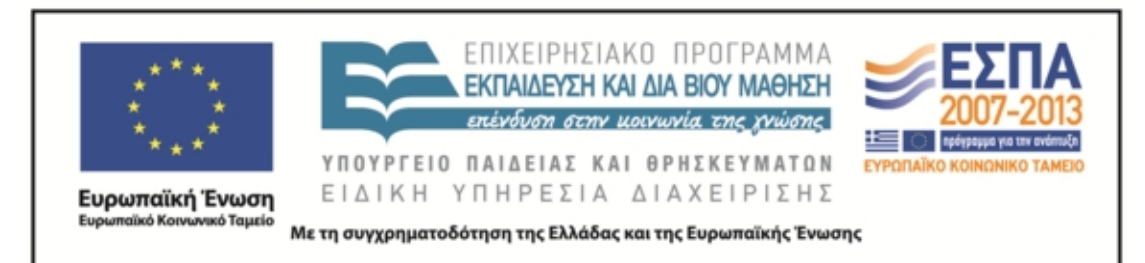

Τα παιδιά παρακολούθησαν ικανοποιητικά την ανάγνωση και δεν διατύπωσαν απορίες, παρά μόνο παρατηρήσεις του τύπου, «κάπως μπερδεμένο» ή «ωραίο». Στη συνέχεια μοιράστηκε το Φύλλο Εργασίας όπου περιλαμβανόταν το ποίημα «Το βοτάνι», το οποίο διάβασα αργά. Κάποιοι μαθητές είπαν πως δεν κατάλαβαν τίποτα, κάποιοι άλλοι θυμήθηκαν ένα αντίστοιχο κείμενο που διδάχτηκαν στο Γυμνάσιο για μια ολόκληρη γλώσσα που χάθηκε όταν χάθηκε και ο τελευταίος άνθρωπος που τη μιλούσε, ενώ ένας μαθητής ζήτησε να εξηγήσει το ποίημα, πράγμα που έκανε αποτελεσματικότατα.

Μετά από την ανάλυση του μαθητή και κάποιες δικές μου επισημάνσεις, ζητήθηκε να γράψουν ένα δικό τους κείμενο με αφορμή μια λέξη, όποια θέλουν. Σκόπιμα στο Φύλλο Εργασίας δεν έδινα παράδειγμα για να μην επηρεάσω τη φαντασία και τη δημιουργικότητα, όμως δεν απέφυγα να δώσω ως προφορικό παράδειγμα της λέξη *ελεύθερος*. Έτσι, η πιο συνηθισμένη λέξη στα γραπτά των μαθητών ήταν αυτή. Όταν δόθηκαν όλες οι διευκρινίσεις και οι μαθητές άρχισαν να γράφουν στα Φύλλα Εργασίας τους, χτύπησε το κουδούνι. Κάποιοι ζήτησαν να βγούνε διάλειμμα ενώ οι υπόλοιποι συνέχισαν να γράφουν.

Στη διάρκεια της επόμενης ώρας, όλοι οι μαθητές τελείωσαν έγκαιρα και δόθηκε αρκετός χρόνος, ώστε να διαβαστούν κάποιες από τις εργασίες τους (επειδή ήθελαν πολλοί να διαβάσουν, είπα να διαβάσουν όσοι τελείωσαν πρώτοι). Αξιοσημείωτο είναι το σχόλιο μαθητή για το πόσο ωραία γράφουν οι συμμαθητές τους, ενώ κάποιος άλλος πρότεινε να φτιάξουν ένα ιστολόγιο και να γράφουν όλοι. Εκεί άδραξα την ευκαιρία και τους είπα για το Wiki με το οποίο έδειξαν να συμφωνούν. Επίσης, σχολιάζοντας τα ωραία κείμενά τους, τόνισα να κρατήσουν αυτή τη γνώμη σε όλη τη διάρκεια του Λυκείου και να μη χάσουν τη φρεσκάδα του λόγου τους, καθώς μπορούν να πούνε τα πάντα προσαρμόζοντάς τα στον δικό τους τρόπο.

#### Τεκμήριο 12: Επιλέγοντας μια λέξη

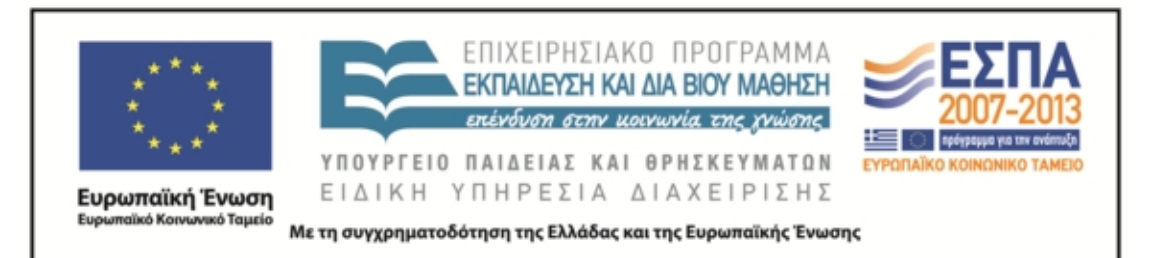

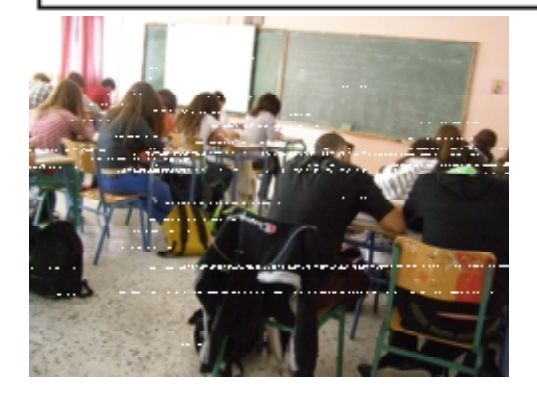

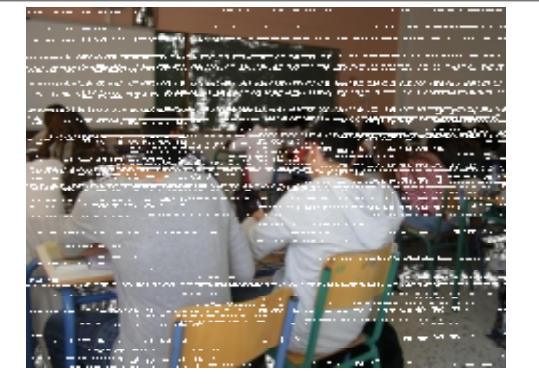

## Τεκμήριο 13: Γράφοντας για μια λέξη (βλ. και Τεκμήρια,\_f4).

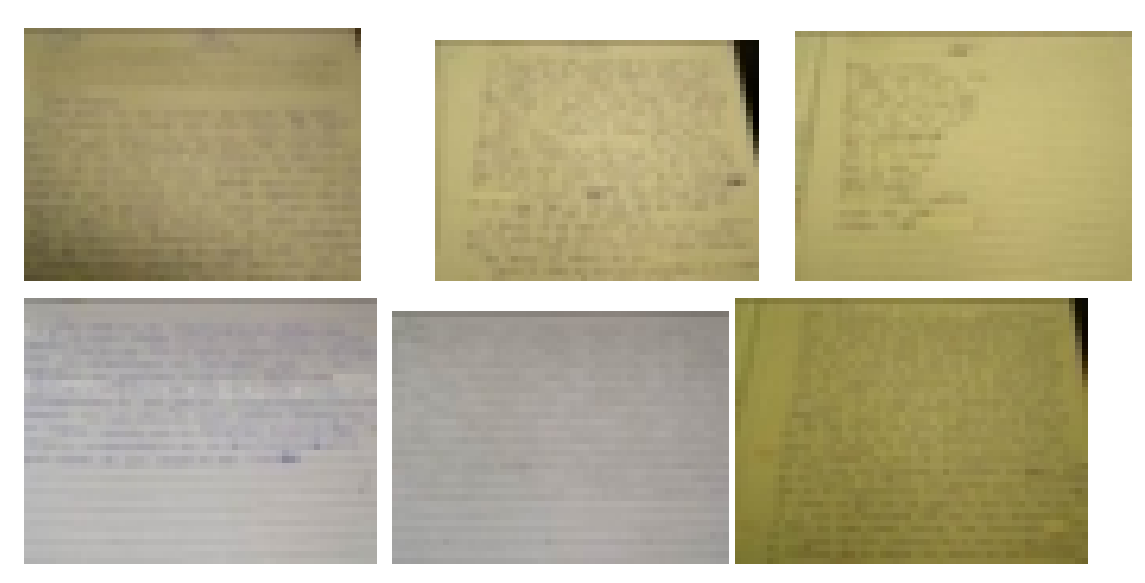

Τεκμήριο 14: Από κοντά η ελεύθερη έκφραση των μαθητών

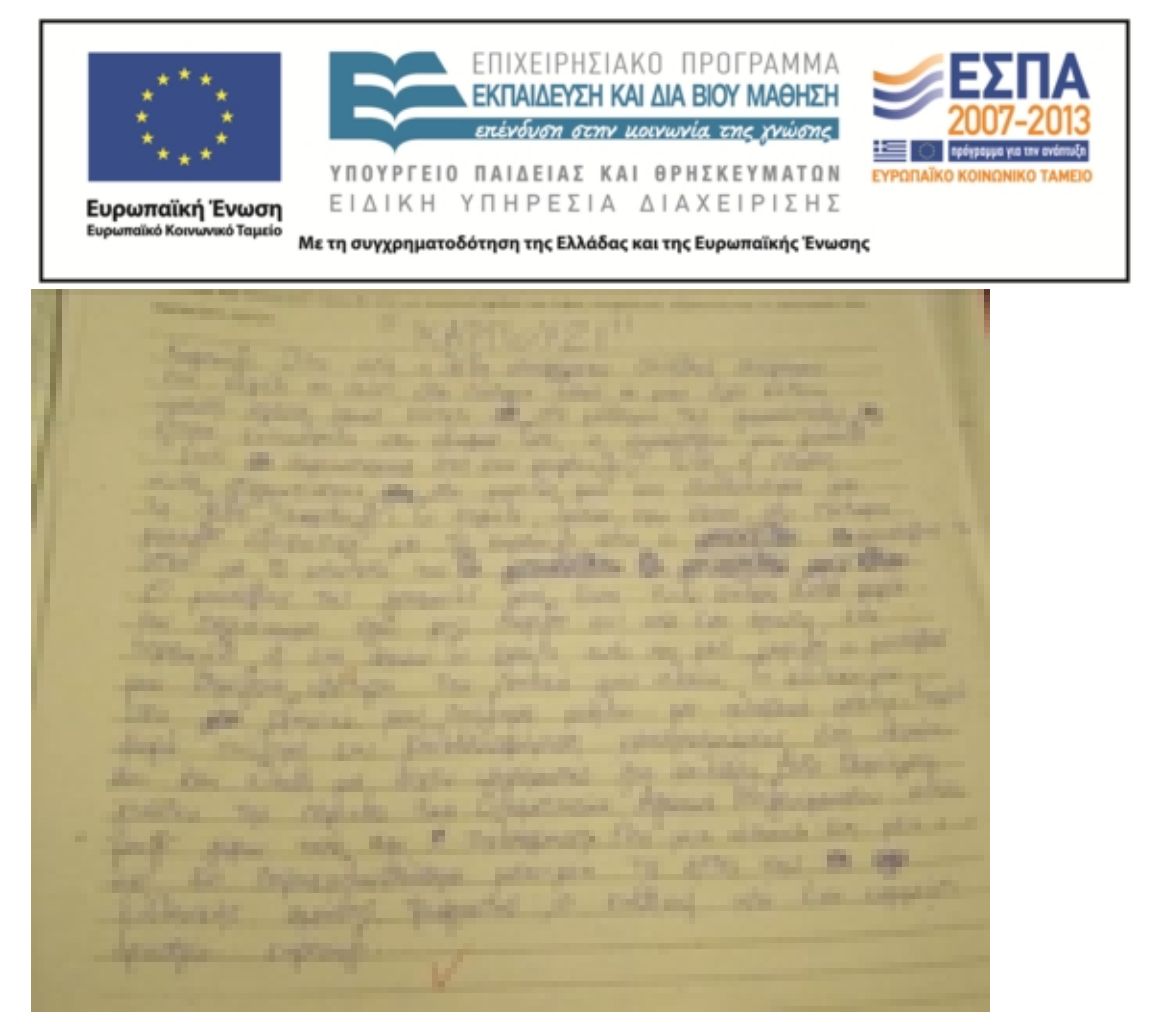

ΔΙΑΦΟΡΟΠΟΙΗΣΗ προσθήκη μιας επιπλέον φάσης (2 ώρες): Για την επόμενη φορά έδωσα αντί για την εργασία που αναγράφεται στο σενάριο, «ΠΡΟΑΙΡΕΤΙΚΑ: δίνεται εργασία για το σπίτι (Σε μια παράγραφο να αναπτύξουν όποια από τις προτάσεις του κειμένου α΄ της σελ. 16 (βιβλίο της Γλώσσας, τχ. Α΄) επιθυμούν», μια άλλη εργασία, την οποία έγραψα αναλυτικά στον πίνακα και ζήτησα να την αντιγράψουν. Η εργασία απαιτούσε να διαβάσουν ο καθένας μαθητής/τρια στο σπίτι τους κείμενα από τους θεματικούς κύκλους. Όρισα σε κάθε ομάδα να διαβάσει 1-3 κείμενα, για τα ίδια και να γράψει την περίληψη. Την προσθήκη αυτή την θεώρησα χρήσιμη καθώς είχαμε ήδη αφιερώσει πολλές ώρες σε ποιητικά κείμενα και σε λεξιλογικές περιηγήσεις αλλά είχαμε παραμελήσει τον δοκιμιακό λόγο.

Έτσι στο επόμενο δίωρο, την Τετάρτη (16-10-13) εφαρμόζοντας την ομαδοσυνεργατική, επεξεργάστηκε η κάθε ομάδα με Φύλλα Εργασίας τα κείμενά της και τα παρουσίασε στην ολομέλεια με σκοπό να συγκεντρωθεί υλικό για τα χαρακτηριστικά της γλώσσας και να γράψουν εργασία ομαδική στην τάξη

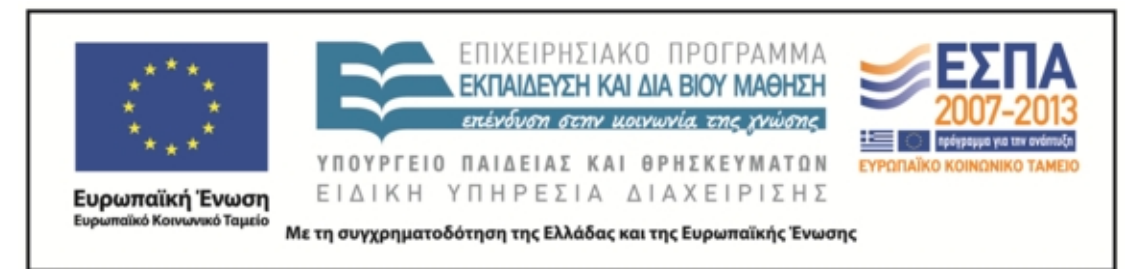

αναλύοντας τη φράση: «Οι λέξεις είναι σαν το μαχαίρι». Οι έξι ομάδες μέσα στο δίωρο της Γλώσσας, ολοκλήρωσαν τις σημειώσεις στο Φύλλο Εργασίας και παρουσίασαν όλες γράφοντας στον πίνακα τα κύρια σημεία (μέχρι 30 λέξεις). Στη συνέχεια, επειδή δεν προλάβαιναν να γράψουν στην τάξη την ομαδική εργασία, ανέλαβαν να γράψουν ο καθένας μόνος του στο σπίτι.

Το υλικό των σημειώσεων ανέβασα στο Wiki της τάξης και ζήτησα να το μελετήσουν ώστε να γράψουν την παράγραφο.

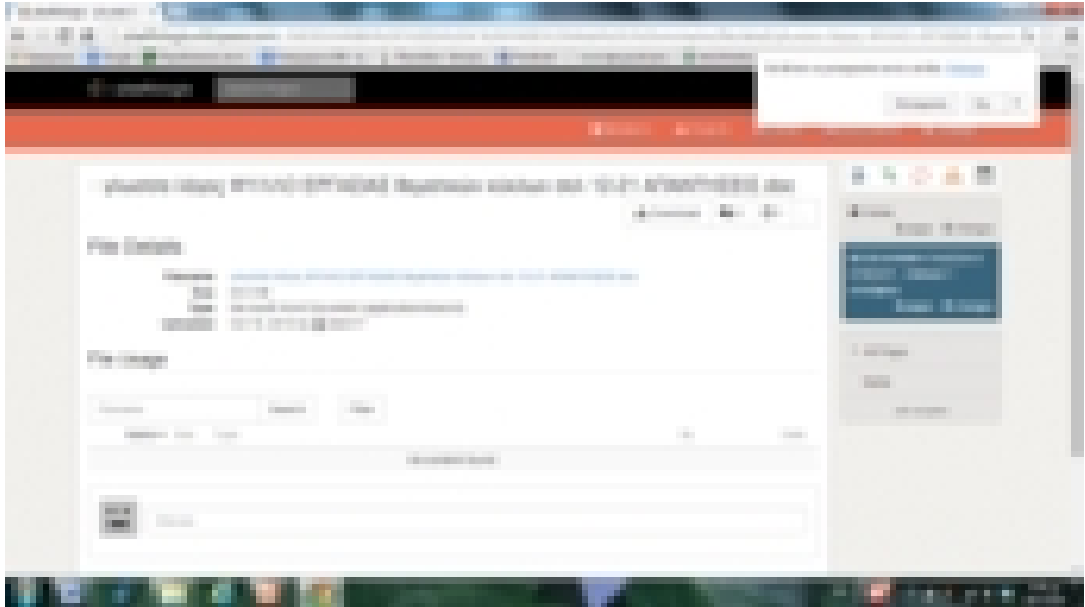

Τεκμήριο 15: το –πολύπαθο – Wiki. (για τις απαντήσεις βλ. Τεκμήρια, f4)

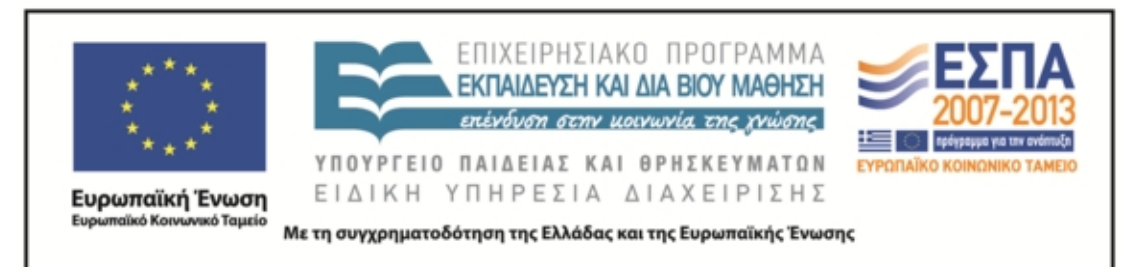

Δυστυχώς δεν φωτογράφησα τον πίνακα της τάξης ούτε κάποια από τα τετράδια με τις μαθητικές εργασίες που ετοίμασαν στο σπίτι.

4 η φάση: παρουσίαση των εργασιών στο δίωρο της λογοτεχνίας (2 ώρες) 24-10-13 Επιτέλους την Πέμπτη 24-10 οι ομάδες παρουσίασαν στην τάξη τις εργασίες (βλ. Τεκμήρια\_f2) για τις λέξεις και τους ποιητές. Είχαν περισσότερο θάρρος, αλλά εγώ είχα ξεχάσει ότι πρέπει να φωτογραφίζω. Επίσης τα χαρακτηριστικά των ρευμάτων δεν τα γράψαμε στον πίνακα, όπως έπρεπε, από δική μου παράλειψη – και παράλειψη του σεναρίου. Έτσι χάθηκε κατά τη γνώμη μου πολύτιμη εμπειρία και γνώση. επίσης, καθώς το Wiki δεν είχα καταφέρει ακόμη να το οργανώσω, οι μαθητές δεν είχαν διορθώσει κάποιες ατέλειες των παρουσιάσεων και κάποια από τα ποιήματα – όπως του Αναγνωστάκη – δεν ήταν ευανάγνωστα και κατανοητά.

επίσης, μία ομάδα δεν έκανε παρουσίαση, καθώς από κακή συνεννόηση η εργασία τους δεν είχε περαστεί την επιφάνεια εργασίας του δικού μου υπολογιστή. Η ομάδα του μαθητή που χειρίζεται το prezi παρουσίασε πάλι διαδικτυακά την εργασία.

Τεκμήριο 16 Μία από τις ομάδες παρουσιάζει το ταξίδι της λέξης «πολίτης» στην ποίηση του Μίλτου Σαχτούρη 1

<sup>&</sup>lt;sup>1</sup> Έχω τη φωτογραφία αλλά όχι την εργασία της ομάδας. Στον υπολογιστή μου βρίσκω μόνο την εργασία της 1<sup>ης</sup> φάσης. Πρέπει να αντιγράφηκε το ένα αρχείο πάνω στο άλλο και το δεύτερο να αντικαταστάθηκε από το πρώτο, καθώς η ομάδα αυτή δεν άλλαξε λέξη.

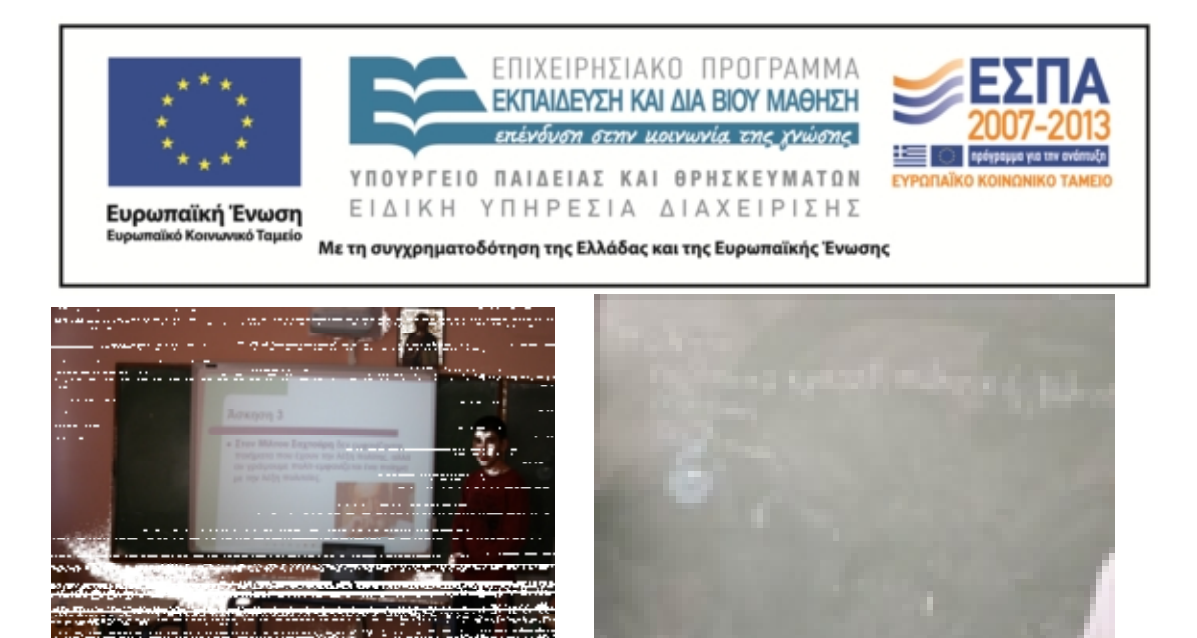

#### **ΣΤ. ΦΥΛΛΟ/Α ΕΡΓΑΣΙΑΣ**

**1 <sup>Η</sup> ΦΑΣΗ**

#### *ΦΥΛΛΟ ΕΡΓΑΣΙΑΣ*

<u>ΤΟ ΤΑΞΙΔΙ ΤΩΝ ΛΕΞΕΩΝ: 1<sup>η</sup> φάση εργαστήριο πληροφορικής. 30-9-13</u>

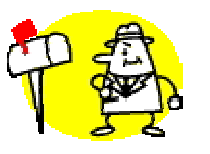

**1 η ομάδα: το ταξίδι της λέξης: κακῶς**

ΟΝΟΜΑΤΕΠΩΝΥΜΑ:

ΑΠΟΣΤΟΛΗ: Να παρακολουθήσετε το ταξίδι της λέξης **κακῶς** και να το παρουσιάσετε στην ολομέλεια:

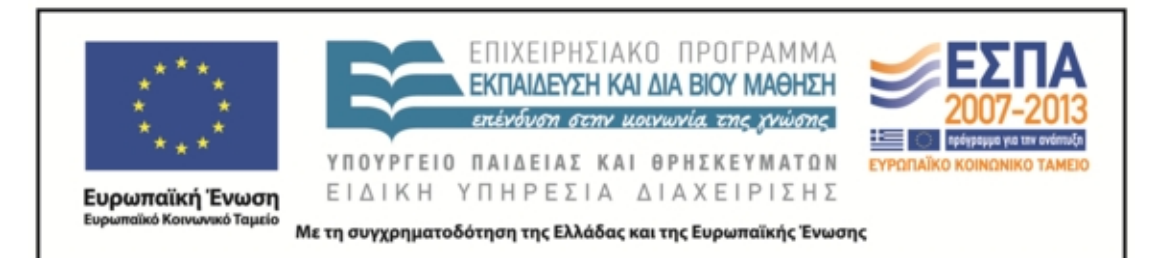

- 1. Πηγαίνετε στη διεύθυνση http://www.greeklanguage.gr/greekLang/ancient\_greek/tools/lexicon/search.html?start=10&l q=Α\*&dq= και αναζητήστε (γράψτε τη λέξη στο παράθυρο αναζήτησης) με τη σειρά τις λέξεις της πρώτης σειράς του αρχαίου κειμένου: *βασιλεύς, ποιέω, παρασκευάζομαι.* Τι παρατηρείτε;
- 2. Στη συνέχεια αναζητήστε το λέξη **κακός** (γράψτε τη λέξη στο παράθυρο αναζήτησης). Τι παρατηρείτε;
- 3. Ενεργοποιήστε τη σημασιολογία και μελετήστε την καταγραφή με προσοχή.  $(10')$
- 4. Ανοίξτε ένα αρχείο word στην επιφάνεια εργασίας και καταγράψτε τις βασικές σημασίες της λέξης α. στα αρχαία ελληνικά, β. στα μεσαιωνικά, γ. στη ΝΕ Δίπλα στις σημασίες σημειώστε και αντιπροσωπευτικά παραδείγματα που εντοπίσατε στα λεξικά. 15΄
- 5. Παρατηρήστε την εξέλιξη της λέξης στους αιώνες και καταγράψτε τις παρατηρήσεις σας (άλλαξε σημασία, χρήση, δημιουργήθηκαν καινούριες σημασίες/λέξεις, κάποιοι τύποι ή θέματα του ρ. έπαψαν να χρησιμοποιούνται, τι είδους παράγωγες λέξεις υπάρχουν, υπάρχουν πολλές παράγωγες ή είναι περιορισμένος ο αριθμός;) 10΄
- 6. Περιηγηθείτε τις σχετικές καταγραφές των λεξικών που περιέχουν την αρχική λέξη (μεσαιωνικό, Γεωργακά, Κοινής ΝΕ) και α. σημειώστε τον αριθμό των καταγραφών β. επιλέξτε τις συγκεκριμένες λέξεις που σας δίνονται **κακοήθεια, κακοδαιμονία, κάκωση, καχύποπτος** (μπορείτε να επιλέξετε και άλλες αν θέλετε, εκτός από αυτές που δίνονται), εντοπίστε τη σημασία τους και γράψετε προτάσεις δικές σας που να καταδείχνουν τη σημασία της κάθε λέξης 10΄ [Σημείωση: για να εντοπίσετε τις λέξεις βάλτε στο παράθυρο αναζήτησης πριν ή μετά από το θέμα της λέξης το **σύμβολο %]**

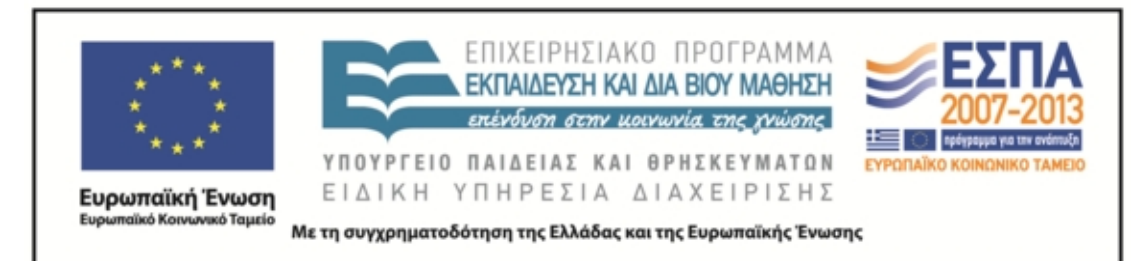

- 7. Ετοιμάστε την παρουσίαση της εργασίας σας. Αναζητήστε εικόνες κατάλληλες για να ενισχύσετε τις διαφάνειες και να τις κάνετε ενδιαφέρουσες πληκτρολογώντας τη λέξη **κακώς** στη μηχανή αναζήτησης στην ένδειξη **εικόνες**. Η παρουσίαση πρέπει να περιλαμβάνει 1). τη σημασία της λέξης στην ΑΕ. Στη Μεσαιωνική και στη ΝΕ. με κατάλληλες φράσεις μεταφρασμένες, όπου είναι απαραίτητο. 2). Τις παρατηρήσεις σας για το ταξίδι της λέξης στους αιώνες, 3). Εξέλιξη στη ΜΟΡΦΟΛΟΓΙΑ της λέξης 4) Προτάσεις με λέξεις της ΝΕ ετυμολογικά συγγενείς (παράγωγες) με την αρχαία λέξη, που θα έχετε εντοπίσει στην αναζήτησή σας.
- 8. ΠΡΟΑΙΡΕΤΙΚΑ: Αν θέλετε αξιοποιείστε το πρόγραμμα δημιουργία αφίσας (glogster) και ετοιμάστε μια αφίσα (κολάζ) με τα στοιχεία που συγκεντρώσατε για να διακοσμήσετε με αυτή την τάξη σας.
- 9. ΣΩΣΤΕ ΣΤΑ ΑΡΧΕΙΑ ΣΑΣ ΣΤΗΝ ΕΠΙΦΑΝΕΙΑ ΕΡΓΑΣΙΑΣ ΚΑΙ ΣΕ ΦΟΡΗΤΗ ΜΟΝΑΔΑ ΑΠΟΘΗΚΕΥΣΗΣ

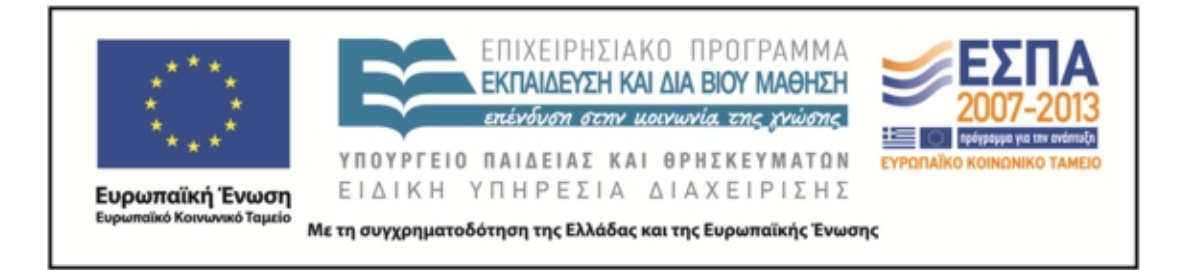

*ΦΥΛΛΟ ΕΡΓΑΣΙΑΣ*

## ΤΟ ΤΑΞΙΔΙ ΤΩΝ ΛΕΞΕΩΝ: 1 <sup>η</sup> φάση εργαστήριο πληροφορικής. 30-9-13

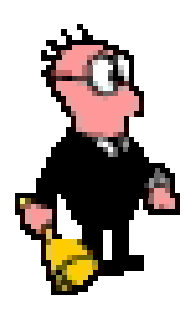

## **2 η ομάδα: το ταξίδι της λέξης: ἄγω**

ΟΝΟΜΑΤΕΠΩΝΥΜΑ:

ΑΠΟΣΤΟΛΗ: Να παρακολουθήσετε το ταξίδι της λέξης **ἄγω** και να το παρουσιάσετε στην ολομέλεια:

- 1. Πηγαίνετε στη διεύθυνση http://www.greeklanguage.gr/greekLang/ancient\_greek/tools/lexicon/search.html?start=10&l q=Α\*&dq= και αναζητήστε (γράψτε τη λέξη στο παράθυρο αναζήτησης) με τη σειρά τις λέξεις της πρώτης σειράς του αρχαίου κειμένου: *βασιλεύς, ποιέω, παρασκευάζομαι*. Τι παρατηρείτε;
- 2. Στη συνέχεια αναζητήστε τη λέξη **ἄγω** (γράψτε τη λέξη στο παράθυρο αναζήτησης). Τι παρατηρείτε;
- 3. Ενεργοποιήστε τη σημασιολογία κάνοντας κλικ πάνω στο ρήμα και μελετήστε την καταγραφή με προσοχή. (10΄)

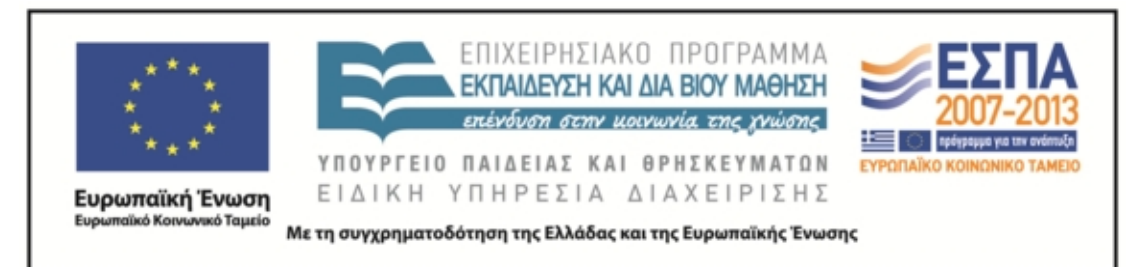

- 4. Ανοίξτε ένα αρχείο word στην επιφάνεια εργασίας και καταγράψτε τις βασικές σημασίες της λέξης α. στα αρχαία ελληνικά, β. στα μεσαιωνικά, γ. στη ΝΕ Δίπλα στις σημασίες σημειώστε και αντιπροσωπευτικά παραδείγματα που εντοπίσατε στα λεξικά. 15΄
- 5. Παρατηρήστε την εξέλιξη της λέξης στους αιώνες και καταγράψτε τις παρατηρήσεις σας (άλλαξε σημασία, χρήση, δημιουργήθηκαν καινούριες σημασίες/λέξεις, κάποιοι τύποι ή θέματα του ρ. έπαψαν να χρησιμοποιούνται, τι είδους παράγωγες λέξεις υπάρχουν, υπάρχουν πολλές παράγωγες ή είναι περιορισμένος ο αριθμός;) 10΄
- 6. Περιηγηθείτε τις σχετικές καταγραφές των λεξικών που περιέχουν την αρχική λέξη (μεσαιωνικό, Γεωργακά, Κοινής ΝΕ) και α. σημειώστε τον αριθμό των καταγραφών β. επιλέξτε τις συγκεκριμένες λέξεις που σας δίνονται **αγωγιάτης, αγωγή, αγωνιώδη, παραγωγή** (μπορείτε να επιλέξετε και άλλες αν θέλετε, εκτός από αυτές που δίνονται), εντοπίστε τη σημασία τους και γράψετε προτάσεις δικές σας που να καταδείχνουν τη σημασία της κάθε λέξης 10΄ [Σημείωση: για να εντοπίσετε τις λέξεις βάλτε στο παράθυρο αναζήτησης πριν ή μετά από το θέμα της λέξης το **σύμβολο %]**
- 7. Ετοιμάστε την παρουσίαση της εργασίας σας. Αναζητήστε εικόνες κατάλληλες για να ενισχύσετε τις διαφάνειες και να τις κάνετε ενδιαφέρουσες πληκτρολογώντας τη λέξη **ἄγω** στη μηχανή αναζήτησης και στην ένδειξη **εικόνες**. Η παρουσίαση πρέπει να περιλαμβάνει 1). τη σημασία της λέξης στην ΑΕ. Στη Μεσαιωνική και στη ΝΕ. με κατάλληλες φράσεις μεταφρασμένες, όπου είναι απαραίτητο. 2). Τις παρατηρήσεις σας για το ταξίδι της λέξης στους αιώνες, 3). Εξέλιξη στη ΜΟΡΦΟΛΟΓΙΑ της λέξης 4) Προτάσεις με λέξεις της ΝΕ ετυμολογικά συγγενείς (παράγωγες) με την αρχαία λέξη, που θα έχετε εντοπίσει στην αναζήτησή σας.

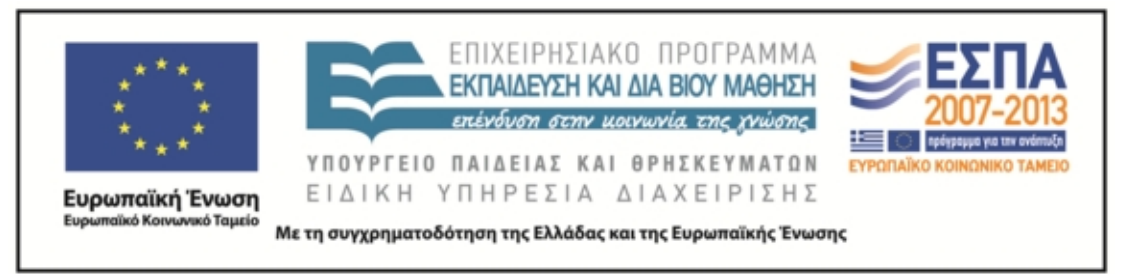

- 8. ΠΡΟΑΙΡΕΤΙΚΑ: Αν θέλετε αξιοποιείστε το πρόγραμμα δημιουργία αφίσας (glogster) και ετοιμάστε μια αφίσα (κολάζ) με τα στοιχεία που συγκεντρώσατε για να διακοσμήσετε με αυτή την τάξη σας.
- 9. ΣΩΣΤΕ ΣΤΑ ΑΡΧΕΙΑ ΣΑΣ ΣΤΗΝ ΕΠΙΦΑΝΕΙΑ ΕΡΓΑΣΙΑΣ ΚΑΙ ΣΕ ΦΟΡΗΤΗ ΜΟΝΑΔΑ ΑΠΟΘΗΚΕΥΣΗΣ

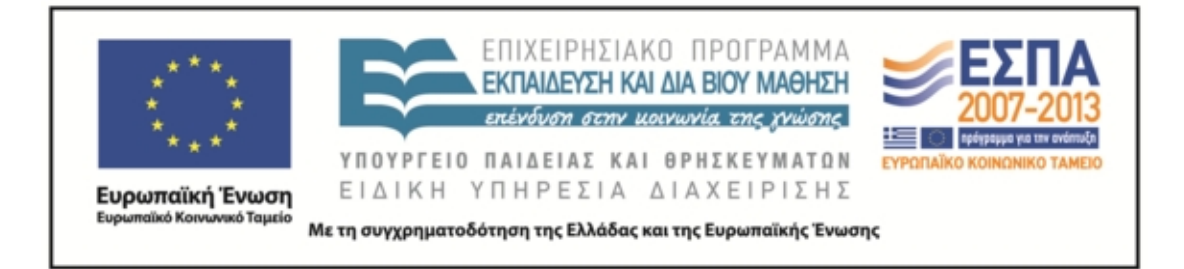

*ΦΥΛΛΟ ΕΡΓΑΣΙΑΣ*

## ΤΟ ΤΑΞΙΔΙ ΤΩΝ ΛΕΞΕΩΝ: 1 <sup>η</sup> φάση εργαστήριο πληροφορικής. 30-9-13

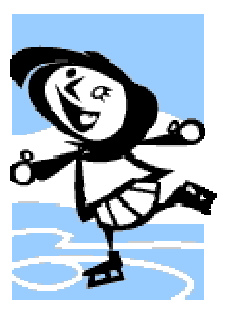

**3 η ομάδα: το ταξίδι της λέξης: ἐλεύθερος**

ΟΝΟΜΑΤΕΠΩΝΥΜΑ:

ΑΠΟΣΤΟΛΗ: Να παρακολουθήσετε το ταξίδι της λέξης **ἐλεύθερος** και να το παρουσιάσετε στην ολομέλεια:

- 1. Πηγαίνετε στη διεύθυνση http://www.greeklanguage.gr/greekLang/ancient\_greek/tools/lexicon/search.html?start=10&l q=Α\*&dq= και αναζητήστε (γράψτε τη λέξη στο παράθυρο αναζήτησης) με τη σειρά τις λέξεις της πρώτης σειράς του αρχαίου κειμένου: *βασιλεύς, ποιέω, παρασκευάζομαι*. Τι παρατηρείτε;
- 2. Στη συνέχεια αναζητήστε τη λέξη **ἐλεύθερος** (γράψτε τη λέξη στο παράθυρο αναζήτησης). Τι παρατηρείτε;
- 3. Ενεργοποιήστε τη σημασιολογία κάνοντας κλικ πάνω στο ρήμα και μελετήστε την καταγραφή με προσοχή. (10΄)

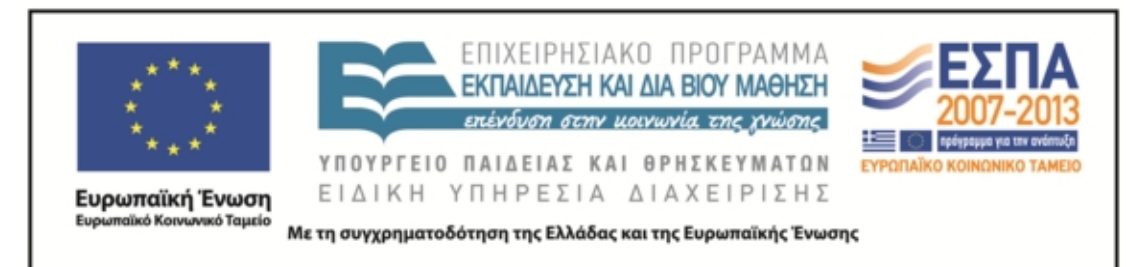

- 4. Ανοίξτε ένα αρχείο word στην επιφάνεια εργασίας και καταγράψτε τις βασικές σημασίες της λέξης α. στα αρχαία ελληνικά, β. στα μεσαιωνικά, γ. στη ΝΕ Δίπλα στις σημασίες σημειώστε και αντιπροσωπευτικά παραδείγματα που εντοπίσατε στα λεξικά. 15΄
- 5. Παρατηρήστε την εξέλιξη της λέξης στους αιώνες και καταγράψτε τις παρατηρήσεις σας (άλλαξε σημασία, χρήση, δημιουργήθηκαν καινούριες σημασίες/λέξεις, κάποιοι τύποι ή θέματα του ρ. έπαψαν να χρησιμοποιούνται, τι είδους παράγωγες λέξεις υπάρχουν, υπάρχουν πολλές παράγωγες ή είναι περιορισμένος ο αριθμός;) 10΄
- 6. Περιηγηθείτε τις σχετικές καταγραφές των λεξικών που περιέχουν την αρχική λέξη (μεσαιωνικό, Γεωργακά, Κοινής ΝΕ) και α. σημειώστε τον αριθμό των καταγραφών β. επιλέξτε τις συγκεκριμένες λέξεις που σας δίνονται **ελευθεριάζων, ελευθεροστομία, απελεύθερος, απελευθέρωση** (μπορείτε να επιλέξετε και άλλες αν θέλετε, εκτός από αυτές που δίνονται), εντοπίστε τη σημασία τους και γράψετε προτάσεις δικές σας που να καταδείχνουν τη σημασία της κάθε λέξης 10΄ [Σημείωση: για να εντοπίσετε τις λέξεις βάλτε στο παράθυρο αναζήτησης πριν ή μετά από το θέμα της λέξης το **σύμβολο %]**
- 7. Ετοιμάστε την παρουσίαση της εργασίας σας. Αναζητήστε εικόνες κατάλληλες για να ενισχύσετε τις διαφάνειες και να τις κάνετε ενδιαφέρουσες πληκτρολογώντας τη λέξη **ελεύθερος** στη μηχανή αναζήτησης και στην ένδειξη **εικόνες**. Η παρουσίαση πρέπει να περιλαμβάνει 1). τη σημασία της λέξης στην ΑΕ. Στη Μεσαιωνική και στη ΝΕ. με κατάλληλες φράσεις μεταφρασμένες, όπου είναι απαραίτητο. 2). Τις παρατηρήσεις σας για το ταξίδι της λέξης στους αιώνες, 3). Εξέλιξη στη ΜΟΡΦΟΛΟΓΙΑ της λέξης 4) Προτάσεις με λέξεις της ΝΕ ετυμολογικά

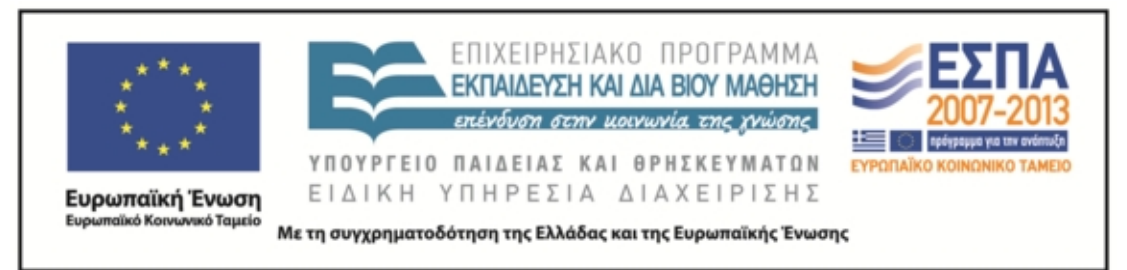

συγγενείς (παράγωγες) με την αρχαία λέξη, που θα έχετε εντοπίσει στην αναζήτησή σας.

- 8. ΠΡΟΑΙΡΕΤΙΚΑ: Αν θέλετε αξιοποιείστε το πρόγραμμα δημιουργία αφίσας (glogster) και ετοιμάστε μια αφίσα (κολάζ) με τα στοιχεία που συγκεντρώσατε για να διακοσμήσετε με αυτή την τάξη σας.
- 9. ΣΩΣΤΕ ΣΤΑ ΑΡΧΕΙΑ ΣΑΣ ΣΤΗΝ ΕΠΙΦΑΝΕΙΑ ΕΡΓΑΣΙΑΣ ΚΑΙ ΣΕ ΦΟΡΗΤΗ ΜΟΝΑΔΑ ΑΠΟΘΗΚΕΥΣΗΣ

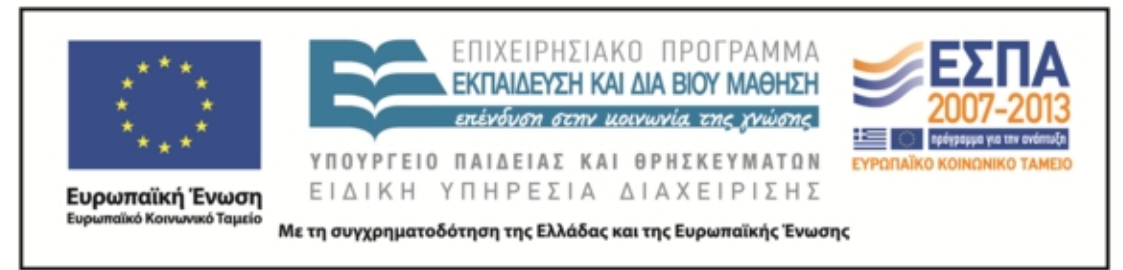

#### *ΦΥΛΛΟ ΕΡΓΑΣΙΑΣ*

ΤΟ ΤΑΞΙΔΙ ΤΩΝ ΛΕΞΕΩΝ: 1 <sup>η</sup> φάση εργαστήριο πληροφορικής. 30-9-13

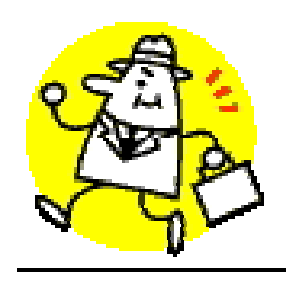

**4 η ομάδα: το ταξίδι της λέξης: πολίτης**

ΟΝΟΜΑΤΕΠΩΝΥΜΑ:

ΑΠΟΣΤΟΛΗ: Να παρακολουθήσετε το ταξίδι της λέξης **πολίτης** και να το παρουσιάσετε στην ολομέλεια:

- 1. Πηγαίνετε στη διεύθυνση http://www.greeklanguage.gr/greekLang/ancient\_greek/tools/lexicon/search.html?start=10&l q=Α\*&dq= και αναζητήστε (γράψτε τη λέξη στο παράθυρο αναζήτησης) με τη σειρά τις λέξεις της πρώτης σειράς του αρχαίου κειμένου: *βασιλεύς, ποιέω, παρασκευάζομαι*. Τι παρατηρείτε;
- 2. Στη συνέχεια αναζητήστε τη λέξη **πολίτης** (γράψτε τη λέξη στο παράθυρο αναζήτησης). Τι παρατηρείτε;
- 3. Ενεργοποιήστε τη σημασιολογία κάνοντας κλικ πάνω στο ρήμα και μελετήστε την καταγραφή με προσοχή. (10΄)
- 4. Ανοίξτε ένα αρχείο word στην επιφάνεια εργασίας και καταγράψτε τις βασικές σημασίες της λέξης α. στα αρχαία ελληνικά, β. στα μεσαιωνικά, γ.

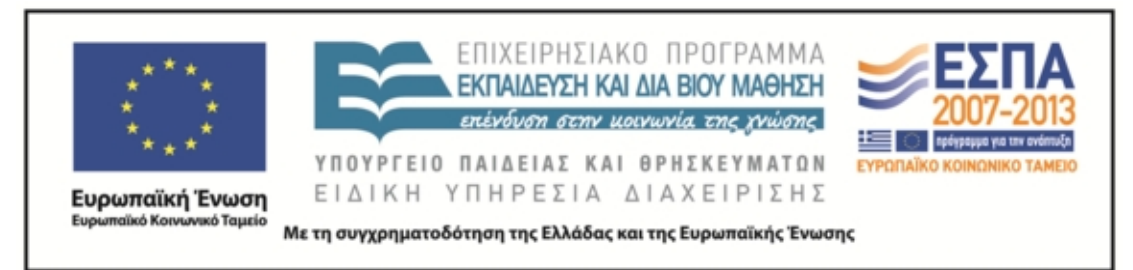

στη ΝΕ Δίπλα στις σημασίες σημειώστε και αντιπροσωπευτικά παραδείγματα που εντοπίσατε στα λεξικά. 15΄

- 5. Παρατηρήστε την εξέλιξη της λέξης στους αιώνες και καταγράψτε τις παρατηρήσεις σας (άλλαξε σημασία, χρήση, δημιουργήθηκαν καινούριες σημασίες/λέξεις, κάποιοι τύποι ή θέματα του ρ. έπαψαν να χρησιμοποιούνται, τι είδους παράγωγες λέξεις υπάρχουν, υπάρχουν πολλές παράγωγες ή είναι περιορισμένος ο αριθμός;) 10΄
- 6. Περιηγηθείτε τις σχετικές καταγραφές των λεξικών που περιέχουν την αρχική λέξη (μεσαιωνικό, Γεωργακά, Κοινής ΝΕ) και α. σημειώστε τον αριθμό των καταγραφών β. επιλέξτε τις συγκεκριμένες λέξεις που σας δίνονται **πολιτευτής, πολιτισμικός, αντιπολιτευόμενος, μεταπολίτευση** (μπορείτε να επιλέξετε και άλλες αν θέλετε, εκτός από αυτές που δίνονται), εντοπίστε τη σημασία τους και γράψετε προτάσεις δικές σας που να καταδείχνουν τη σημασία της κάθε λέξης 10΄. [Σημείωση: για να εντοπίσετε τις λέξεις βάλτε στο παράθυρο αναζήτησης πριν ή μετά από το θέμα της λέξης το **σύμβολο %]**
- 7. Ετοιμάστε την παρουσίαση της εργασίας σας. Αναζητήστε εικόνες κατάλληλες για να ενισχύσετε τις διαφάνειες και να τις κάνετε ενδιαφέρουσες πληκτρολογώντας τη λέξη **πολίτης** στη μηχανή αναζήτησης και στην ένδειξη **εικόνες**. Η παρουσίαση πρέπει να περιλαμβάνει 1). τη σημασία της λέξης στην ΑΕ. Στη Μεσαιωνική και στη ΝΕ. με κατάλληλες φράσεις μεταφρασμένες, όπου είναι απαραίτητο. 2). Τις παρατηρήσεις σας για το ταξίδι της λέξης στους αιώνες, 3). Εξέλιξη στη ΜΟΡΦΟΛΟΓΙΑ της λέξης 4) Προτάσεις με λέξεις της ΝΕ ετυμολογικά συγγενείς (παράγωγες) με την αρχαία λέξη, που θα έχετε εντοπίσει στην αναζήτησή σας.

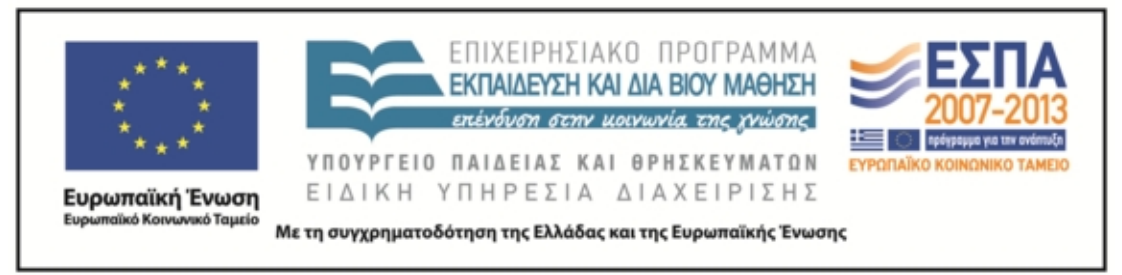

- 8. ΠΡΟΑΙΡΕΤΙΚΑ: Αν θέλετε αξιοποιείστε το πρόγραμμα δημιουργία αφίσας (glogster) και ετοιμάστε μια αφίσα (κολάζ) με τα στοιχεία που συγκεντρώσατε για να διακοσμήσετε με αυτή την τάξη σας.
- 9. ΣΩΣΤΕ ΣΤΑ ΑΡΧΕΙΑ ΣΑΣ ΣΤΗΝ ΕΠΙΦΑΝΕΙΑ ΕΡΓΑΣΙΑΣ ΚΑΙ ΣΕ ΦΟΡΗΤΗ ΜΟΝΑΔΑ ΑΠΟΘΗΚΕΥΣΗΣ
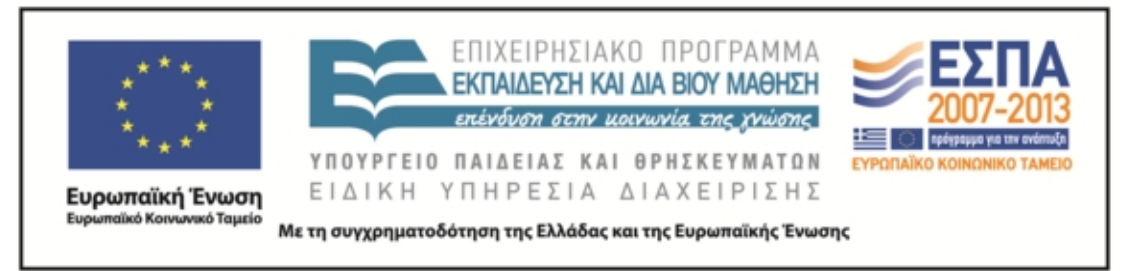

ΤΟ ΤΑΞΙΔΙ ΤΩΝ ΛΕΞΕΩΝ: 1 <sup>η</sup> φάση εργαστήριο πληροφορικής. 30-9-13

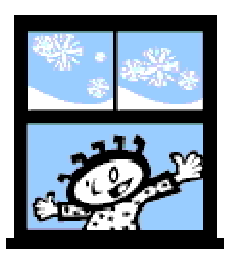

# **5 η ομάδα: το ταξίδι της λέξης: ἡγοῦμαι**

ΟΝΟΜΑΤΕΠΩΝΥΜΑ:

ΑΠΟΣΤΟΛΗ: Να παρακολουθήσετε το ταξίδι της λέξης **ἡγοῦμαι** και να το παρουσιάσετε στην ολομέλεια:

ΤΡΟΠΟΣ ΕΡΓΑΣΙΑΣ: Σε ομάδες 4-5 ατόμων με διακριτούς ρόλους: αναγνώστης, συντονιστής, γραμματέας/ χειριστής υπολογιστή, διαμεσολαβητής, εκπρόσωπος. ΟΔΗΓΙΕΣ:

1. Πηγαίνετε στη διεύθυνση http://www.greeklanguage.gr/greekLang/ancient\_greek/tools/lexicon/search.html?start=10&l q=Α\*&dq= και αναζητήστε (γράψτε τη λέξη στο παράθυρο αναζήτησης) με τη σειρά τις λέξεις της πρώτης σειράς του αρχαίου κειμένου: *βασιλεύς, ποιέω, παρασκευάζομαι*. Τι παρατηρείτε;

- 2. Στη συνέχεια αναζητήστε τη λέξη **ἡγέομαι** (γράψτε τη λέξη στο παράθυρο αναζήτησης). Τι παρατηρείτε;
- 3. Ενεργοποιήστε τη σημασιολογία κάνοντας κλικ πάνω στο ρήμα και μελετήστε την καταγραφή με προσοχή. (10΄)
- 4. Ανοίξτε ένα αρχείο word στην επιφάνεια εργασίας και καταγράψτε τις βασικές σημασίες της λέξης α. στα αρχαία ελληνικά, β. στα μεσαιωνικά, γ.

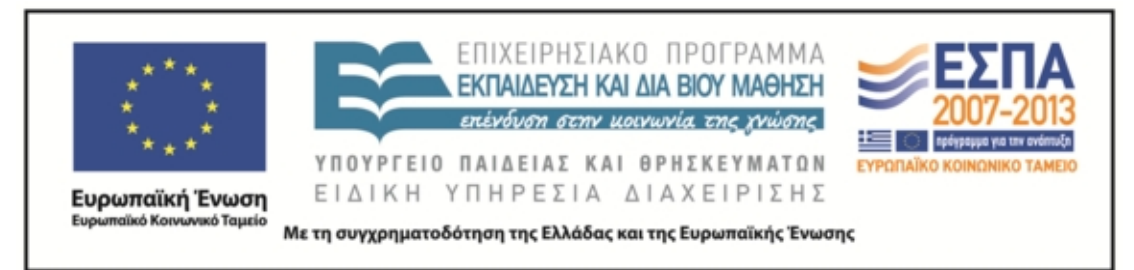

στη ΝΕ Δίπλα στις σημασίες σημειώστε και αντιπροσωπευτικά παραδείγματα που εντοπίσατε στα λεξικά. 15΄

- 5. Παρατηρήστε την εξέλιξη της λέξης στους αιώνες και καταγράψτε τις παρατηρήσεις σας (άλλαξε σημασία, χρήση, δημιουργήθηκαν καινούριες σημασίες/λέξεις, κάποιοι τύποι ή θέματα του ρ. έπαψαν να χρησιμοποιούνται, τι είδους παράγωγες λέξεις υπάρχουν, υπάρχουν πολλές παράγωγες ή είναι περιορισμένος ο αριθμός;) 10΄
- 6. Περιηγηθείτε τις σχετικές καταγραφές των λεξικών που περιέχουν την αρχική λέξη (μεσαιωνικό, Γεωργακά, Κοινής ΝΕ) και α. σημειώστε τον αριθμό των καταγραφών β. επιλέξτε τις συγκεκριμένες λέξεις που σας δίνονται **αφηγούμαι, ανεκδιήγητος, εισηγούμαι, ηγούμενος** (μπορείτε να επιλέξετε και άλλες αν θέλετε, εκτός από αυτές που δίνονται), εντοπίστε τη σημασία τους και γράψετε προτάσεις δικές σας που να καταδείχνουν τη σημασία της κάθε λέξης 10΄ [Σημείωση: για να εντοπίσετε τις λέξεις βάλτε στο παράθυρο αναζήτησης πριν ή μετά από το θέμα της λέξης το **σύμβολο %]**
- 7. Ετοιμάστε την παρουσίαση της εργασίας σας. Αναζητήστε εικόνες κατάλληλες για να ενισχύσετε τις διαφάνειες και να τις κάνετε ενδιαφέρουσες πληκτρολογώντας τη λέξη **ηγούμαι** στη μηχανή αναζήτησης και στην ένδειξη **εικόνες**. Η παρουσίαση πρέπει να περιλαμβάνει 1). τη σημασία της λέξης στην ΑΕ. Στη Μεσαιωνική και στη ΝΕ. με κατάλληλες φράσεις μεταφρασμένες, όπου είναι απαραίτητο. 2). Τις παρατηρήσεις σας για το ταξίδι της λέξης στους αιώνες, 3). Εξέλιξη στη ΜΟΡΦΟΛΟΓΙΑ της λέξης 4) Προτάσεις με λέξεις της ΝΕ ετυμολογικά συγγενείς (παράγωγες) με την αρχαία λέξη, που θα έχετε εντοπίσει στην αναζήτησή σας.

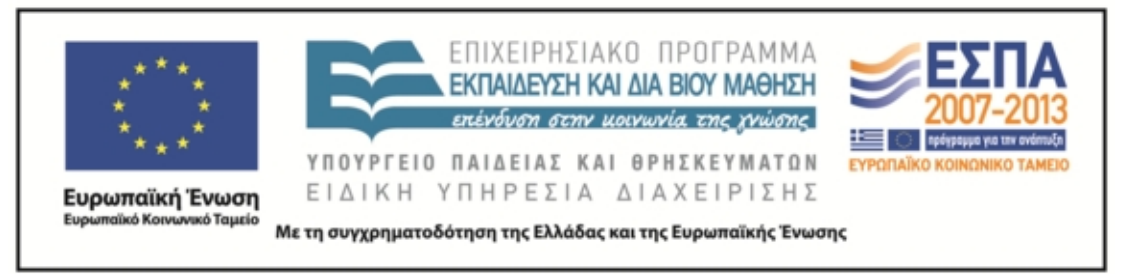

- 8. ΠΡΟΑΙΡΕΤΙΚΑ: Αν θέλετε αξιοποιείστε το πρόγραμμα δημιουργία αφίσας (glogster) και ετοιμάστε μια αφίσα (κολάζ) με τα στοιχεία που συγκεντρώσατε για να διακοσμήσετε με αυτή την τάξη σας.
- 9. ΣΩΣΤΕ ΣΤΑ ΑΡΧΕΙΑ ΣΑΣ ΣΤΗΝ ΕΠΙΦΑΝΕΙΑ ΕΡΓΑΣΙΑΣ ΚΑΙ ΣΕ ΦΟΡΗΤΗ ΜΟΝΑΔΑ ΑΠΟΘΗΚΕΥΣΗΣ

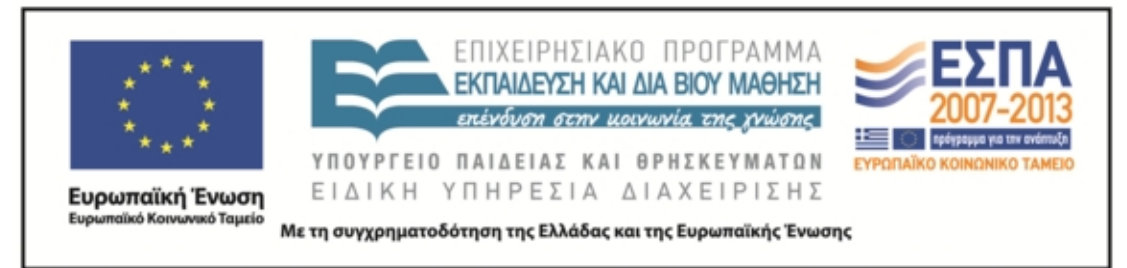

<u>ΤΟ ΤΑΞΙΔΙ ΤΩΝ ΛΕΞΕΩΝ: 1<sup>η</sup> φάση εργαστήριο πληροφορικής. 30-9-13</u>

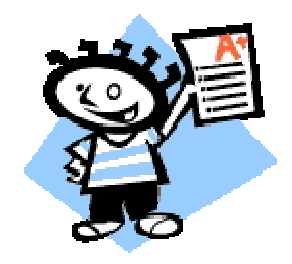

# **6 η ομάδα: το ταξίδι της λέξης: ἄρχω**

ΟΝΟΜΑΤΕΠΩΝΥΜΑ:

ΑΠΟΣΤΟΛΗ: Να παρακολουθήσετε το ταξίδι της λέξης **ἄρχω** και να το παρουσιάσετε στην ολομέλεια

ΤΡΟΠΟΣ ΕΡΓΑΣΙΑΣ: Σε ομάδες 4-5 ατόμων με διακριτούς ρόλους: αναγνώστης, συντονιστής, γραμματέας/ χειριστής υπολογιστή, διαμεσολαβητής, εκπρόσωπος. ΟΔΗΓΙΕΣ:

- 1. Πηγαίνετε στη διεύθυνση http://www.greeklanguage.gr/greekLang/ancient\_greek/tools/lexicon/search.html?start=10&l q=Α\*&dq= και αναζητήστε (γράψτε τη λέξη στο παράθυρο αναζήτησης) με τη σειρά τις λέξεις της πρώτης σειράς του αρχαίου κειμένου: *βασιλεύς, ποιέω, παρασκευάζομαι*. Τι παρατηρείτε;
- 2. Στη συνέχεια αναζητήστε τη λέξη **ἄρχω** (γράψτε τη λέξη στο παράθυρο αναζήτησης). Τι παρατηρείτε;
- 3. Ενεργοποιήστε τη σημασιολογία κάνοντας κλικ πάνω στο ρήμα και μελετήστε την καταγραφή με προσοχή. (10΄)
- 4. Ανοίξτε ένα αρχείο word στην επιφάνεια εργασίας και καταγράψτε τις βασικές σημασίες της λέξης α. στα αρχαία ελληνικά, β. στα μεσαιωνικά, γ.

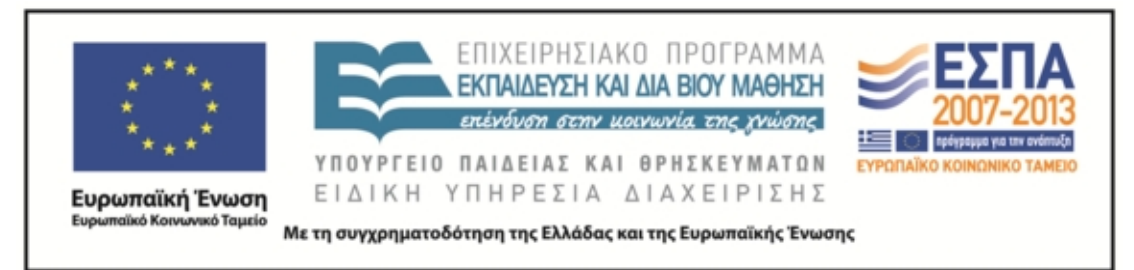

στη ΝΕ Δίπλα στις σημασίες σημειώστε και αντιπροσωπευτικά παραδείγματα που εντοπίσατε στα λεξικά. 15΄

- 5. Παρατηρήστε την εξέλιξη της λέξης στους αιώνες και καταγράψτε τις παρατηρήσεις σας (άλλαξε σημασία, χρήση, δημιουργήθηκαν καινούριες σημασίες/λέξεις, κάποιοι τύποι ή θέματα του ρ. έπαψαν να χρησιμοποιούνται, τι είδους παράγωγες λέξεις υπάρχουν, υπάρχουν πολλές παράγωγες ή είναι περιορισμένος ο αριθμός;) 10΄
- 6. Περιηγηθείτε τις σχετικές καταγραφές των λεξικών που περιέχουν την αρχική λέξη (μεσαιωνικό, Γεωργακά, Κοινής ΝΕ) και α. σημειώστε τον αριθμό των καταγραφών β. επιλέξτε τις συγκεκριμένες λέξεις που σας δίνονται **απείθαρχος, αρχαιρεσίες, αρχέτυπο, αρχοντόσπιτο** (μπορείτε να επιλέξετε και άλλες αν θέλετε, εκτός από αυτές που δίνονται), εντοπίστε τη σημασία τους και γράψετε προτάσεις δικές σας που να καταδείχνουν τη σημασία της κάθε λέξης 10΄ [Σημείωση: για να εντοπίσετε τις λέξεις βάλτε στο παράθυρο αναζήτησης πριν ή μετά από το θέμα της λέξης το **σύμβολο %]**
- 7. Ετοιμάστε την παρουσίαση της εργασίας σας. Αναζητήστε εικόνες κατάλληλες για να ενισχύσετε τις διαφάνειες και να τις κάνετε ενδιαφέρουσες πληκτρολογώντας τη λέξη **άρχω** στη μηχανή αναζήτησης και στην ένδειξη **εικόνες**. Η παρουσίαση πρέπει να περιλαμβάνει 1). τη σημασία της λέξης στην ΑΕ. Στη Μεσαιωνική και στη ΝΕ. με κατάλληλες φράσεις μεταφρασμένες, όπου είναι απαραίτητο. 2). Τις παρατηρήσεις σας για το ταξίδι της λέξης στους αιώνες, 3). Εξέλιξη στη ΜΟΡΦΟΛΟΓΙΑ της λέξης 4) Προτάσεις με λέξεις της ΝΕ ετυμολογικά συγγενείς (παράγωγες) με την αρχαία λέξη, που θα έχετε εντοπίσει στην αναζήτησή σας.

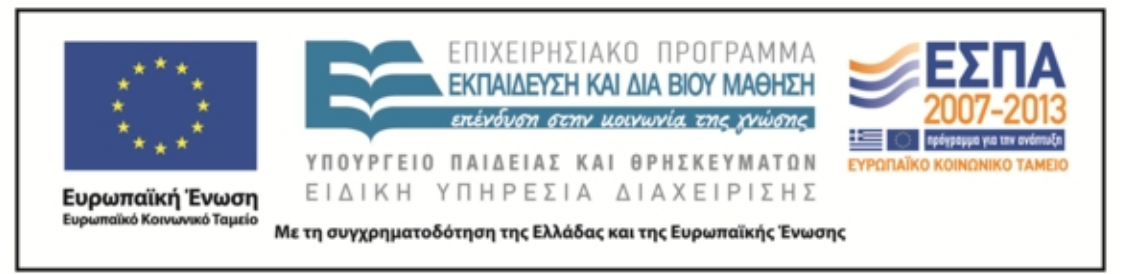

- 8. ΠΡΟΑΙΡΕΤΙΚΑ: Αν θέλετε αξιοποιείστε το πρόγραμμα δημιουργία αφίσας (glogster) και ετοιμάστε μια αφίσα (κολάζ) με τα στοιχεία που συγκεντρώσατε για να διακοσμήσετε με αυτή την τάξη σας.
- 9. ΣΩΣΤΕ ΣΤΑ ΑΡΧΕΙΑ ΣΑΣ ΣΤΗΝ ΕΠΙΦΑΝΕΙΑ ΕΡΓΑΣΙΑΣ ΚΑΙ ΣΕ ΦΟΡΗΤΗ ΜΟΝΑΔΑ ΑΠΟΘΗΚΕΥΣΗΣ

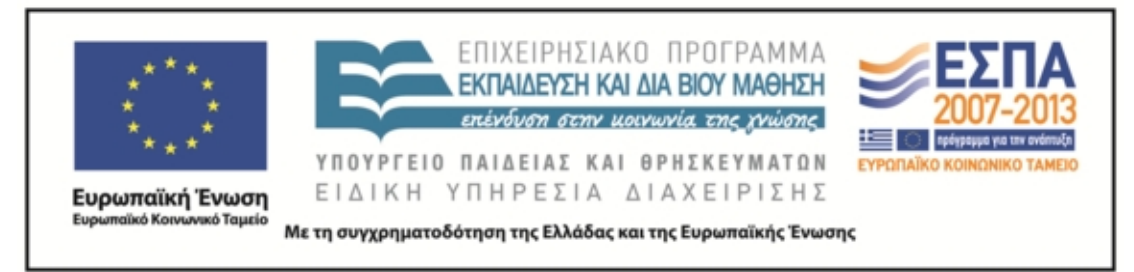

**3 <sup>Η</sup> ΦΑΣΗ**

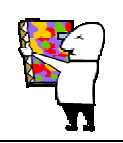

3<sup>η</sup> φάση. Στο εργαστήριο πληροφορικής. Αναζήτηση των λέξεων στη νεοελληνική ποίηση

## **ΦΥΛΛΟ ΕΡΓΑΣΙΑΣ**

## **1 η ομάδα: Κακώς (ανεμόσκαλα)**

ΟΝΟΜΑΤΕΠΩΝΥΜΑ:

ΑΠΟΣΤΟΛΗ: να αναγνωρίσετε τη λέξη του Ξενοφώντα στη νεοελληνική ποίηση, να παρατηρήσετε τη σημασία της και να τη ζωντανέψετε στο δικό σας λόγο.

ΤΡΟΠΟΣ ΕΡΓΑΣΙΑΣ: ομαδικός (ρόλοι: αναγνώστης, γραμματέας/ χειριστής υπολογιστή, συντονιστής, διαμεσολαβητής, εκπρόσωπος)

ΟΔΗΓΙΕΣ:

1. Ανοίξτε τους υπολογιστές και μεταβείτε στη διεύθυνση του Κέντρου Ελληνικής Γλώσσας:

http://www.greek-

- 2. Επιλέξτε την Ανεμόσκαλα και μεταβείτε στο Συμφραστικό Πίνακα Λέξεων για μείζονες ποιητές.
- 3. Επιλέξτε τον ποιητή Μανώλη Αναγνωστάκη. Στο παράθυρο αναζήτησης γράψτε **κακώς** και πατήστε **βρες**. Τι παρατηρείτε; Επιστρέψτε γράφοντας

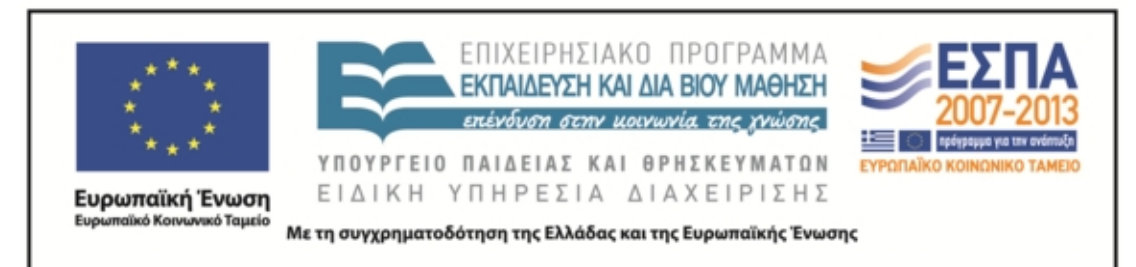

**κακ**\*. Σημειώστε τις λέξεις που εμφανίζονται με το θέμα **κακ**- , επιλέξτε μία και αναζητήστε τη στο σώμα ποιημάτων του Αναγνωστάκη (βρες). Από τα ποιήματα που εμφανίζονται επιλέξτε ένα (όποιο σας αρέσει) και αντιγράψτε το σε ένα αρχείο (κατά προτίμηση στο ppt.).

- 4. Επαναλάβετε την ίδια διαδικασία με τον ποιητή Σινόπουλο. Τι παρατηρείτε;
- 5. Ετοιμάστε ένα αρχείο ppt όπου θα έχετε: 1<sup>η</sup> διαφάνεια τη φωτ. του ποιητή και το ποίημα. 2<sup>η</sup> διαφάνεια τη λέξη που αναζητήσατε, τις λέξεις που εμφανίστηκαν και τη λέξη που επιλέξατε. 3<sup>η</sup> διαφάνεια: την κυριολεκτική σημασία της λέξης και τη σημασία που αποκτά (ποιητική χρήση) μέσα στο ποίημα και τη διαφοροποίηση – αν υπάρχει - σε σχέση με την αρχαία ελληνική χρήση, σημασία ή μορφή. 4<sup>η</sup> διαφάνεια: Σκέψεις, ιδέες, νοήματα, ερμηνείες, οτιδήποτε σας δημιουργεί η χρήση της συγκεκριμένης λέξης αλλά και γενικότερα το ποίημα. Εδώ η ομάδα μπορεί να εκφραστεί με όποιο τρόπο επιθυμεί (σκίτσο, στίχοι, πεζό κείμενο κλπ).
- 6. ΠΡΟΑΙΡΕΤΙΚΑ: Αν θέλετε αξιοποιείστε το πρόγραμμα δημιουργία αφίσας (glogster), ή κάποιο άλλο και ετοιμάστε μια αφίσα (κολάζ) με τα στοιχεία που συγκεντρώσατε για να διακοσμήσετε με αυτή την τάξη σας.
- 7. ΣΩΣΤΕ ΣΤΑ ΑΡΧΕΙΑ ΣΑΣ ΣΤΗΝ ΕΠΙΦΑΝΕΙΑ ΕΡΓΑΣΙΑΣ ΚΑΙ ΣΕ ΦΟΡΗΤΗ ΜΟΝΑΔΑ ΑΠΟΘΗΚΕΥΣΗΣ

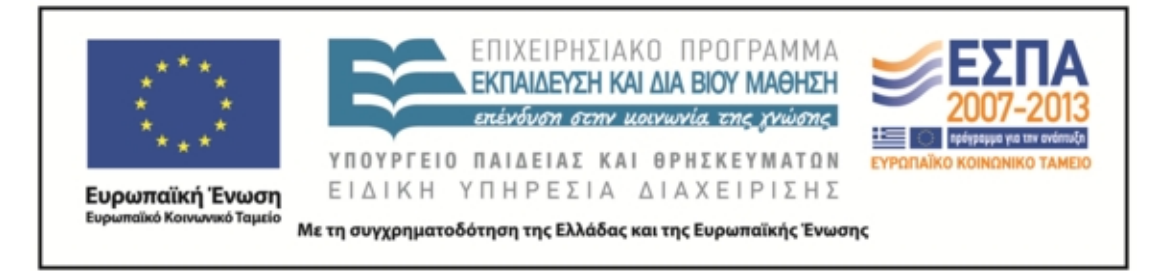

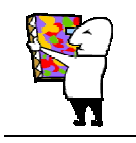

# **2 η ομάδα: άγω (ανεμόσκαλα)**

ΟΝΟΜΑΤΕΠΩΝΥΜΑ:

ΑΠΟΣΤΟΛΗ: να αναγνωρίσετε τη λέξη του Ξενοφώντα στη νεοελληνική ποίηση, να παρατηρήσετε τη σημασία της και να τη ζωντανέψετε στο δικό σας λόγο.

ΤΡΟΠΟΣ ΕΡΓΑΣΙΑΣ: ομαδικός (ρόλοι: αναγνώστης, γραμματέας/ χειριστής υπολογιστή, συντονιστής, διαμεσολαβητής, εκπρόσωπος)

ΟΔΗΓΙΕΣ:

1. Ανοίξτε τους υπολογιστές και μεταβείτε στη διεύθυνση του Κέντρου Ελληνικής Γλώσσας:

http://www.greek-

- 2. Επιλέξτε την Ανεμόσκαλα και μεταβείτε στο Συμφραστικό Πίνακα Λέξεων για μείζονες ποιητές.
- 3. Επιλέξτε τον ποιητή Κώστα Βάρναλη. Στο παράθυρο αναζήτησης γράψτε **άγω** και πατήστε βρες. Τι παρατηρείτε; Επιστρέψτε γράφοντας **αγ\*.** Σημειώστε τις λέξεις που εμφανίζονται με το θέμα **αγ-** , επιλέξτε μία και αναζητήστε τη (βρες). Από τα ποιήματα που εμφανίζονται επιλέξτε ένα (όποιο σας αρέσει) και αντιγράψτε το σε ένα αρχείο (κατά προτίμηση στο ppt.)

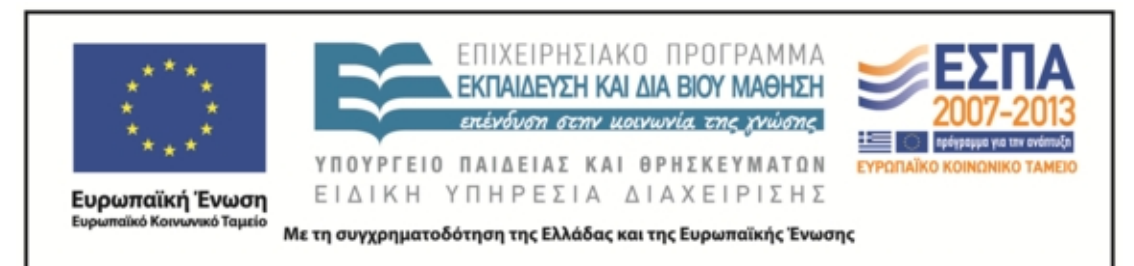

- 4. Επαναλάβετε την ίδια διαδικασία με τον ποιητή Σινόπουλο. Τι παρατηρείτε;
- 5. Ετοιμάστε ένα αρχείο ppt όπου θα έχετε: 1<sup>η</sup> διαφάνεια τη φωτ. του ποιητή και το ποίημα. 2<sup>η</sup> διαφάνεια τη λέξη που αναζητήσατε, τις λέξεις που εμφανίστηκαν και τη λέξη που επιλέξατε. 3<sup>η</sup> διαφάνεια: την κυριολεκτική σημασία της λέξης και τη σημασία που αποκτά (ποιητική χρήση) μέσα στο ποίημα και τη διαφοροποίηση – αν υπάρχει - σε σχέση με την αρχαία ελληνική χρήση, σημασία ή μορφή. 4<sup>η</sup> διαφάνεια: Σκέψεις, ιδέες, νοήματα, ερμηνείες, οτιδήποτε σας δημιουργεί η χρήση της συγκεκριμένης λέξης αλλά και γενικότερα το ποίημα. Εδώ η ομάδα μπορεί να εκφραστεί με όποιο τρόπο επιθυμεί (σκίτσο, στίχοι, πεζό κείμενο κλπ).
- 6. ΠΡΟΑΙΡΕΤΙΚΑ: Αν θέλετε αξιοποιείστε το πρόγραμμα δημιουργία αφίσας (glogster) ή κάποιο άλλο και ετοιμάστε μια αφίσα (κολάζ) με τα στοιχεία που συγκεντρώσατε για να διακοσμήσετε με αυτή την τάξη σας.
- 7. ΣΩΣΤΕ ΣΤΑ ΑΡΧΕΙΑ ΣΑΣ ΣΤΗΝ ΕΠΙΦΑΝΕΙΑ ΕΡΓΑΣΙΑΣ ΚΑΙ ΣΕ ΦΟΡΗΤΗ ΜΟΝΑΔΑ ΑΠΟΘΗΚΕΥΣΗΣ

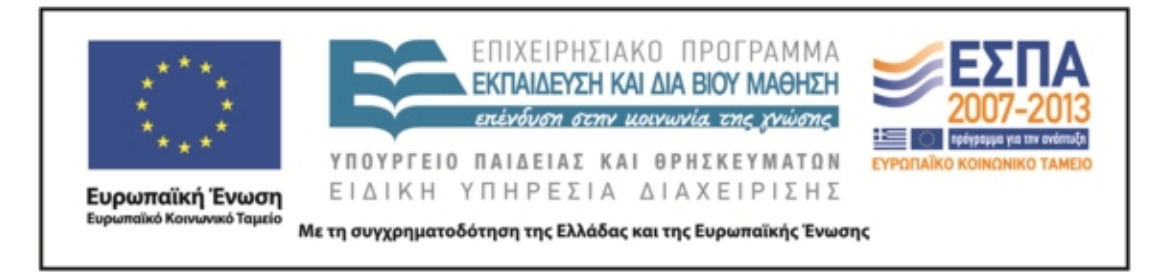

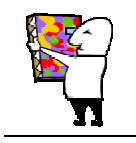

# **3 η ομάδα: ελεύθερος (ανεμόσκαλα)**

ΟΝΟΜΑΤΕΠΩΝΥΜΑ:

ΑΠΟΣΤΟΛΗ: να αναγνωρίσετε τη λέξη του Ξενοφώντα στη νεοελληνική ποίηση, να παρατηρήσετε τη σημασία της και να τη ζωντανέψετε στο δικό σας λόγο.

ΤΡΟΠΟΣ ΕΡΓΑΣΙΑΣ: ομαδικός (ρόλοι: αναγνώστης, γραμματέας/ χειριστής υπολογιστή, συντονιστής, διαμεσολαβητής, εκπρόσωπος)

ΟΔΗΓΙΕΣ:

1. Ανοίξτε τους υπολογιστές και μεταβείτε στη διεύθυνση του Κέντρου Ελληνικής Γλώσσας:

http://www.greek-

- 2. Επιλέξτε την Ανεμόσκαλα και μεταβείτε στο Συμφραστικό Πίνακα Λέξεων για μείζονες ποιητές.
- 3. Επιλέξτε τον ποιητή Κώστα Καρυωτάκη. Στο παράθυρο αναζήτησης γράψτε **ελεύθερος** και πατήστε βρες. Τι παρατηρείτε; Επιστρέψτε γράφοντας **ελευθ\*.** Σημειώστε τις λέξεις που εμφανίζονται με το θέμα **ελεύθ-** , επιλέξτε μία και αναζητήστε τη (βρες). Από τα ποιήματα που εμφανίζονται επιλέξτε ένα (όποιο σας αρέσει) και αντιγράψτε το σε ένα αρχείο (κατά προτίμηση στο ppt.).

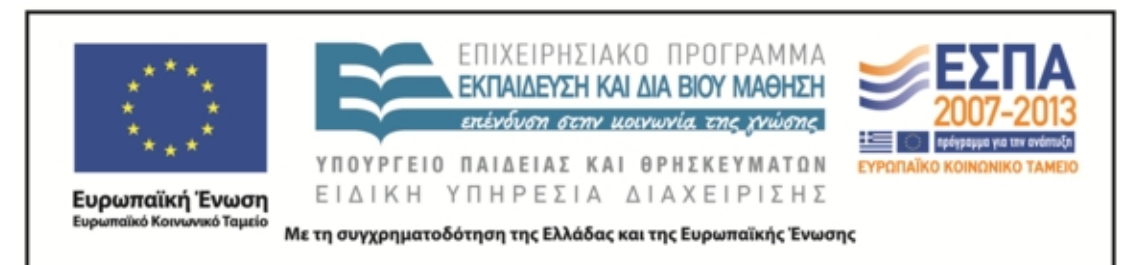

- 4. Επαναλάβετε την ίδια διαδικασία με τον ποιητή Σινόπουλο. Τι παρατηρείτε;
- 5. Ετοιμάστε ένα αρχείο ό ppt που θα έχετε: 1<sup>η</sup> διαφάνεια τη φωτ. του ποιητή και το ποίημα. 2<sup>η</sup> διαφάνεια τη λέξη που αναζητήσατε, τις λέξεις που εμφανίστηκαν και τη λέξη που επιλέξατε. 3<sup>η</sup> διαφάνεια: την κυριολεκτική σημασία της λέξης και τη σημασία που αποκτά (ποιητική χρήση) μέσα στο ποίημα και τη διαφοροποίηση – αν υπάρχει - σε σχέση με την αρχαία ελληνική χρήση, σημασία ή μορφή. 4<sup>η</sup> διαφάνεια: Σκέψεις, ιδέες, νοήματα, ερμηνείες, οτιδήποτε σας δημιουργεί η χρήση της συγκεκριμένης λέξης αλλά και γενικότερα το ποίημα. Εδώ η ομάδα μπορεί να εκφραστεί με όποιο τρόπο επιθυμεί (σκίτσο, στίχοι, πεζό κείμενο κλπ).
- 6. ΠΡΟΑΙΡΕΤΙΚΑ: Αν θέλετε αξιοποιείστε το πρόγραμμα δημιουργία αφίσας (glogster) ή κάποιο άλλο και ετοιμάστε μια αφίσα (κολάζ) με τα στοιχεία που συγκεντρώσατε για να διακοσμήσετε με αυτή την τάξη σας.
- 7. ΣΩΣΤΕ ΣΤΑ ΑΡΧΕΙΑ ΣΑΣ ΣΤΗΝ ΕΠΙΦΑΝΕΙΑ ΕΡΓΑΣΙΑΣ ΚΑΙ ΣΕ ΦΟΡΗΤΗ ΜΟΝΑΔΑ ΑΠΟΘΗΚΕΥΣΗΣ

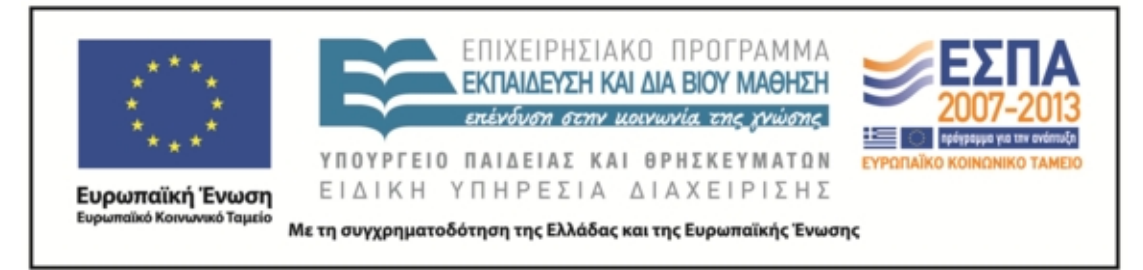

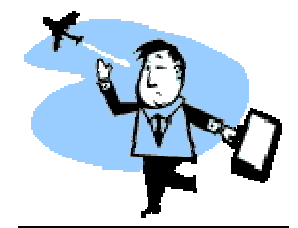

### **4 η ομάδα: πολίτης (ανεμόσκαλα)**

ΟΝΟΜΑΤΕΠΩΝΥΜΑ:

ΑΠΟΣΤΟΛΗ: να αναγνωρίσετε τη λέξη του Ξενοφώντα στη νεοελληνική ποίηση, να παρατηρήσετε τη σημασία της και να τη ζωντανέψετε στο δικό σας λόγο.

ΤΡΟΠΟΣ ΕΡΓΑΣΙΑΣ: ομαδικός (ρόλοι: αναγνώστης, γραμματέας/ χειριστής υπολογιστή, συντονιστής, διαμεσολαβητής, εκπρόσωπος)

ΟΔΗΓΙΕΣ:

1. Ανοίξτε τους υπολογιστές και μεταβείτε στη διεύθυνση του Κέντρου Ελληνικής Γλώσσας:

http://www.greek-

- 2. Επιλέξτε την Ανεμόσκαλα και μεταβείτε στο Συμφραστικό Πίνακα Λέξεων για μείζονες ποιητές.
- 3. Επιλέξτε τον ποιητή Μίλτο Σαχτούρη. Στο παράθυρο αναζήτησης γράψτε **πολίτης** και πατήστε βρες. Τι παρατηρείτε; Επιστρέψτε γράφοντας **πολιτ\*.** Σημειώστε τις λέξεις που εμφανίζονται με το θέμα **πολιτ**- , επιλέξτε μία και αναζητήστε τη (βρες). Από τα ποιήματα που εμφανίζονται επιλέξτε ένα

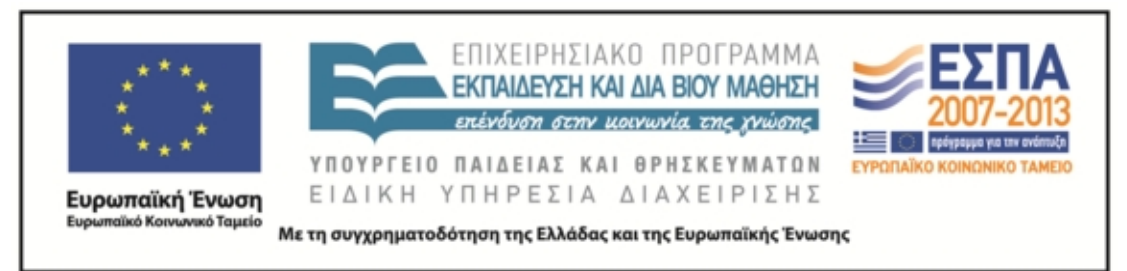

(όποιο σας αρέσει) και αντιγράψτε το σε ένα αρχείο (κατά προτίμηση στο ppt.).

- 4. Επαναλάβετε την ίδια διαδικασία με τον ποιητή Σινόπουλο. Τι παρατηρείτε;
- 5. Ετοιμάστε ένα αρχείο ppt όπου θα έχετε: 1<sup>η</sup> διαφάνεια τη φωτ. του ποιητή και το ποίημα. 2<sup>η</sup> διαφάνεια τη λέξη που αναζητήσατε, τις λέξεις που εμφανίστηκαν και τη λέξη που επιλέξατε. 3<sup>η</sup> διαφάνεια: την κυριολεκτική σημασία της λέξης και τη σημασία που αποκτά (ποιητική χρήση) μέσα στο ποίημα και τη διαφοροποίηση – αν υπάρχει - σε σχέση με την αρχαία ελληνική χρήση, σημασία ή μορφή. 4<sup>η</sup> διαφάνεια: Σκέψεις, ιδέες, νοήματα, ερμηνείες, οτιδήποτε σας δημιουργεί η χρήση της συγκεκριμένης λέξης αλλά και γενικότερα το ποίημα. Εδώ η ομάδα μπορεί να εκφραστεί με όποιο τρόπο επιθυμεί (σκίτσο, στίχοι, πεζό κείμενο κλπ).
- 6. ΠΡΟΑΙΡΕΤΙΚΑ: Αν θέλετε αξιοποιείστε το πρόγραμμα δημιουργία αφίσας (glogster) ή κάποιο άλλο και ετοιμάστε μια αφίσα (κολάζ) με τα στοιχεία που συγκεντρώσατε για να διακοσμήσετε με αυτή την τάξη σας.
- 7. ΣΩΣΤΕ ΣΤΑ ΑΡΧΕΙΑ ΣΑΣ ΣΤΗΝ ΕΠΙΦΑΝΕΙΑ ΕΡΓΑΣΙΑΣ ΚΑΙ ΣΕ ΦΟΡΗΤΗ ΜΟΝΑΔΑ ΑΠΟΘΗΚΕΥΣΗΣ

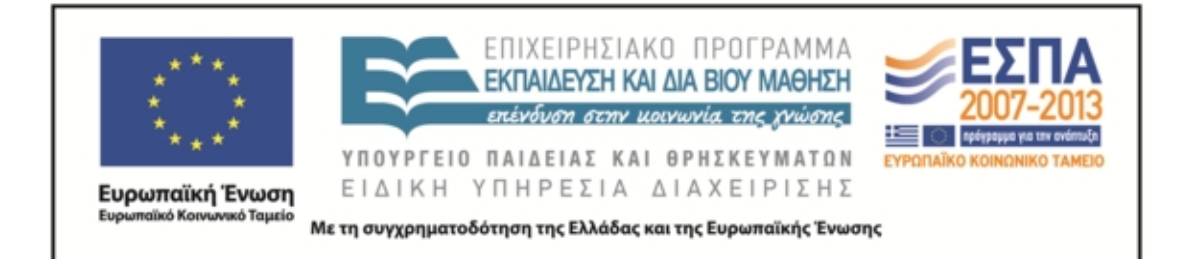

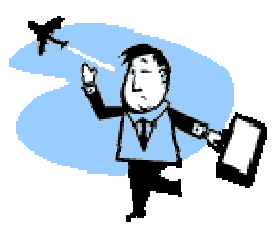

**5 η η ομάδα: ηγούμαι (ανεμόσκαλα)**

ΟΝΟΜΑΤΕΠΩΝΥΜΑ:

ΑΠΟΣΤΟΛΗ: να αναγνωρίσετε τη λέξη του Ξενοφώντα στη νεοελληνική ποίηση, να παρατηρήσετε τη σημασία της και να τη ζωντανέψετε στο δικό σας λόγο.

ΤΡΟΠΟΣ ΕΡΓΑΣΙΑΣ: ομαδικός (ρόλοι: αναγνώστης, γραμματέας/ χειριστής υπολογιστή, συντονιστής, διαμεσολαβητής, εκπρόσωπος)

ΟΔΗΓΙΕΣ:

1. Ανοίξτε τους υπολογιστές και μεταβείτε στη διεύθυνση του Κέντρου Ελληνικής Γλώσσας:

http://www.greek-

- 2. Επιλέξτε την Ανεμόσκαλα και μεταβείτε στο Συμφραστικό Πίνακα Λέξεων για μείζονες ποιητές.
- 3. Επιλέξτε τον ποιητή Ανδρέα Κάλβο. Στο παράθυρο αναζήτησης γράψτε **ηγούμαι** και πατήστε βρες. Τι παρατηρείτε; Επιστρέψτε γράφοντας **ηγ**\*. Σημειώστε τις λέξεις που εμφανίζονται με το θέμα **ηγ**- , επιλέξτε μία και αναζητήστε τη (βρες). Από τα ποιήματα που εμφανίζονται επιλέξτε ένα

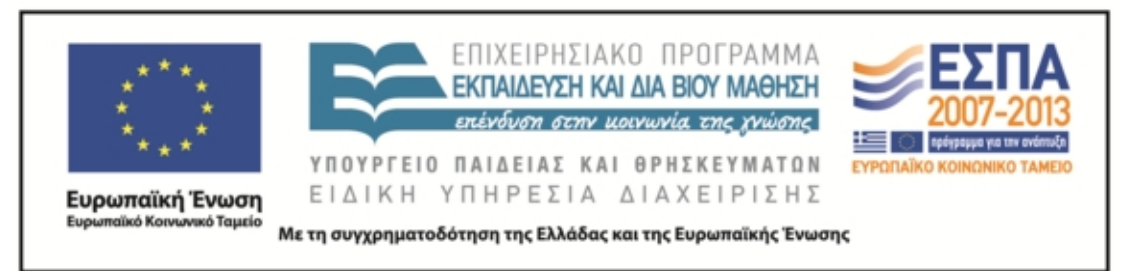

(όποιο σας αρέσει) και αντιγράψτε το σε ένα αρχείο (κατά προτίμηση στο ppt.)

- 4. Επαναλάβετε την ίδια διαδικασία με τον ποιητή Σινόπουλο. Τι παρατηρείτε;
- 5. Ετοιμάστε ένα αρχείο ppt όπου θα έχετε: 1<sup>η</sup> διαφάνεια τη φωτ. του ποιητή και το ποίημα. 2<sup>η</sup> διαφάνεια τη λέξη που αναζητήσατε, τις λέξεις που εμφανίστηκαν και τη λέξη που επιλέξατε. 3<sup>η</sup> διαφάνεια: την κυριολεκτική σημασία της λέξης και τη σημασία που αποκτά (ποιητική χρήση) μέσα στο ποίημα και τη διαφοροποίηση – αν υπάρχει - σε σχέση με την αρχαία ελληνική χρήση, σημασία ή μορφή. 4<sup>η</sup> διαφάνεια: Σκέψεις, ιδέες, νοήματα, ερμηνείες, οτιδήποτε σας δημιουργεί η χρήση της συγκεκριμένης λέξης αλλά και γενικότερα το ποίημα. Εδώ η ομάδα μπορεί να εκφραστεί με όποιο τρόπο επιθυμεί (σκίτσο, στίχοι, πεζό κείμενο κλπ).
- 6. ΠΡΟΑΙΡΕΤΙΚΑ: Αν θέλετε αξιοποιείστε το πρόγραμμα δημιουργία αφίσας (glogster) ή κάποιο άλλο και ετοιμάστε μια αφίσα (κολάζ) με τα στοιχεία που συγκεντρώσατε για να διακοσμήσετε με αυτή την τάξη σας.
- 7. ΣΩΣΤΕ ΣΤΑ ΑΡΧΕΙΑ ΣΑΣ ΣΤΗΝ ΕΠΙΦΑΝΕΙΑ ΕΡΓΑΣΙΑΣ ΚΑΙ ΣΕ ΦΟΡΗΤΗ ΜΟΝΑΔΑ ΑΠΟΘΗΚΕΥΣΗΣ

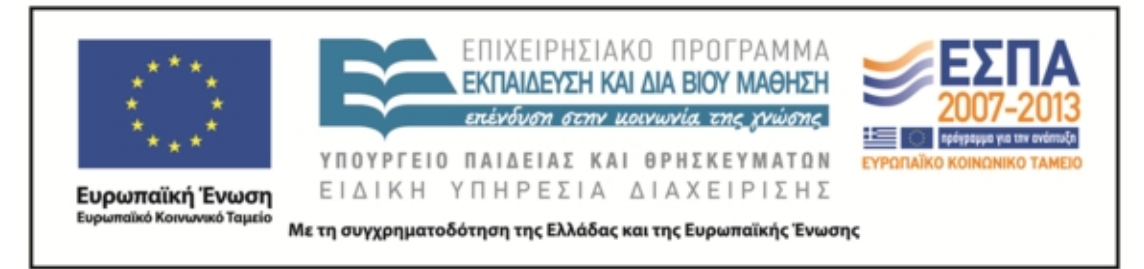

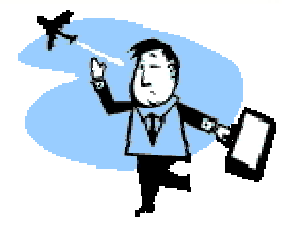

6 η ομάδα: άρχω (ανεμόσκαλα)

ΟΝΟΜΑΤΕΠΩΝΥΜΑ:

ΑΠΟΣΤΟΛΗ: να αναγνωρίσετε τη λέξη του Ξενοφώντα στη νεοελληνική ποίηση, να παρατηρήσετε τη σημασία της και να τη ζωντανέψετε στο δικό σας λόγο.

ΤΡΟΠΟΣ ΕΡΓΑΣΙΑΣ: ομαδικός (ρόλοι: αναγνώστης, γραμματέας/ χειριστής υπολογιστή, συντονιστής, διαμεσολαβητής, εκπρόσωπος)

ΟΔΗΓΙΕΣ:

1. Ανοίξτε τους υπολογιστές και μεταβείτε στη διεύθυνση του Κέντρου Ελληνικής Γλώσσας:

http://www.greek-

- 2. Επιλέξτε την Ανεμόσκαλα και μεταβείτε στο Συμφραστικό Πίνακα Λέξεων για μείζονες ποιητές.
- 3. Επιλέξτε τον ποιητή Γιώργο Σεφέρη. Στο παράθυρο αναζήτησης γράψτε **άρχω** και πατήστε βρες. Τι παρατηρείτε; Επιστρέψτε γράφοντας **άρχ\*.** Σημειώστε τις λέξεις που εμφανίζονται με το θέμα **αρχ**- , επιλέξτε μία και αναζητήστε τη (βρες). Από τα ποιήματα που εμφανίζονται επιλέξτε ένα

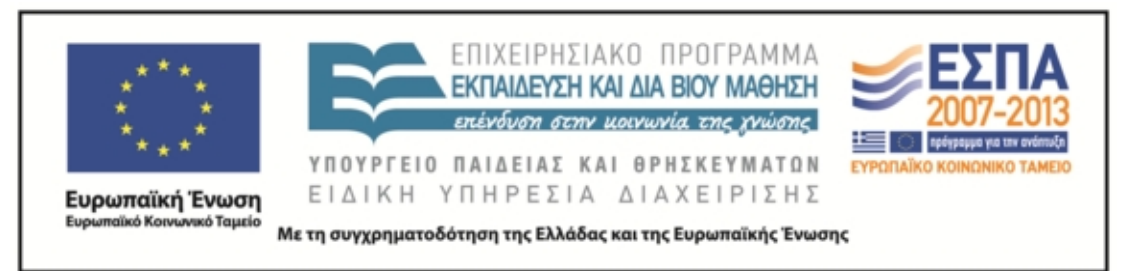

(όποιο σας αρέσει) και αντιγράψτε το σε ένα αρχείο (κατά προτίμηση στο ppt.).

- 4. Επαναλάβετε την ίδια διαδικασία με τον ποιητή Σινόπουλο. Τι παρατηρείτε;
- 5. Ετοιμάστε ένα αρχείο ppt όπου θα έχετε: 1<sup>η</sup> διαφάνεια τη φωτ. του ποιητή και το ποίημα. 2<sup>η</sup> διαφάνεια τη λέξη που αναζητήσατε, τις λέξεις που εμφανίστηκαν και τη λέξη που επιλέξατε. 3<sup>η</sup> διαφάνεια: την κυριολεκτική σημασία της λέξης και τη σημασία που αποκτά (ποιητική χρήση) μέσα στο ποίημα και τη διαφοροποίηση – αν υπάρχει - σε σχέση με την αρχαία ελληνική χρήση, σημασία ή μορφή. 4<sup>η</sup> διαφάνεια: Σκέψεις, ιδέες, νοήματα, ερμηνείες, οτιδήποτε σας δημιουργεί η χρήση της συγκεκριμένης λέξης αλλά και γενικότερα το ποίημα. Εδώ η ομάδα μπορεί να εκφραστεί με όποιο τρόπο επιθυμεί (σκίτσο, στίχοι, πεζό κείμενο κλπ).
- 6. ΠΡΟΑΙΡΕΤΙΚΑ: Αν θέλετε αξιοποιείστε το πρόγραμμα δημιουργία αφίσας (glogster) ή κάποιο άλλο και ετοιμάστε μια αφίσα (κολάζ) με τα στοιχεία που συγκεντρώσατε για να διακοσμήσετε με αυτή την τάξη σας.
- 7. ΣΩΣΤΕ ΣΤΑ ΑΡΧΕΙΑ ΣΑΣ ΣΤΗΝ ΕΠΙΦΑΝΕΙΑ ΕΡΓΑΣΙΑΣ ΚΑΙ ΣΕ ΦΟΡΗΤΗ ΜΟΝΑΔΑ ΑΠΟΘΗΚΕΥΣΗΣ

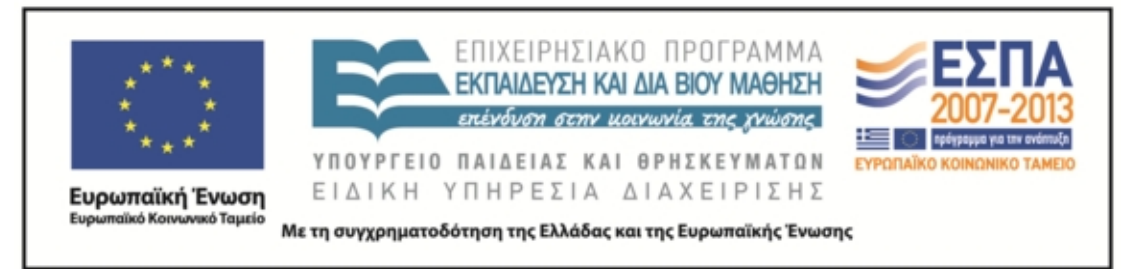

**5 <sup>Η</sup> ΦΑΣΗ**

**Το ταξίδι των λέξεων 5**

**<sup>η</sup>φάση** *ΦΥΛΛΟ ΕΡΓΑΣΙΑΣ* **Με αφορμή μια λέξη**

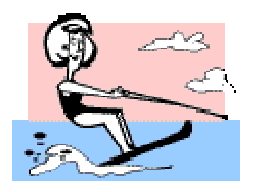

**ΟΝΟΜΑΤΕΠΩΝΥΜΟ:**

**ΤΡΟΠΟΣ ΕΡΓΑΣΙΑΣ**: ατομικός.

**ΟΔΗΓΙΕΣ:** 1. Παρακολουθήστε προσεκτικά την ανάγνωση του κειμένου Τζιάνι Ροντάρι «Η πέτρα στη λίμνη» και διευκρινίστε με τη βοήθεια του καθηγητή σας τυχόν απορίες σας. 2. Παρακολουθήστε την ανάγνωση του ποιήματος «Το βοτάνι» και διευκρινίστε τυχόν απορίες σας.

# **Το βοτάνι 2**

*Στα 1917 οδοιπορούσαν στην προσηλιακή Μάνη ο Καζαντζάκης με τον Σικελιανό μυθικοί και νέοι στα μονοπάτια και τα βήματα του Γιώργη του Ζορμπά στην Πραστοβά γύρω από το ορυχείο του λιγνίτη. Τα βράδια κατέλυαν στον πάναστρο μυχό της Καλογριάς στην άκρη δεξιά σ' εκείνο το μικρό σπιτάκι.*

<sup>2</sup> Γιώτα Αργυροπούλου, *Ποιητών και Αγίων Πάντων*, Μεταίχμιο, 2013, σελ 53-4

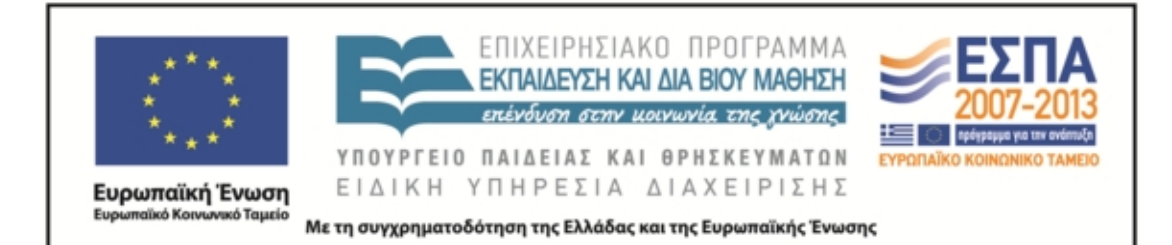

*Οδοιπορούσαν θεϊκοί – αν λένε θεϊκό τον Σικελιανό όσοι τον είδαν να βαδίζει στην Ομόνοια – και αποθαύμαζαν, όπως θαυμάζει ακόμα όποιος πατά αυτή τη γη, τη θάλασσα απροσμέτρητη τις πλάτες του Ταΰγετου πύργους και χωριά, κι ένα αεράκι να φυσά θυμάρι. Στο δρόμο τους έκοψαν ένα βοτάνι, το μυρίσανε κι όσους συναπάντησαν το αναγνωρίζαν το βλέπαν στα χωράφια τους δεν ήξερε κανένας τα' όνομά του. Μόνο στα μύχια του Ταΰγετου, τους έδειξαν ψηλά σ' ένα χωριό, τα ξέρει μια γερόντισσα ονοματίζει τα βοτάνια ένα προς ένα. Περάσανε ανθρώπους με τα ζωντανά τους -στο χέρι το κλαράκι ακόμη ανονομάτιστο – άκουσαν την καμπάνα.*

*Η μανιάτισσα κυρά αποχαιρέτησε του τόπου της τις πέτρες και τα βότανα για τα πηχτά τα μαλακά σκοτάδια. Χτυπούσε η καμπάνα πένθιμα.*

*Σήμερα κηδεύουμε μια λέξη ελληνική είπαν επίσημα οι δυο τους.*

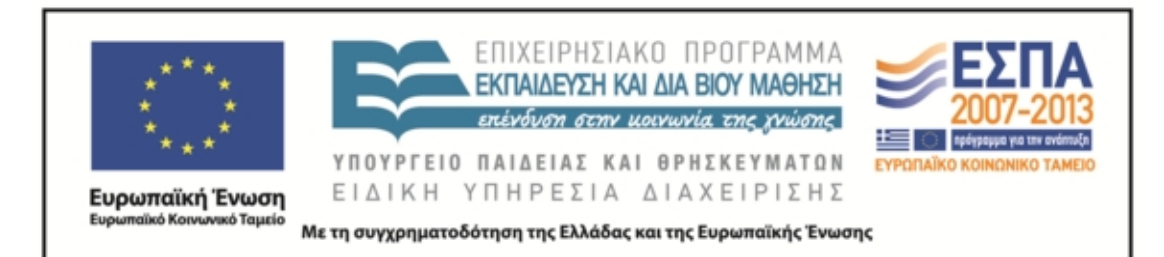

3. Γράψτε μια ή δυο παραγράφους με αφορμή μια λέξη. Μπορείτε να χρησιμοποιήσετε σαν πηγή έμπνευσης οποιαδήποτε λέξη από όσες παρακολουθήσαμε να ταξιδεύουν στους αιώνες (**κακώς, άγω, ελεύθερος, πολίτης, ηγούμαι, άρχω)** ή και κάποια δικής σας προτίμησης. Μπορείτε να γράψετε α) είτε με αναφορική χρήση της γλώσσας και δοκιμιακό ύφος β) είτε με ποιητική χρήση και ύφος στοχαστικό, αξιοποιώντας τη φαντασία σας. ΠΑΡΑΓΩΓΗ ΛΟΓΟΥ:

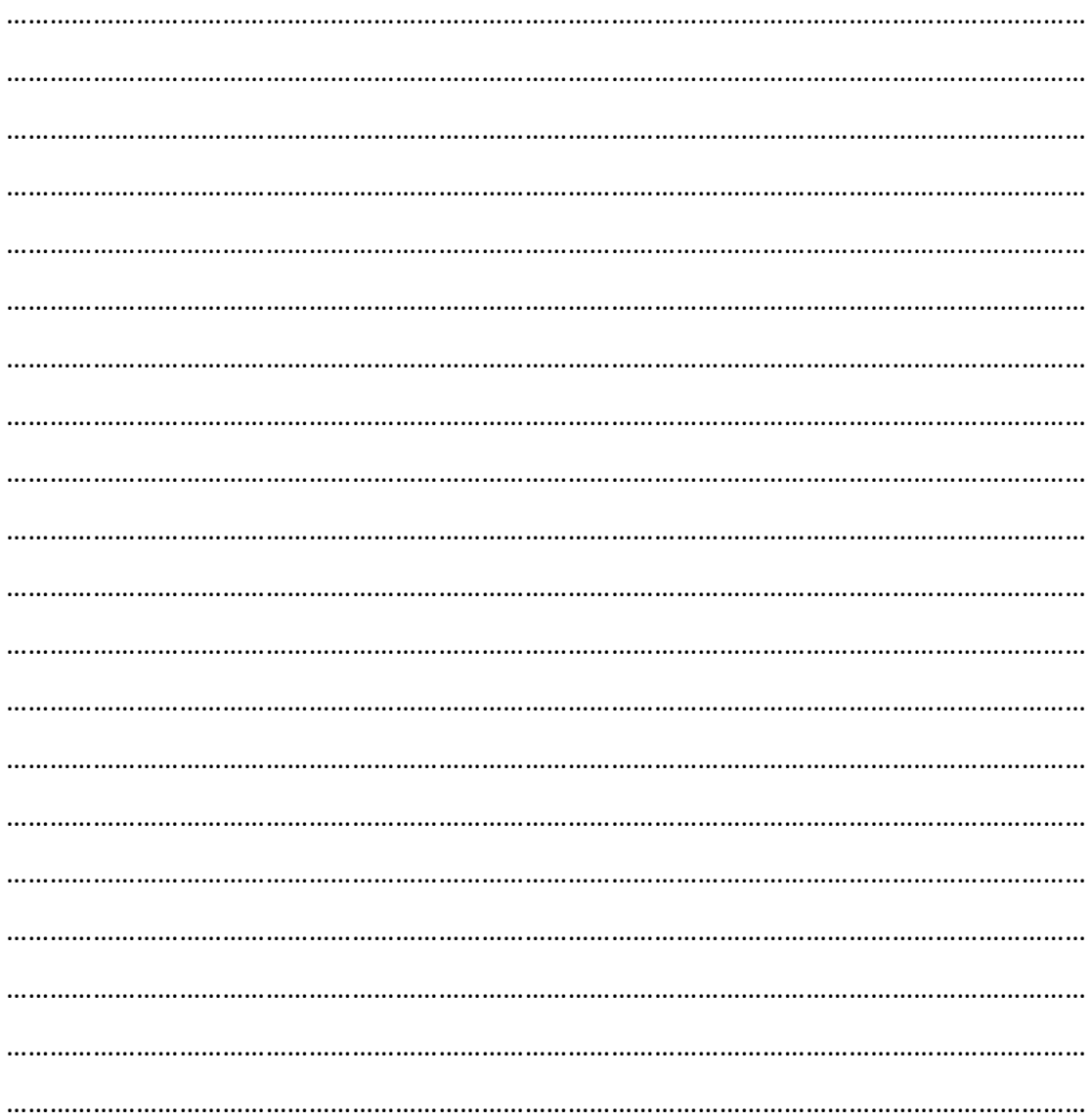

ΚΕΝΤΡΟ ΕΛΛΗΝΙΚΗΣ ΓΛΩΣΣΑΣ Υπουργείο Παιδείας & Θρησκευμάτων

MIS: 296579 – Π.3.2.5: Πιλοτική εφαρμογή σεναρίων Α΄ Λυκείου «Το ταξίδι των λέξεων» Σελίδα 57 από 72

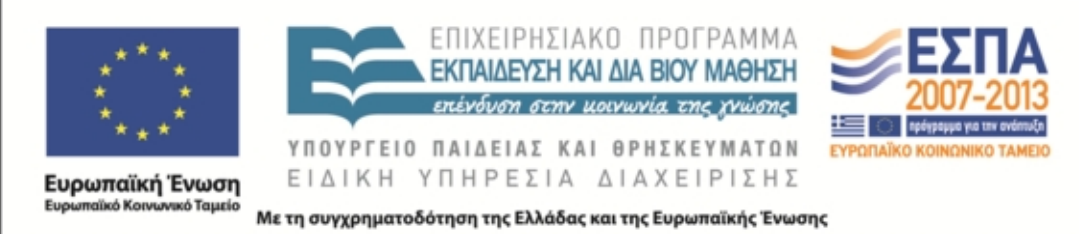

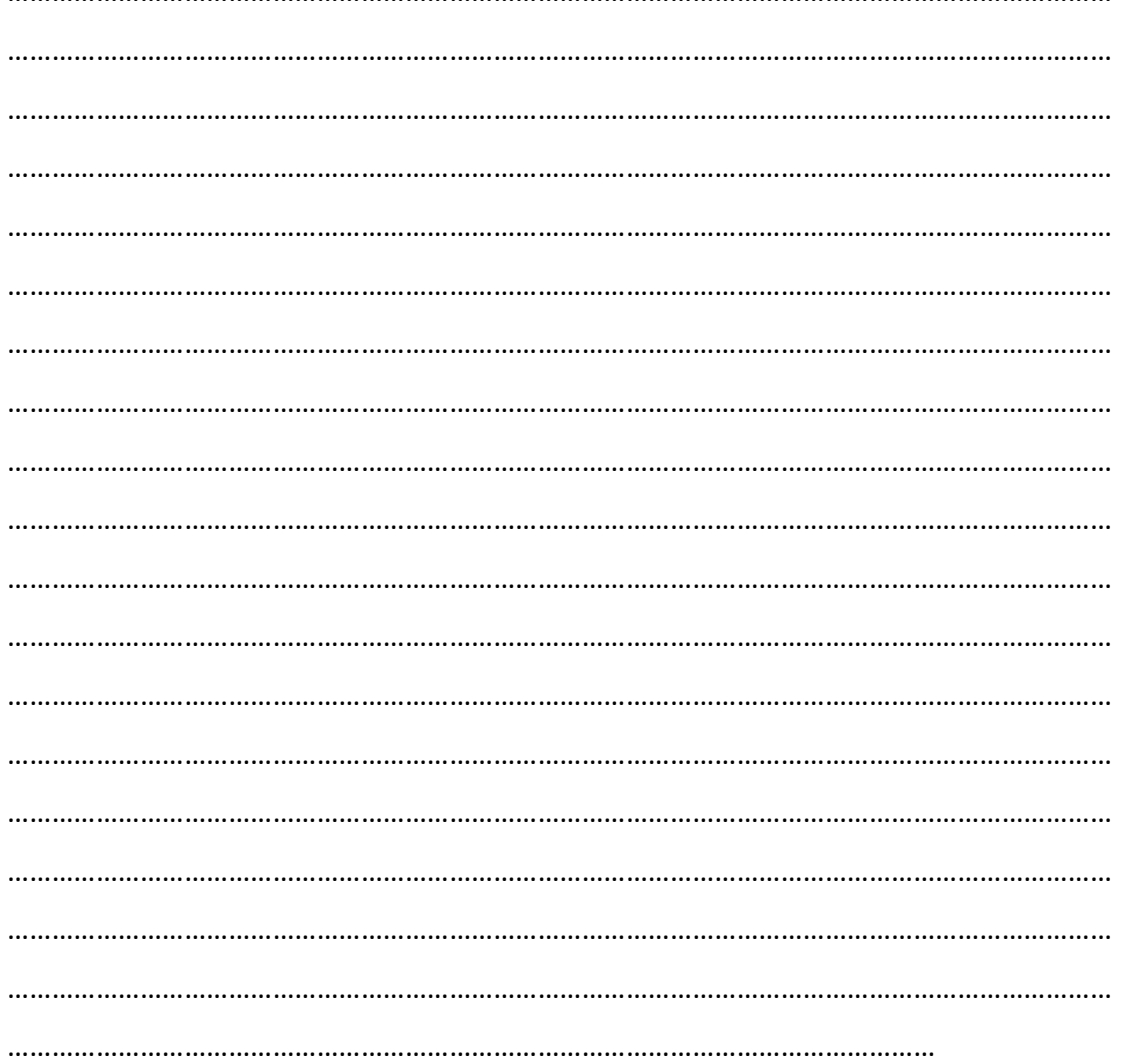

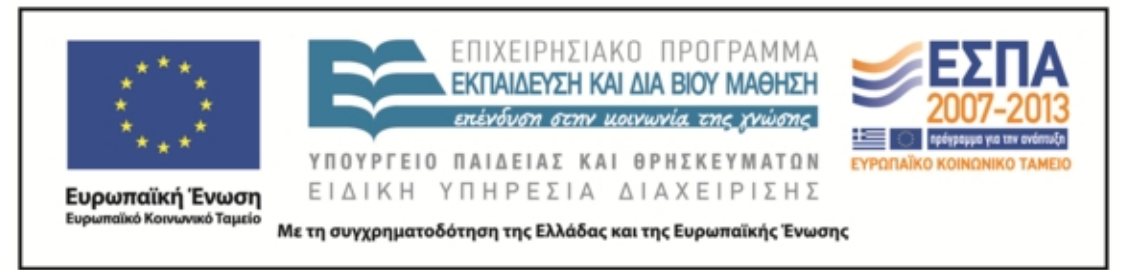

**6 <sup>Η</sup> ΦΑΣΗ (**προστέθηκε κατά την εφαρμογή) (2 ώρες) στην αίθουσα της τάξης

## *ΦΥΛΛΟ ΕΡΓΑΣΙΑΣ*

ΓΛΩΣΣΑ –ΛΟΓΟΣ

Α ΛΥΚΕΙΟΥ

ΤΡΟΠΟΣ ΕΡΓΑΣΙΑΣ: ΟΜΑΔΟΣΥΝΕΡΓΑΤΙΚΗ

1 <sup>Η</sup> ΟΜΑΔΑ: υπνόφιλοι

ΑΠΟΣΤΟΛΗ: Συνεργαστείτε για να παρουσιάσετε στην ολομέλεια της τάξης το κείμενο που επεξεργαστήκατε στο σπίτι: **Τασούλα Καραγεωργίου «Η Έκθεση», Θ.Κ.**

**σελ. 16,** απαντώντας στις εξής ερωτήσεις:

- 1. Ποιο είναι το θέμα του κειμένου;
- 2. Πώς χρησιμοποιεί τη γλώσσα η συγγραφέας;
- 3. Πώς παρομοιάζει τις λέξεις;
- 4. Σε πόσες και ποιες κατηγορίες διακρίνει τους ανθρώπους σε σχέση με το πώς αντιμετωπίζουν τη γλώσσα;
- 5. Τι περιμένει η συγγραφέας από τα παιδιά;
- 6. Τι νομίζετε πως εννοεί λέγοντας «μαγική λέξη»
- 7. Η ομάδα σας να διαλέξει μια λέξη όποια θέλει και να της δώσετε περιεχόμενο.
- 8. ΕΤΟΙΜΑΣΤΕ ΚΑΙ ΓΡΑΨΤΕ ΣΤΟΝ ΠΙΝΑΚΑ ΤΑ ΚΥΡΙΑ ΣΗΜΕΙΑ ΟΣΩΝ ΜΕΛΕΤΗΣΑΤΕ (30 ΛΕΞΕΙΣ)

. The contract of the contract of the contract of the contract of the contract of the contract of the contract of the contract of the contract of the contract of the contract of the contract of the contract of the contrac ……………………………………………………………………………………………………………………………

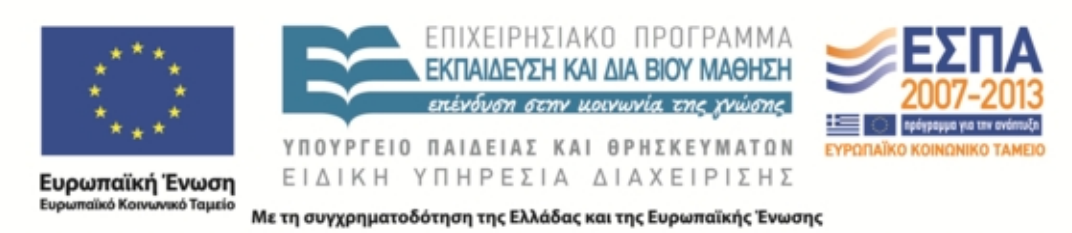

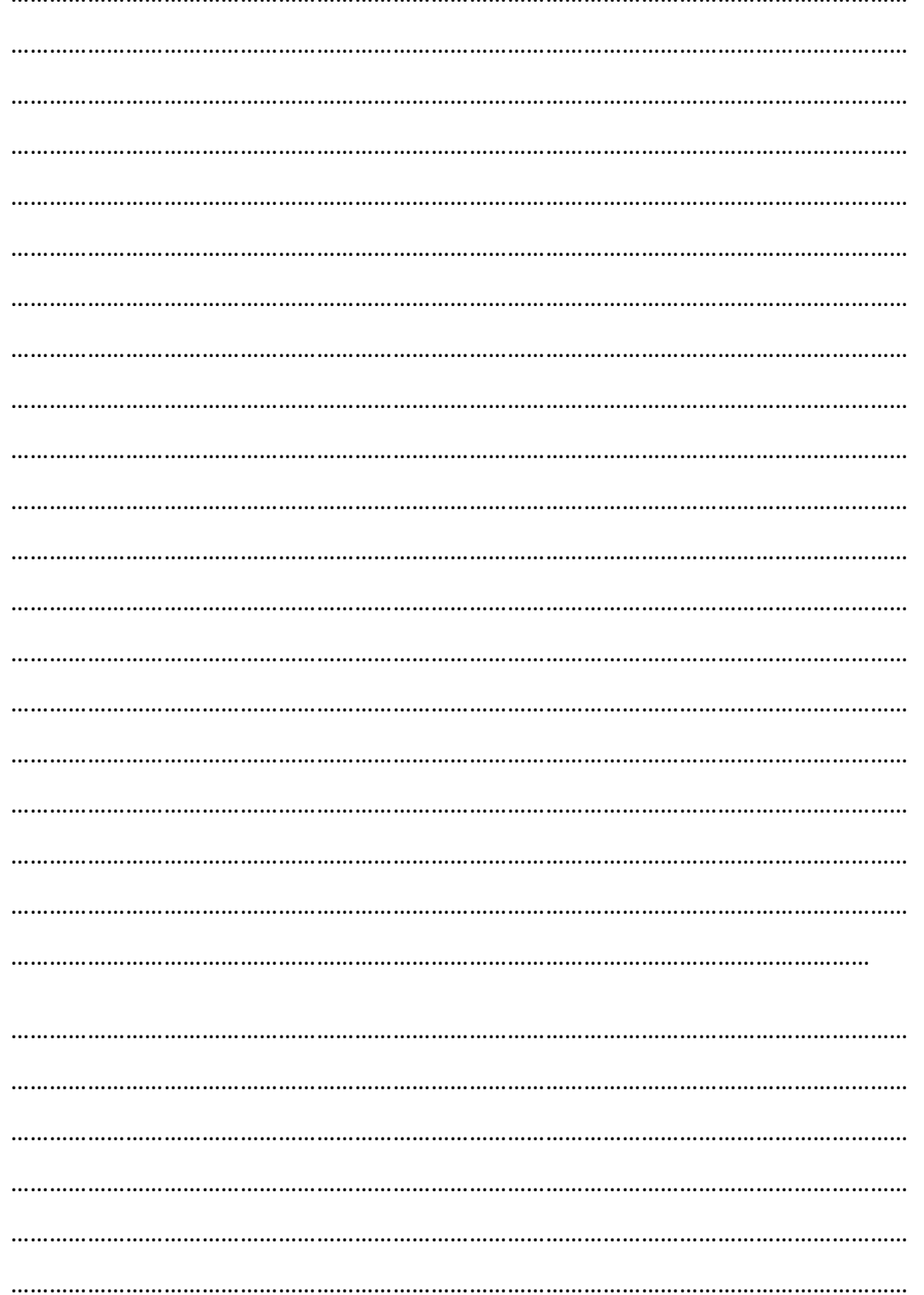

MIS: 296579 – Π.3.2.5: Πιλοτική εφαρμογή σεναρίων Α΄ Λυκείου «Το ταξίδι των λέξεων» Σελίδα 60 από 72

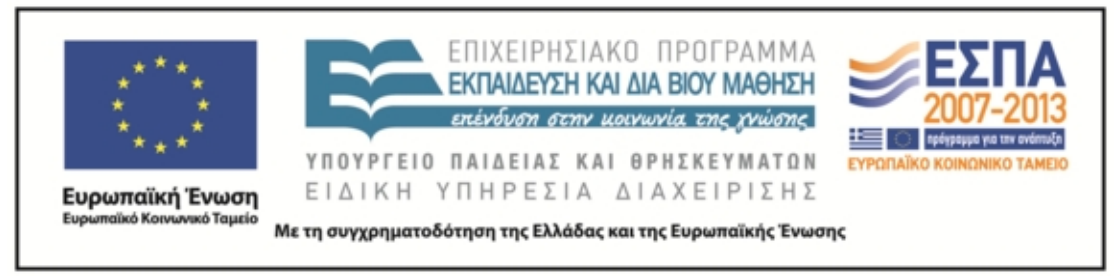

ΓΛΩΣΣΑ –ΛΟΓΟΣ

Α ΛΥΚΕΙΟΥ

ΤΡΟΠΟΣ ΕΡΓΑΣΙΑΣ: ΟΜΑΔΟΣΥΝΕΡΓΑΤΙΚΗ

2Η ΟΜΑΔΑ: ράθυμοι

ΑΠΟΣΤΟΛΗ: Συνεργαστείτε για να παρουσιάσετε στην ολομέλεια της τάξης το κείμενο που επεξεργαστήκατε στο σπίτι: **Ε. Π. Παπανούτσος «Η δύναμη της γλώσσας», Θ. Κ. σελ. 17-18,** απαντώντας συνοπτικά στις εξής ερωτήσεις:

- 1 Ποιο είναι το θέμα του κειμένου;
- 2 Με ποια στοιχεία αποδεικτικά υποστηρίζει ο συγγραφέας τη μεγάλη δύναμη της γλώσσας; Ποιοι εκμεταλλεύονται αυτή τη δύναμη;
- 3 Πότε οι λέξεις χάνουν τη δύναμή τους; Μπορείτε να σκεφθείτε τέτοιες λέξεις και να τις φέρετε σαν παράδειγμα ενισχύοντας το νόημα του κειμένου;
- 4 Πώς σώζεται κατά τον συγγραφέα η γλώσσα;
- 5 Με ποια παραδείγματα στηρίζει την άποψή του ότι η ποίηση ξαναδίνει το βάθος στις λέξεις;
- 6 Επιλέξτε ένα σημείο από όσα υποστηρίζει ο συγγραφέας που θα θέλατε να αναλύσετε (διαφωνώντας ή συμφωνώντας)
- 7 ΕΤΟΙΜΑΣΤΕ ΚΑΙ ΓΡΑΨΤΕ ΣΤΟΝ ΠΙΝΑΚΑ ΤΑ ΚΥΡΙΑ ΣΗΜΕΙΑ ΟΣΩΝ ΜΕΛΕΤΗΣΑΤΕ (30 ΛΕΞΕΙΣ)

…………………………………………………………………………………………………………………………………… …………………………………………………………………………………………………………………………………… ……………………………………………………………………………………………………………………………………

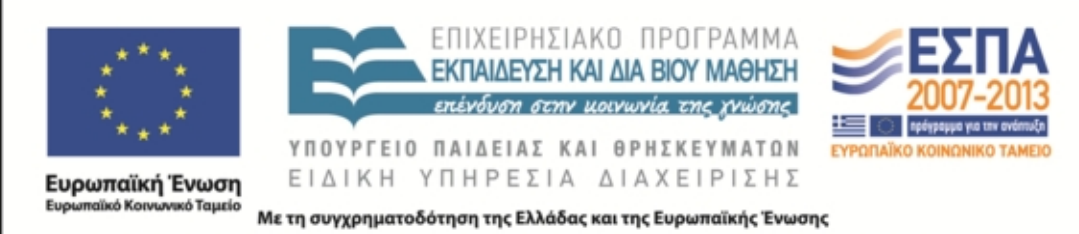

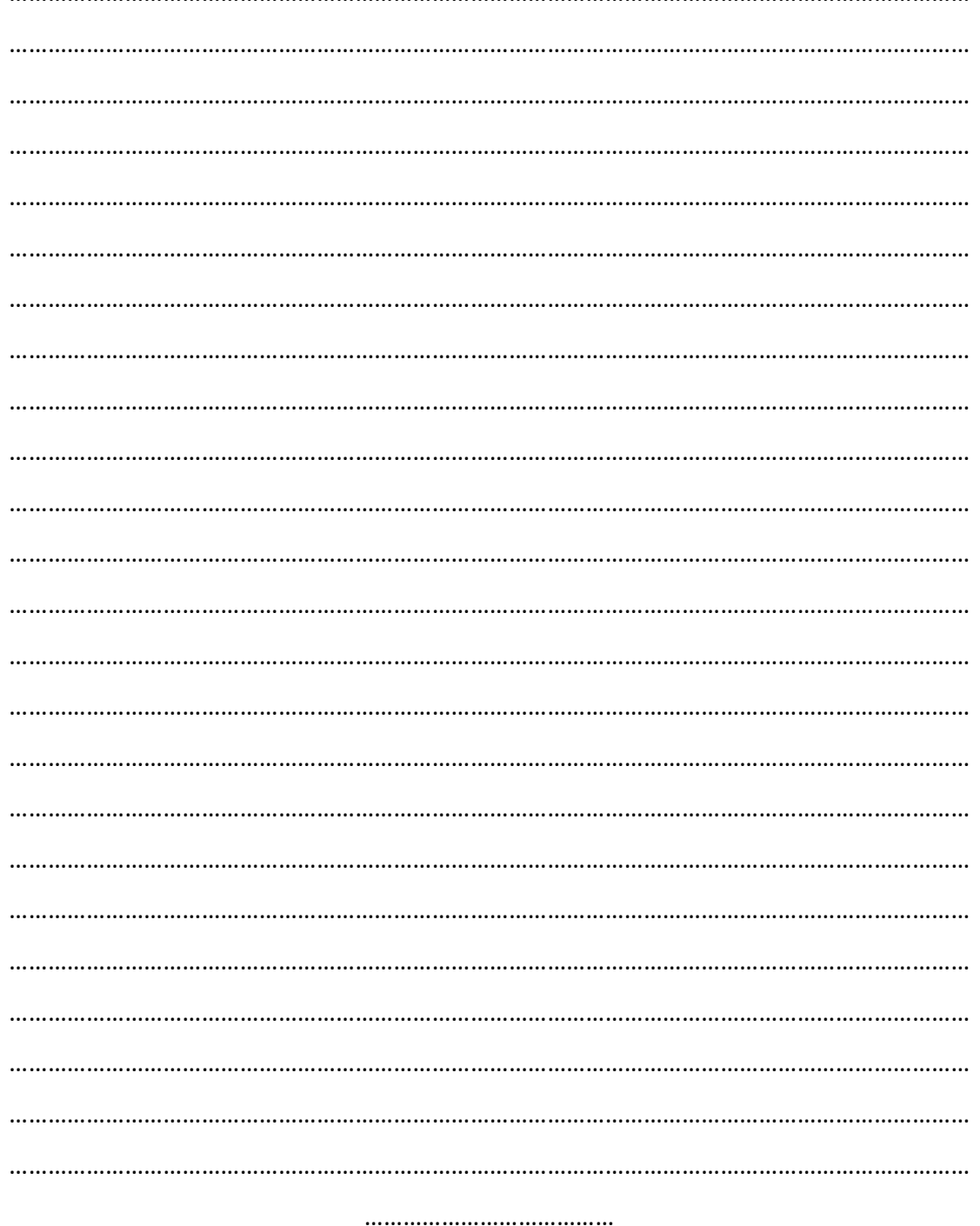

MIS: 296579 – Π.3.2.5: Πιλοτική εφαρμογή σεναρίων Α΄ Λυκείου «Το ταξίδι των λέξεων» Σελίδα 62 από 72

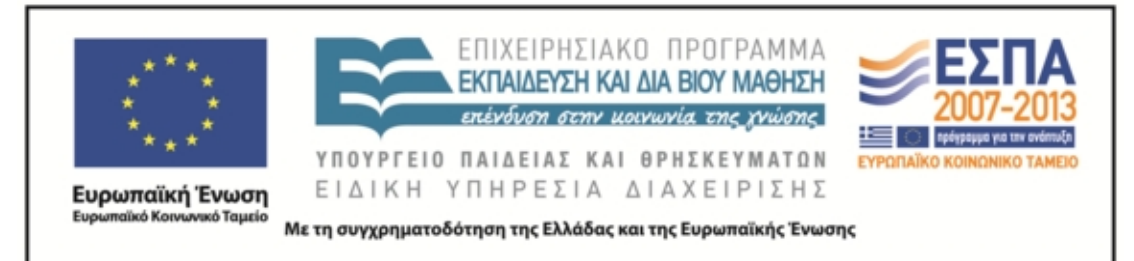

ΓΛΩΣΣΑ –ΛΟΓΟΣ

Α ΛΥΚΕΙΟΥ

ΤΡΟΠΟΣ ΕΡΓΑΣΙΑΣ: ΟΜΑΔΟΣΥΝΕΡΓΑΤΙΚΗ

3Η ΟΜΑΔΑ: στρουμφάκια

ΑΠΟΣΤΟΛΗ: Συνεργαστείτε για να παρουσιάσετε στην ολομέλεια της τάξης τα κείμενα που επεξεργαστήκατε στο σπίτι: **Αριστοτέλης, Ποιητικά, σελ. 12, Άρης Αλεξάνδρου «Το μαχαίρι», γελοιογραφία του Μητρόπουλου σελ. 19** απαντώντας συνοπτικά στις εξής ερωτήσεις:

- 1. Ποια είναι η άποψη του Αριστοτέλη (σελ. 12) και με ποια επιχειρηματολογία την υποστηρίζει; (να καταγράψετε τα βήματα που ακολουθεί η σκέψη του)
- 2. Ποια η λειτουργία της γλώσσας στο ποίημα «το μαχαίρι».
- 3. Ποια συμβουλή δίνει ο ποιητής στον εργάτη του λόγου και ιδιαίτερα στον ποιητή;
- 4. Ποιες νομίζετε πώς είναι οι απόψεις του ποιητή που λανθάνουν πίσω από τον ποιητικό του λόγο;
- 5. Μπορείτε να φανταστείτε γιατί ο ποιητής παραλληλίζει τις λέξεις με το μαχαίρι;
- 6. Σχολιάστε τη γελοιογραφία έτσι όπως αυτή μπορεί να συνομιλεί με το ποίημα «το μαχαίρι»
- 7. ΕΤΟΙΜΑΣΤΕ ΚΑΙ ΓΡΑΨΤΕ ΣΤΟΝ ΠΙΝΑΚΑ ΤΑ ΚΥΡΙΑ ΣΗΜΕΙΑ ΟΣΩΝ ΜΕΛΕΤΗΣΑΤΕ (30 ΛΕΞΕΙΣ)

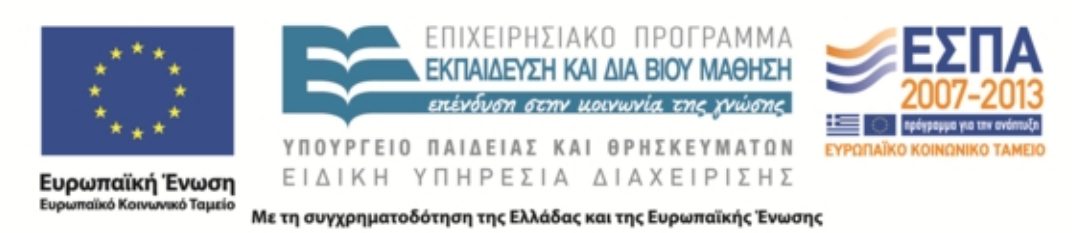

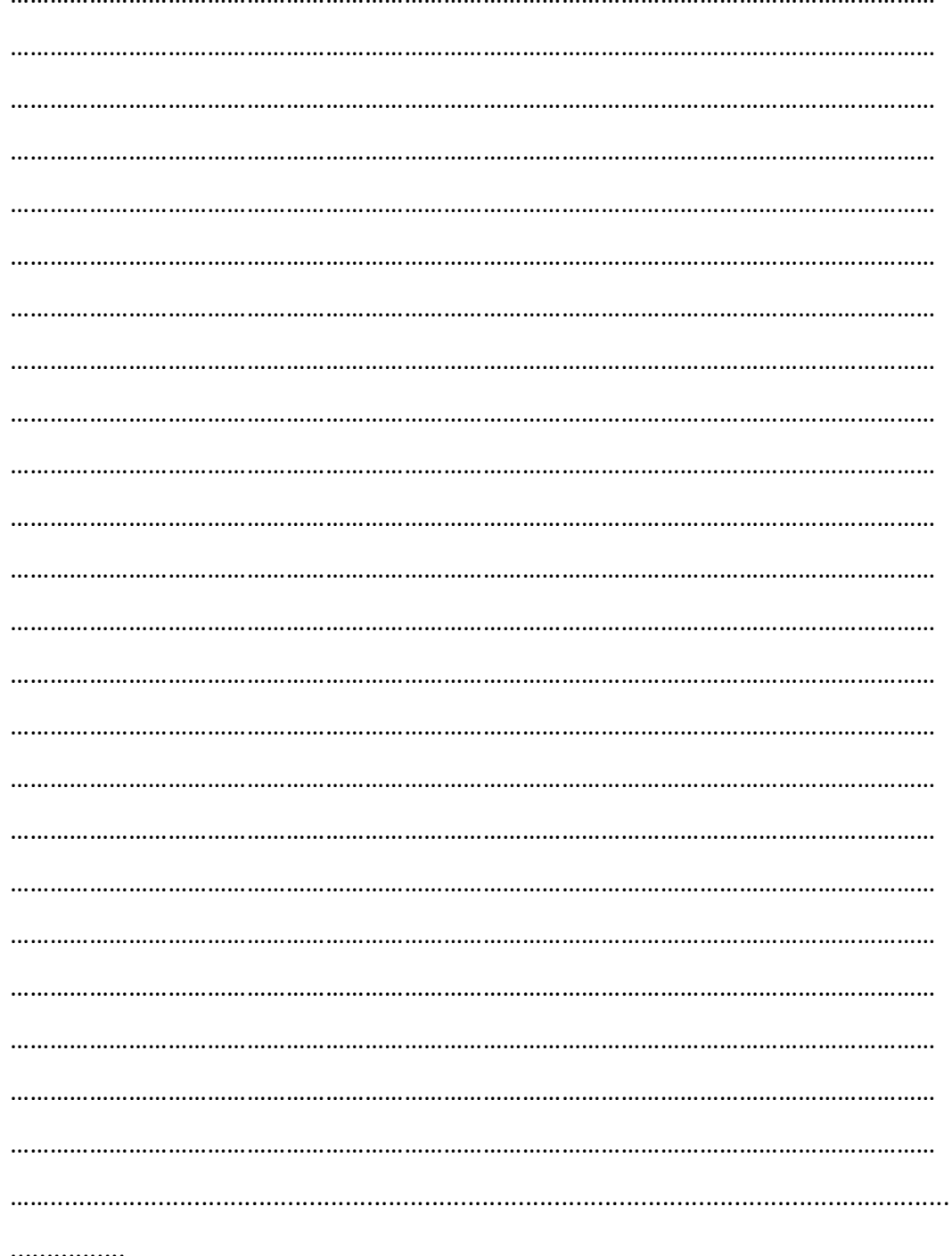

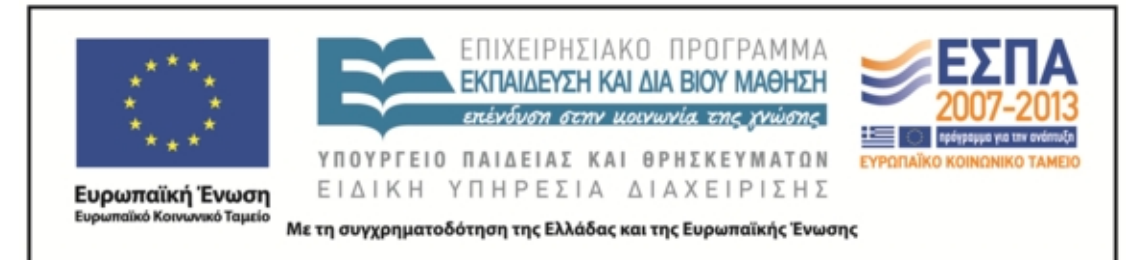

ΓΛΩΣΣΑ –ΛΟΓΟΣ

Α ΛΥΚΕΙΟΥ

ΤΡΟΠΟΣ ΕΡΓΑΣΙΑΣ: ΟΜΑΔΟΣΥΝΕΡΓΑΤΙΚΗ

4<sup>H</sup> OMAΔA: Sarkaστικοί

ΑΠΟΣΤΟΛΗ: Συνεργαστείτε για να παρουσιάσετε στην ολομέλεια της τάξης το κείμενο που επεξεργαστήκατε στο σπίτι: **Χρ. Τσολάκης, «Το χάσμα γέμισε άνθη», Θ.Κ. σελ. 13-14,** απαντώντας στις εξής ερωτήσεις:

- 1. Ποιο είναι το θέμα του κειμένου;
- 2. Ποια είναι η σχέση της γλώσσας με τη σκέψη κατά τον συγγραφέα;
- 3. Πώς παρομοιάζεται ο πεζός και πώς ο ποιητικός λόγος από το συγγραφέα;
- 4. Γιατί η ποίηση απελευθερώνει τη λέξη κατά τον συγγραφέα;
- 5. Πώς ερμηνεύετε τη φράση «οι γλώσσες βρίσκονται στα μπόγια των λαών»;
- 6. Πώς συνδέει ο συγγραφέας την ελευθερία με την ευτυχία;
- 7. ΕΤΟΙΜΑΣΤΕ ΚΑΙ ΓΡΑΨΤΕ ΣΤΟΝ ΠΙΝΑΚΑ ΤΑ ΚΥΡΙΑ ΣΗΜΕΙΑ ΟΣΩΝ ΜΕΛΕΤΗΣΑΤΕ (30 ΛΕΞΕΙΣ)

…………………………………………………………………………………………………………………………… …………………………………………………………………………………………………………………………… …………………………………………………………………………………………………………………………… …………………………………………………………………………………………………………………………… …………………………………………………………………………………………………………………………… . The same independent of the same independent of the same independent of the same independent of the same independent of the same independent of the same independent of the same independent of the same independent of the ……………………………………………………………………………………………………………………………

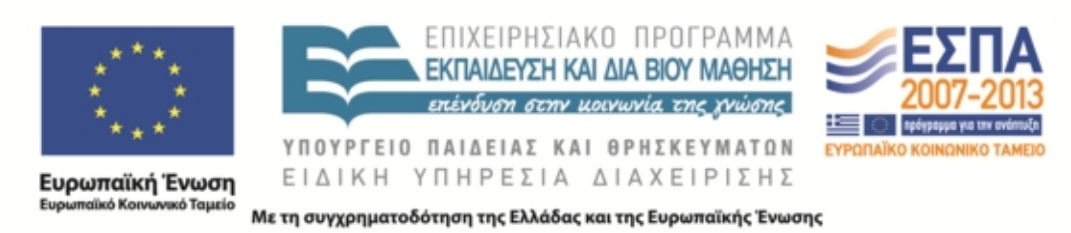

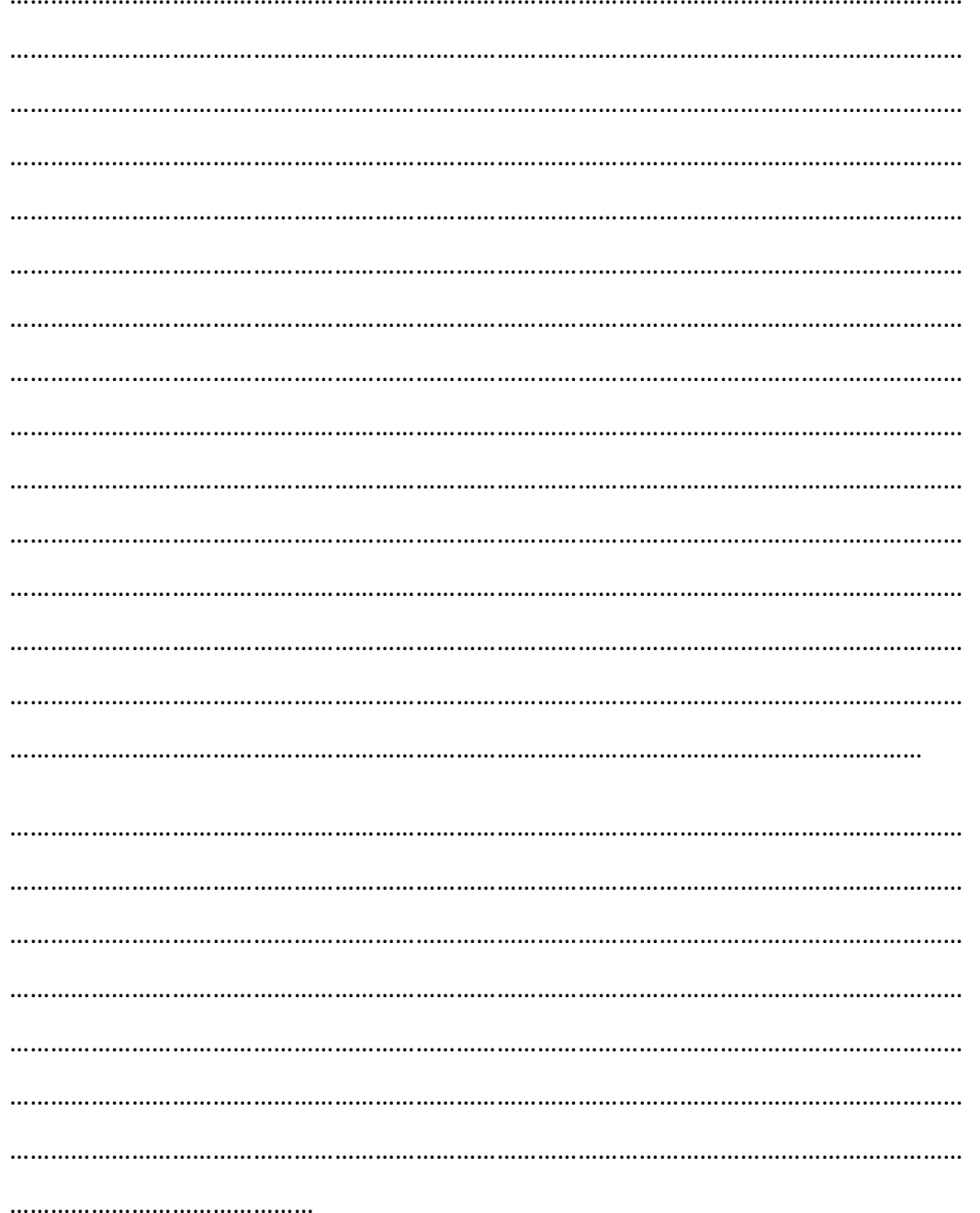

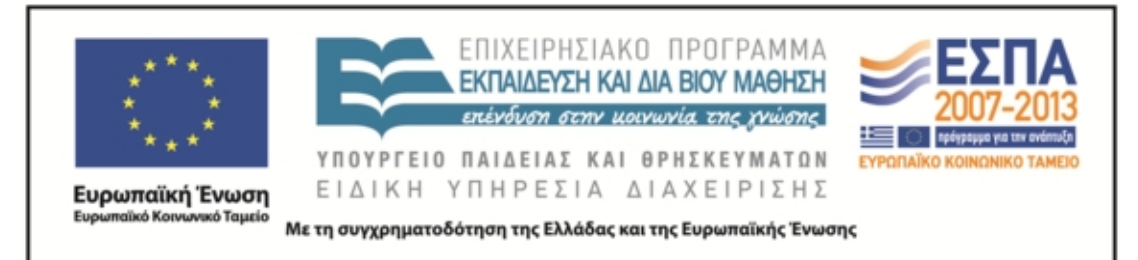

ΓΛΩΣΣΑ –ΛΟΓΟΣ

Α ΛΥΚΕΙΟΥ

ΤΡΟΠΟΣ ΕΡΓΑΣΙΑΣ: ΟΜΑΔΟΣΥΝΕΡΓΑΤΙΚΗ

5<sup>η</sup> ΟΜΑΔΑ: Ανώνυμοι

ΑΠΟΣΤΟΛΗ: Συνεργαστείτε για να παρουσιάσετε στην ολομέλεια της τάξης το κείμενο που επεξεργαστήκατε στο σπίτι: **Ε. Π. Παπανούτσος, «Η φθορά των λέξεων», Θ.Κ. σελ. 20-21,** απαντώντας στις εξής ερωτήσεις:

- 1. Ποιο είναι το θέμα του κειμένου;
- 2. Τι εννοεί ο συγγραφέας όταν μιλά για τη φθορά των λέξεων; Τι παραδείγματα χρησιμοποιεί;
- 3. Πού οφείλεται κατά τη γνώμη του;
- 4. «Ο λόγος είναι για όλα ικανός»: πώς την εννοεί αυτή τη φράση ο συγγραφέας;
- 5. Να επιλέξετε μια λέξη από όσες αναφέρει ο συγγραφέας και να παρουσιάσετε τη φθορά της με ένα παράδειγμα
- 6. ΕΤΟΙΜΑΣΤΕ ΚΑΙ ΓΡΑΨΤΕ ΣΤΟΝ ΠΙΝΑΚΑ ΤΑ ΚΥΡΙΑ ΣΗΜΕΙΑ ΟΣΩΝ ΜΕΛΕΤΗΣΑΤΕ (30 ΛΕΞΕΙΣ)

…………………………………………………………………………………………………………………………… …………………………………………………………………………………………………………………………… …………………………………………………………………………………………………………………………… . The contract of the contract of the contract of the contract of the contract of the contract of the contract of the contract of the contract of the contract of the contract of the contract of the contract of the contrac ……………………………………………………………………………………………………………………………

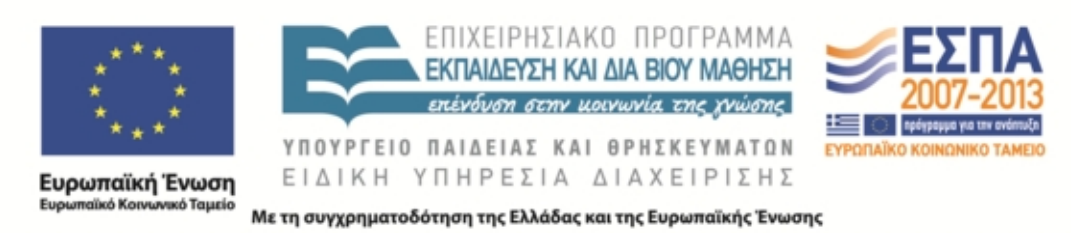

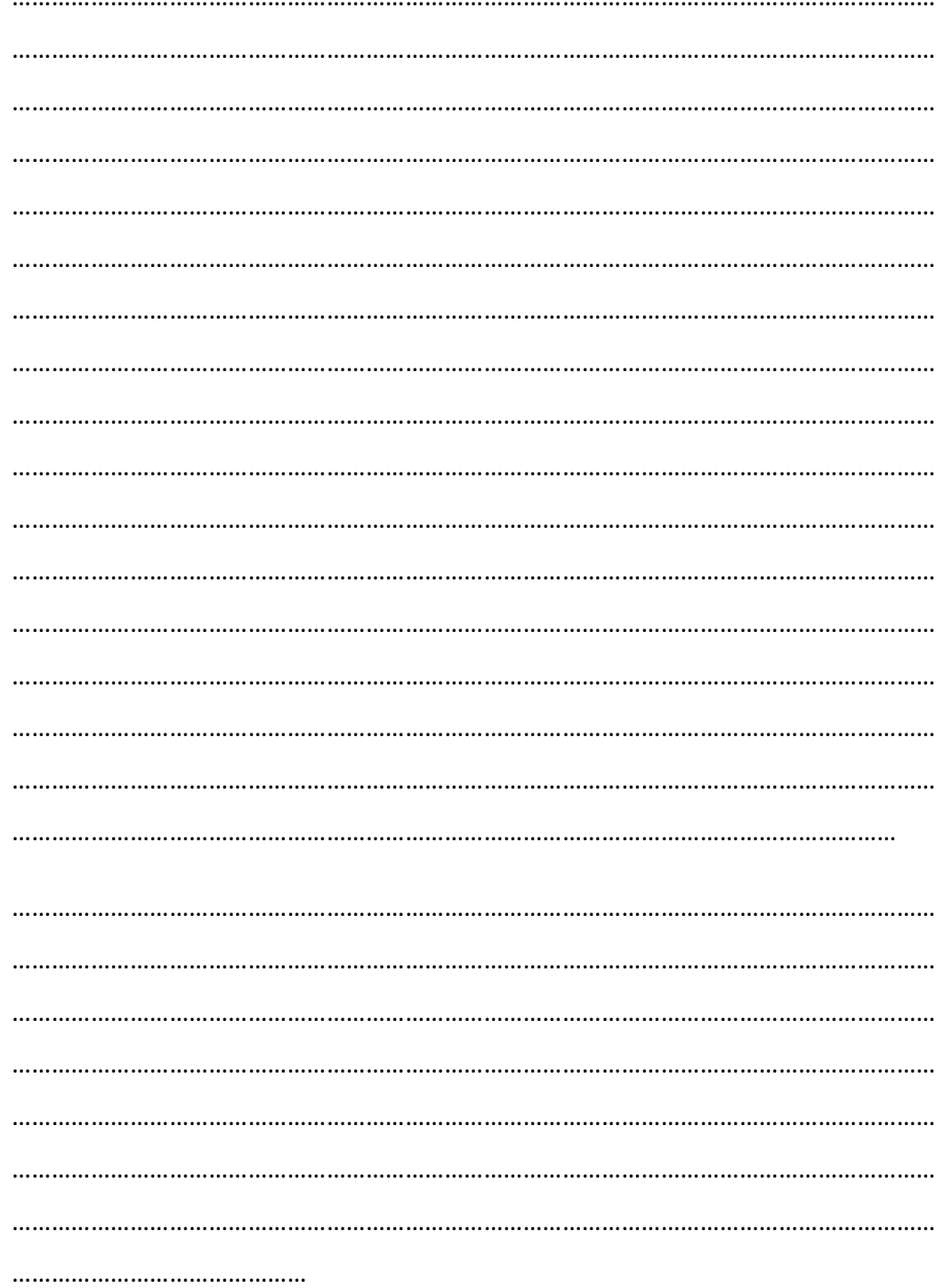

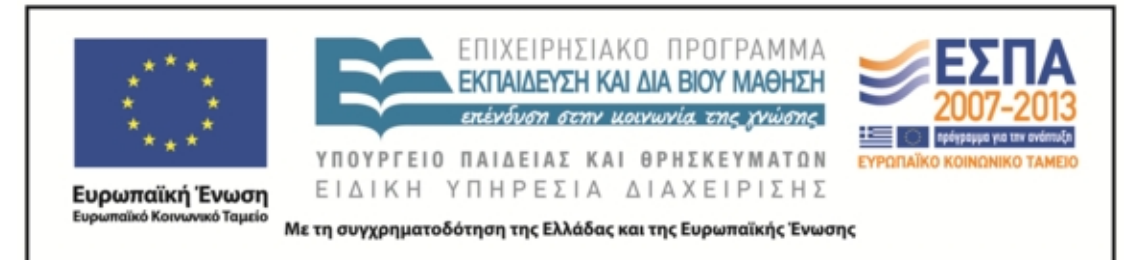

ΓΛΩΣΣΑ –ΛΟΓΟΣ

Α ΛΥΚΕΙΟΥ

ΤΡΟΠΟΣ ΕΡΓΑΣΙΑΣ: ΟΜΑΔΟΣΥΝΕΡΓΑΤΙΚΗ

6 <sup>Η</sup> ΟΜΑΔΑ: …συνεργοί

ΑΠΟΣΤΟΛΗ: Συνεργαστείτε για να παρουσιάσετε στην ολομέλεια της τάξης το κείμενο που επεξεργαστήκατε στο σπίτι: **Χρ. Τσολάκη, Η γλώσσα της εξουσίας, Θ.Κ. σελ. 24-25** απαντώντας στις εξής ερωτήσεις:

- 1. Ποιο είναι το θέμα του κειμένου;
- 2. Να βρείτε και να καταγράψετε τα χαρακτηριστικά γνωρίσματα της εξουσιαστικής γλώσσας
- 3. Πού χρησιμοποιείται η γλώσσα της εξουσίας; Ποιοι τη χρησιμοποιούν και σε τι αποβλέπουν;
- 4. Από πού αντλεί τη δύναμή της η γλώσσα της εξουσίας;
- 5. Τι συνέπειες έχει η γλώσσα της εξουσίας; (Τι φθείρει και τι διαφθείρει;)
- 6. Προσπαθήστε να μιμηθείτε τον εξουσιαστικό λόγο (συντάσσοντας μικρές ενδεικτικές φράσεις).
- 7. ΕΤΟΙΜΑΣΤΕ ΚΑΙ ΓΡΑΨΤΕ ΣΤΟΝ ΠΙΝΑΚΑ ΤΑ ΚΥΡΙΑ ΣΗΜΕΙΑ ΟΣΩΝ ΜΕΛΕΤΗΣΑΤΕ (30 ΛΕΞΕΙΣ)

…………………………………………………………………………………………………………………………… …………………………………………………………………………………………………………………………… …………………………………………………………………………………………………………………………… ……………………………………………………………………………………………………………………………

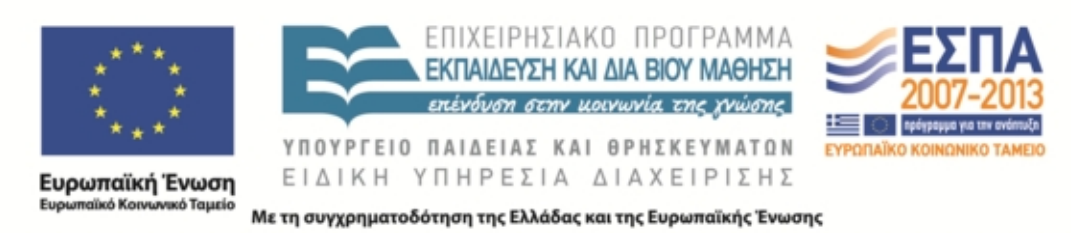

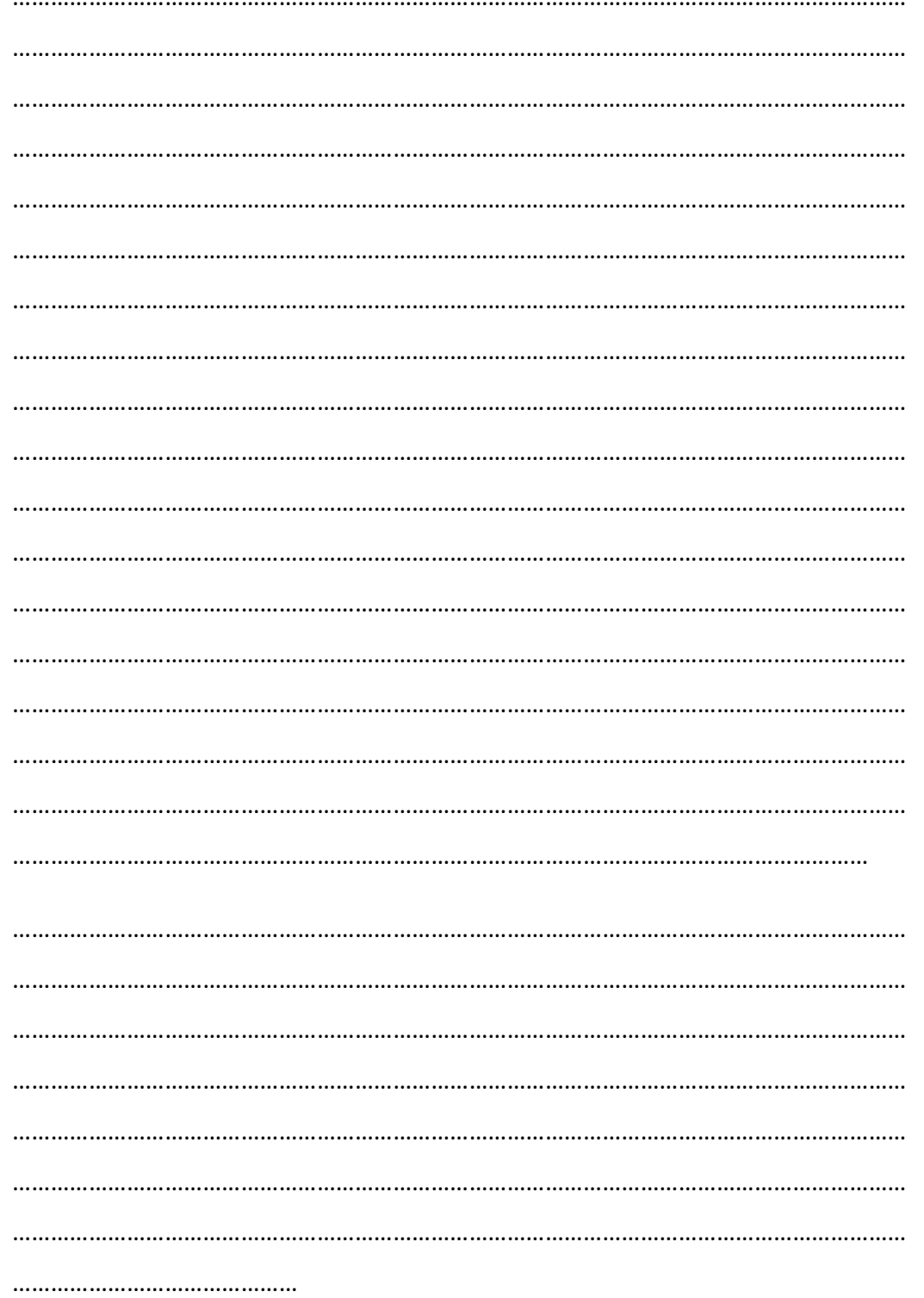

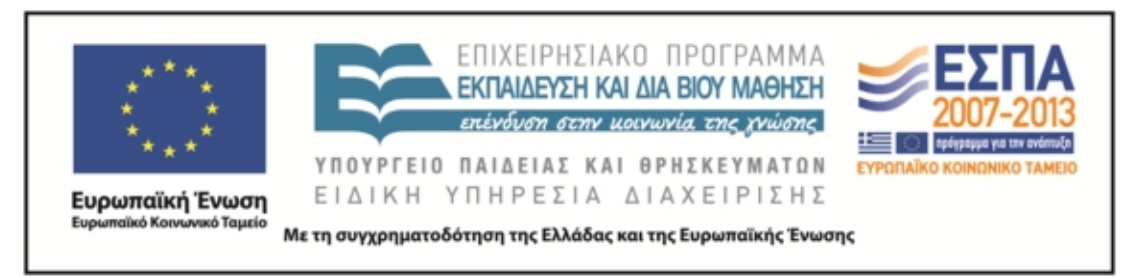

2η ώρα:

Χρησιμοποιώντας στοιχεία από τις ομαδικές παρουσιάσεις της προηγούμενης ώρας γράψτε ένα μικρό κείμενο (1-2 παραγράφους) ομαδικά για να αναρτηθεί στο σχολικό ιστολόγιο με θέμα «η λέξη είναι σαν το μαχαίρι»

#### **Ζ. ΑΛΛΕΣ ΕΚΔΟΧΕΣ**

Οι φάσεις του σεναρίου μπορούν να εφαρμοστούν και ως χωριστές δραστηριότητες. Προτείνεται η περιήγηση στα λεξικά με αφορμή τις λέξεις του Ξενοφώντα και ανεξάρτητα από το μάθημα των αρχαίων ελληνικών, ως λεξιλογική άσκηση και μέθοδος εξοικείωσης με τη χρήση γλωσσικών εργαλείων. επίσης, με την ανεμόσκαλα μπορούν να αναζητήσουν μία λέξη σε πολλούς ποιητές και να προσπαθήσουν να διακρίνουν διαφορετικές αποχρώσεις σημασίας, ύφους, νοήματος.

#### **Η. ΚΡΙΤΙΚΗ**

Η εφαρμογή του σεναρίου διήρκεσε πάνω από μία εβδομάδα (επεκτάθηκε με διακοπές σε τρεις εβδομάδες συνολικά), κυρίως λόγω των ρευστών καταστάσεων που δημιουργούνται στα σχολεία μας, έτσι οι μαθητές, νομίζω, κάπως μπερδεύτηκαν μπλέκοντας τα διδακτικά αντικείμενα και τα βιβλία. Δεν ήξεραν τι έχουμε πότε – καθώς μάλιστα ήταν και αρχή της χρονιάς. επίσης, η εστίαση σε λέξεις φάνηκε να κουράζει κάπως, γι αυτό προσέθεσα την 6η φάση, όπου οι μαθητές συνεργάζονται και παράγουν κείμενο. Η 3<sup>η</sup> φάση επίσης (λογοτεχνία, αξιοποίηση της ανεμόσκαλας) είναι πολύ χρήσιμη για το αντίστοιχο μάθημα, αν και δεν μπορούν οι μαθητές τόσο νωρίς να διακρίνουν τα ρεύματα και τα χαρακτηριστικά τους. Ίσως είναι πρόωρο να τηρηθεί αυτή η εστίαση (ρεύματα και χαρακτηριστικά). Από την εφαρμογή, έγινε

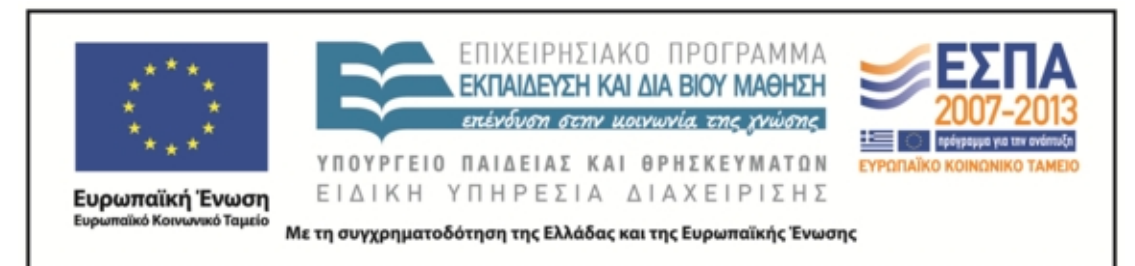

μάλλον εμφανές ότι θα ήταν προτιμότερη η περιήγηση και η εμβάθυνση στις ιδέες και τα συναισθήματα που δημιουργούν τα ποιήματα, ενώ η προσωπική ή ομαδική παραγωγή κειμένων θα ελευθέρωνε περισσότερο τη μαθητική φαντασία. Ως προς την 5 η φάση (παραγωγή κειμένου με αφορμή μια λέξη) ήταν πολύ ωραία και τα παιδιά ανταποκρίθηκαν με ενθουσιασμό. Η άσκηση όμως αυτή τα απομακρύνει τελικά από τον σχολικό λόγο, κάτι που ίσως θεωρηθεί αρνητικό από κάποιους.

#### **Θ. BΙΒΛΙΟΓΡΑΦΙΑ**

- Παυλίδου Μ., 2013. *Ομαδοσυνεργατική διδασκαλία: Μια προσέγγιση με άξονα τον γραμματισμό και τον σχολικό λόγο*. Κέντρο Ελληνικής Γλώσσας. Θεσσαλονίκη.
- Παυλίδου Μ., 2013. *Γλωσσοδιδακτικά ρεύματα και αξιοποίηση των ΤΠΕ*. Κέντρο Ελληνικής Γλώσσας. Θεσσαλονίκη.
- Κουτσογιάννης, Δ. 2011. Ο ρόμβος της γλωσσικής εκπαίδευσης. Στο *Μελέτες για την ελληνική γλώσσα, πρακτικά της 32 ης συνάντησης του Τομέα Γλωσσολογίας*, Α. Π. Θ. : Θεσσαλονίκη, ΙΝΣ.